# SP-revue

*[www.on6nr.be](http://www.on6nr.be)*

La revue des radioamateurs francophones et francophiles mbed NXP LPC11U24

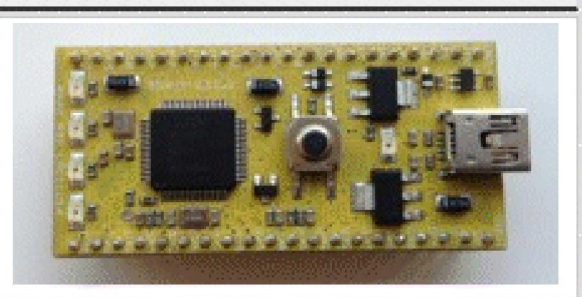

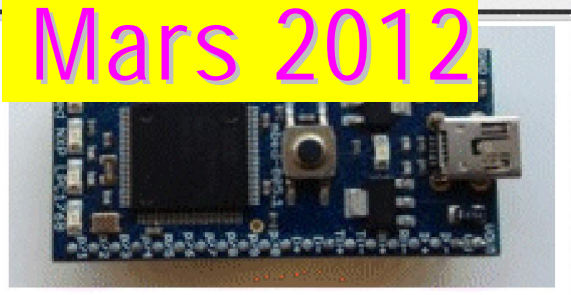

Intended applications

**USB Devices** 

Ethernet

**-** *Nouveauté : Un mini-oscilloscope à 50€*ications

*- Le seconde partie de notre article théorique sur l'induction*

Best feat **Pour utiliser votre smartphone Android en keyer à Specifications of core**<br>Specifications of core

*Et deux grosses réalisations :*

*Un module D-Star avec un MBed*

*Un VFO synthétiseur performant en kit*

*pour vos réalisations OM*

#### Ethernet **Et n'oubliez pas notre** <u>USBDel</u> SPI **concours MBed !** $DC$ CAN  $\bullet$   $\circ$  $\bullet$   $\circledcirc$ Analogin QSP N°20 Mars 2012 **1**  $\bullet$  (8) PwmOut  $\bullet$  (1) AnalogOut

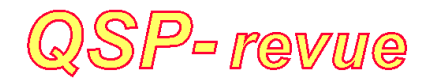

**QSP-revue** est un journal numérique mensuel gratuit et indépendant, rédigé bénévolement par des radioamateurs pour les radioamateurs et SWL. Il paraît la dernière semaine de chaque mois

**Pour recevoir QSP-revue** : L'annonce de parution est envoyée par E-mail. L'abonnement est gratuit. Pour vous inscrire ou vous désinscrire, envoyez un mail à ON5FM [on5fm@dommel.be](mailto:on5fm@dommel.be) [on5fm@scarlet.be](mailto:on5fm@scarlet.be) [on5fm@uba.be](mailto:on5fm@uba.be)

#### **REDACTION ET EDITION**

Guy MARCHAL ON5FM 73 Avenue du CAMP B5100 NAMUR Belgique Tél. : ++3281307503 Courriel : [ON5FM@uba.be](mailto:ON5FM@uba.be)

#### **ARTICLES POUR PUBLICATIONS**

A envoyer par E-mail, si possible, à l'adresse du rédacteur. La publication dépend de l'état d'avancement de la mise en page et des sujets à publier. Chaque auteur est responsable de ses documents<br>et la rédaction décline toute et la rédaction responsabilité pour le contenu des documents qui lui sont envoyés

#### **PETITES ANNONCES**

Gratuites. A envoyer par E-mail à l'adresse du rédacteur

#### **ARCHIVES ET ANCIENS NUMEROS**

Les archives des anciens numéros sont disponibles au format PDF sur le site du radio club de Namur : [www.on6nr.be](http://www.on6nr.be) ainsi que sur [www.on6ll.be](http://www.on6ll.be)

*QSP-revue* est soutenue par l'Union Royale Belge des Amateurs-Emetteurs

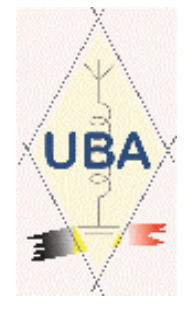

#### **TABLE DES MATIERES**

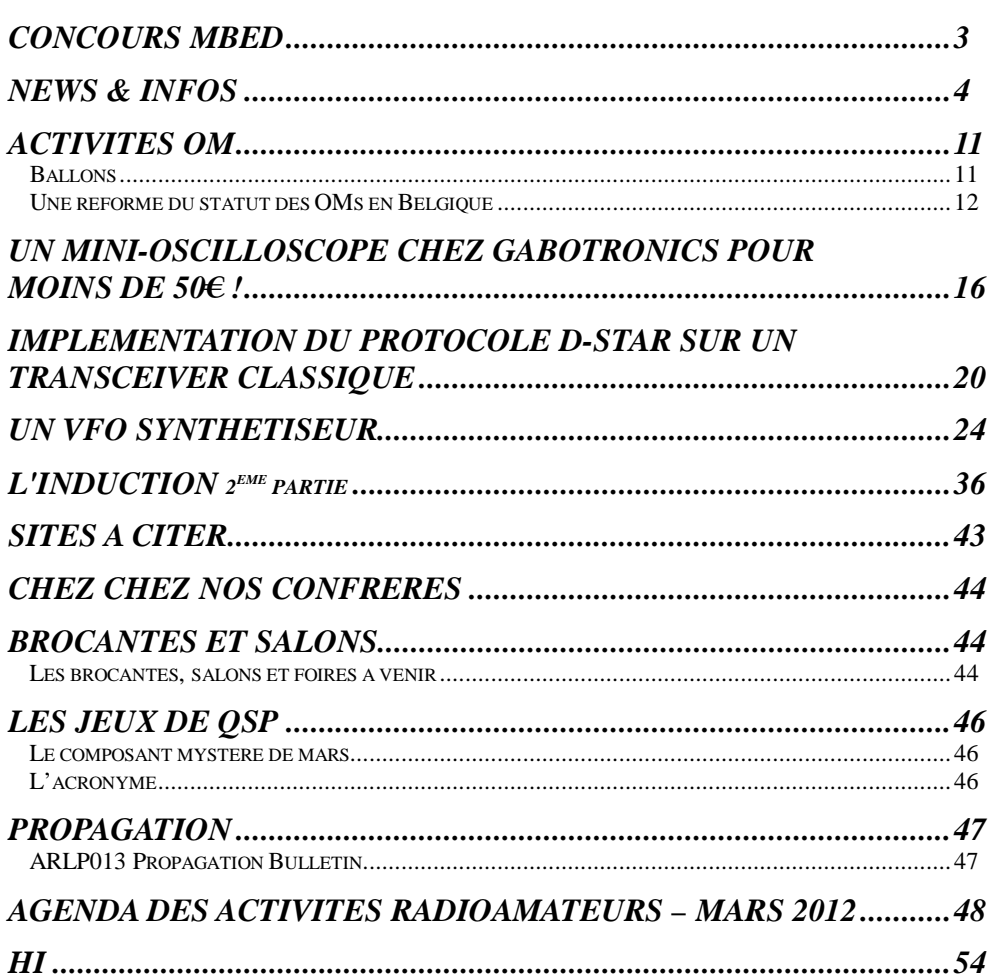

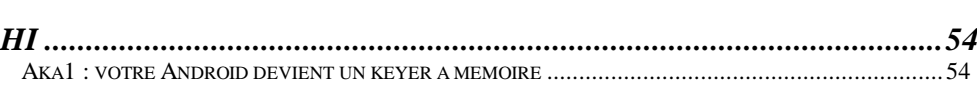

### **Concours mbed**

Le concours est lancé ! Pour vous mettre en appétit, nous publions l'article final de la réalisation qui a remporté le premier prix dans l'édition 2011 de notre concours MBed : un adaptateur D-Star universel qui ne nécessite pas de matériel spécialisé : un transceiver normal et un PC.

Toutes les données sont disponibles pour la réalisation du montage : dessin du circuit imprimé, codes sources, etc.

Et pour commencer, voici une conférence de présentation du projet D-Star – MBed de Xavier ON5XAW

<http://youtu.be/9y-rnahY9tY> <http://youtu.be/0pBY0iPVVJc>

Et pour 2012 ?

A ce jour, nous n'avons pas encore reçu d'annonce de projet. Si vous avez une idée, essayez de nous en faire part avant le 22 avril. Il vous reste donc un peu plus de deux semaines.

N'oubliez pas que vous avez deux possibilités de programmation :

- Soit en C++ avec l'aide du compilateur MBed gratuitement accessible via le site du fabricant - Soit en basic avec le « Jumentum-SOC integrated *BASIC* programming system » accessible ici : <http://jumentum.sourceforge.net.> Ce basic est très simple et facile à utiliser et mettre en œuvre [\(http://jumentum.sourceforge.net/mbed.html\).](http://jumentum.sourceforge.net/mbed.html).) Il a vraiment tout pour vous séduire.

#### *Voici quelques sites à visiter pour votre information.*

<http://mbed.org/users/gertk/notebook.> Cet OM est plutôt prolifique ! En général, les programmeurs amateur publient leurs réalisations ici : <http://mbed.org/activity.> A voir car il y a des idées *à piquer* !

Les deux modules qui sont à votre disposition :

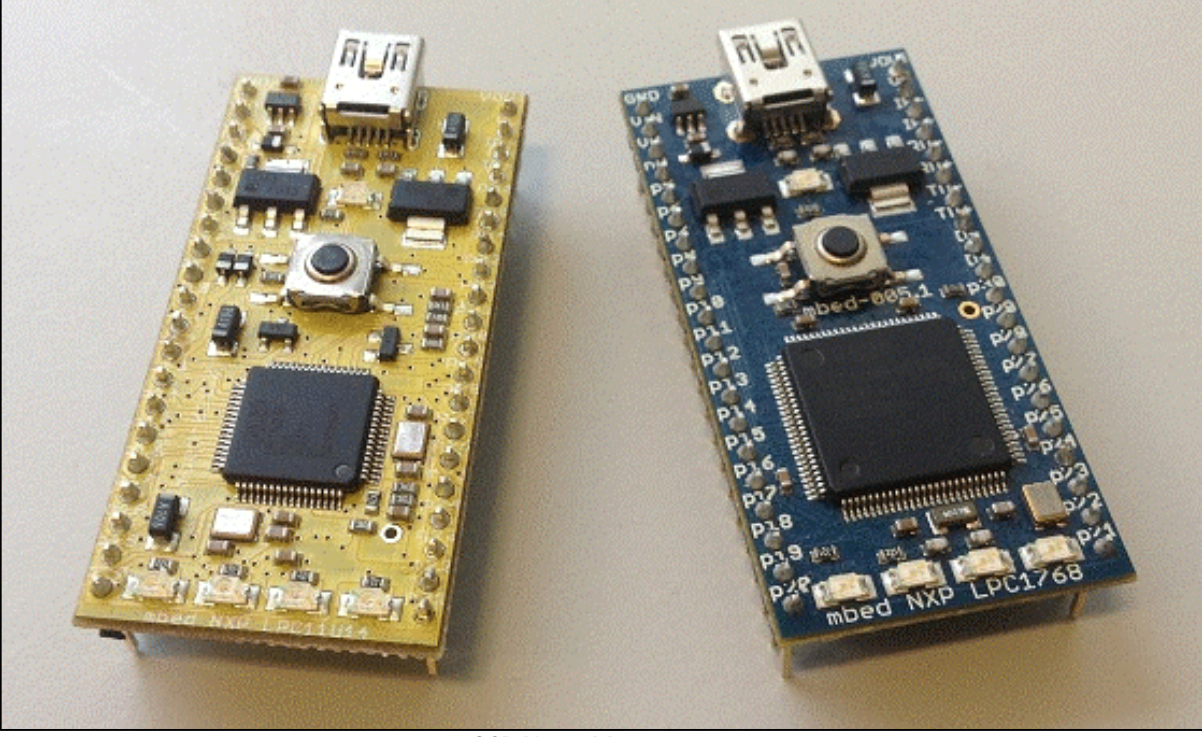

QSP N°20 Mars 2012 **3**

# *News & Infos*

#### *Nouvelles générales*

*Compilées par ON5CG*

#### **Nouvelle version de HRD**

Pour les aficionados de la suite logicielle de Simon Brown (HB9DRV) &Co, voici venue la nouvelle version (5.11) du célèbre Ham Radio Deluxe ! Vous pouvez la télécharger ici <http://www.hrdsoftwarellc.com/> ON5CG

#### **Ubuntu sur votre téléphone**

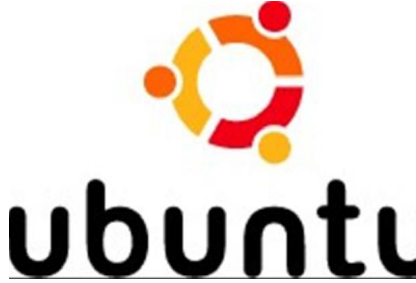

Les téléphones tactiles gagnent en puissance. Jugez-en par le futur modèle One X dont le fabricant HTC annonce qu'il disposera d'un processeur à quadruple cœur, c'est-àdire mieux que certains PC ! Est-ce cette perspective qui a donné à Canonical, l'éditeur de la distribution Linux Ubuntu, l'idée de porter cette distribution sur certains téléphones tactiles ?

Le but n'est pas de remplacer le système d'exploitation Android dont les téléphones sont équipés d'origine ; comme celui-ci utilise un noyau Linux, l'idée est au contraire de les faire coopérer pour offrir sur le téléphone tactile des fonctions proches de celles d'un PC.

Ainsi, lorsque le téléphone sera relié à un grand écran, via sa prise HDMI, et à un couple clavier-souris, via l'interface sans fil Bluetooth, on pourra lancer Linux et travailler comme sur un PC portable.

Pour que le téléphone tactile ainsi détourné conserve sa fonction de... téléphone, Android resterait actif même pendant le fonctionnement d'Ubuntu.

Ne vous faites pas trop d'illusions cependant, Canonical a précisé que ce portage demanderait plus qu'une simple application à installer, et devrait être prévu dès la conception du produit.

Ce sera donc aux fabricants de téléphones d'intégrer ou non cette possibilité dès la conception de leurs appareils. En outre, le téléphone tactile devra être assez puissant : une puce ARM à deux cœurs sous 1 GHz, 512 Mo de mémoire vive, une sortie HDMI, 2 Go de mémoire pour Ubuntu ainsi que l'accélération vidéo. Source : <http://bit.ly/HnWtPb>

#### **Journée mondiale des radiocommunications amateur**

Le 18 avril 2012 sera célébrée la Journée mondiale des radiocommunications amateur sur le 87e anniversaire de la fondation de l'Union internationale des radioamateurs, l'IARU.

Le thème de cette année est la célébration du cinquantenaire du lancement dans l'espace du premier satellite radioamateur le 12 Décembre 1961 (OSCAR 1) et celui de Oscar 2 le 2 Juin 1962.

Pour cette raison, il y aura plusieurs stations d'événements spéciaux de Sociétés membres actifs IARU sur des dates différentes au cours d'Avril:

A cette occasion, plusieurs manifestations et activation seront organisées avec entre autres :

6H6IARU par la Radio Federación Mexicana de Experimentadores qui a commandé cette opération à Grupo DXXE. Cette station sera active de 13 à 18 Avril dans tous les modes et sur toutes les bandes. QSL via LoTW et N7RO, direct ou bureau.

3G87IARU par le Chili Radio Club de. Cette station sera active tout au long du mois d'Avril. QSL via CE3AA.

LZ1WARD par la Fédération bulgare de Radio Amateurs sera également actif tout au long du mois d'Avril. QSL via bureau.

Source : <http://bit.ly/HnWouT>via **Twitter** 

#### **Radio PIC chez Microchip**

Il y a quelques années, Microchip innovait en proposant les RfPIC, des microcontrôleurs contenant un émetteur radio. Ces circuits n'ont connu qu'un succès mitigé. Ils ne figurent plus aujourd'hui au catalogue du fabricant que sous une seule référence en fin de vie.

Cependant, Microchip récidive aujourd'hui avec le 12LF1840T48, avec de nouveau un émetteur radio, disposant cette fois de capacités sans commune mesure avec celles de ses prédécesseurs.

En effet, outre sa fréquence d'horloge capable de grimper jusqu'à 32 MHz ce qui lui confère d'excellentes performances, le circuit est doté de très nombreuses ressources internes parmi lesquelles on peut citer : 4 Kmots de mémoire de programme de type EEPROM, 256 octets de RAM, 6 entrées/sorties parallèles, un convertisseur analogique/digital à 10 bits et 4 canaux, un comparateur analogique, une source de tension de référence, un port série asynchrone, une interface SPI et I2C, une interface pour clavier capacitif, etc.

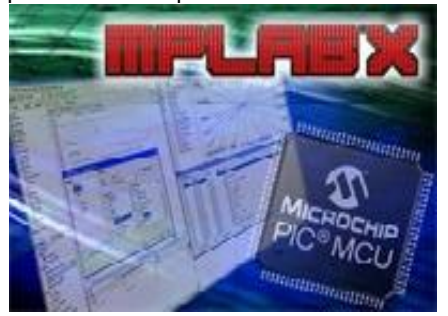

C'est surtout la partie radio qui retient l'attention avec son pilotage par boucle à verrouillage de phase et la possibilité de la faire fonctionner

sur les trois fréquences normalisées des bandes dites ISM, à savoir 418, 433 et 868 MHz avec une modulation de type FSK ou OOK.

Sa mise en œuvre est en outre facilitée par une note d'application du fabricant. Après avoir été échantillonné fin 2011, ce circuit devrait être disponible en série. Source :

<http://bit.ly/HnWd2G>

#### **Charge de batteries sans fil facile IDTP9020 Receiver**

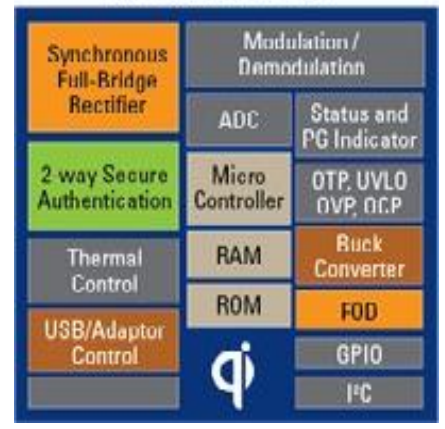

Certains fabricants s'efforcent de simplifier les manipulations liées à la recharge des appareils nomade. Les prises et fiches classiques laissent progressivement la place à des supports munis de contacts. Il suffit dès lors de poser l'appareil sur le socle pour que la recharge commence. Malheureusement, même en recourant à des contacts de qualité, dorés, à ressorts, autonettoyants, etc. la qualité de la liaison ainsi établie se détériore progressivement en raison de l'encrassement, et après quelques temps, il faut s'y reprendre à plusieurs fois pour que le contact s'établisse.

Le remède existe ; c'est le chargement par induction qui ne nécessite plus aucun contact électrique entre la base et l'appareil mais seulement une proximité physique. Hélas, les circuits nécessaires sont assez complexes, à moins de faire appel au couple de boîtiers qu'IDT vient juste de mettre sur le marché, sous la référence IDTP9020 pour le récepteur et IDTP 9030 pour l'émetteur.

Le récepteur convertit le signal haute fréquence reçu du circuit émetteur en une tension stable de 5 V propre à charger ou même à alimenter une multitude d'appareils nomades dès

lors que la puissance nécessaire n'excède pas 5 W.

Le rendement de ce couple de circuits est remarquable puisque, sous réserve d'une mise en œuvre correcte, il est supérieur à 73 %.

S'agissant de circuits destinés à gérer de la puissance, ils bénéficient d'une protection contre les court-circuits et les échauffements excessifs et disposent également d'un système d'authentification base – mobile autorisant la cohabitation de plusieurs systèmes sans risque d'erreur.

Malheureusement, et pour intéressants qu'ils soient, ces circuits ne peuvent pas être soudés à la main en raison de leurs minuscules boîtiers CMS de type TQFN de seulement 7 mm sur 7.

Source : <http://bit.ly/HnWBOJ>

#### **TO4E – Attention Pirate!**

Publié par URC dans INFOS DX-DXExpédition IOTA-JOTA Trafic Radio Nombreux sont ceux qui ont vu ou entendu des taches « TO4E » sur l'air le week-end dernier. Bien sûr, c'était un bootleg et Maurice qui a fait la mise à jour F5NQL ce qui suit:

Le 24 Mars & 25 2012 une station est apparue sur la bande avec la signature TO4E, et l'envoi du QTH comme Europa Island, AF 009.

S'il vous plaît noter que depuis le DXpédition TO4E véritable Europa en 2003, il n'a eu aucune activité autorisée à partir de l'île depuis. Le bloc de préfixe utilisé en 2003 n'est plus en usage. Pour le bloc Europa préfixe est FT5Exx – et aucune licence n'a été délivrée à personne. L'accès à Europa est interdit, sauf autorisation spéciale. Source : DXWOrld.net via Twitter

#### **C'est la pub qui décharge nos portables**

Ne jouez plus à Angry Birds !

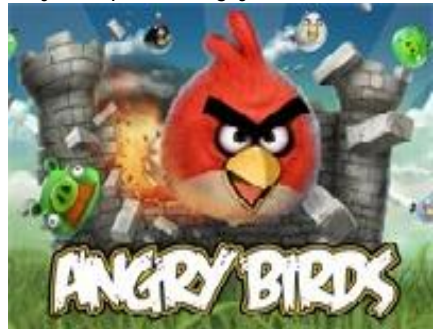

Si, malgré vos efforts, votre téléphone tactile persiste à décharger sa

batterie en moins d'une journée, arrêtez d'utiliser des applications gratuites. C'est ce que préconise une récente étude de l'université Purdue, dans l'Indiana (États-Unis), comme le rapporte un article de la revue américaine New Scientist.

Après avoir mis au point un logiciel destiné à analyser la consommation des téléphones tactiles et autres tablettes, des chercheurs de cette université ont eu en effet la surprise de constater que l'essentiel de l'énergie absorbée par ces appareils était le fait d'applications gratuites telles que le célébrissime jeu Angry Birds, mais il est loin d'être le seul.

La majorité de ces applications gratuites se connecte en effet en permanence au réseau afin de géolocaliser l'utilisateur afin de lui envoyer ensuite des publicités ciblées.

Ainsi, si l'on reprend l'exemple d'Angry Birds, on constate que seulement 20 % de l'énergie absorbée est utilisée pour l'affichage et le fonctionnement intrinsèque du jeu tandis que 45 % ne sert qu'à la fonction publicitaire associée.

Ils ont également constaté que nombre de ces applications faisaient un très mauvais usage des moyens de connexion les plus gourmands en énergie, telle que la 3G par exemple, en maintenant la connexion établie beaucoup plus longtemps que ce qui était strictement nécessaire à l'échange de données.

Les services d'information des grands journaux sont eux aussi pointés du doigt car leurs mises à jour trop fréquentes, également par le biais de la 3G, augmentent considérablement la consommation.

Si vous souhaitez que votre batterie dure plus longtemps, mais que vous êtes accro à Angry Birds, continuez de jouer mais pendant ce temps là, coupez la fonction réseau de votre téléphone.

Source : <http://bit.ly/HnXt63>

#### **Lancement de l'ATV-3**

Le troisième véhicule de transfert automatique de l'ESA, "Edoardo Amaldi", a été lancé depuis le port spatial européen de Kourou, en Guyane française, avec un décollage de nuit à 05:34 CET (04:34 GMT). Edoardo Amaldi est la plus lourde charge utile jamais lancée par une fusée Ariane.

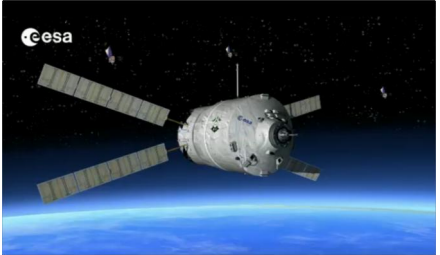

L'amarrage à l'ISS s'est effectué de manière entièrement automatique avec une précision d'horloger. Vous pouvez voir la vidéo de l'amarrage sur le site de l'ESA ici <http://bit.ly/HoRkvo> Source: <http://bit.ly/HnYpY1>

#### **Des végétaux pour produire de l'électricité**

Les végétaux peuvent aussi produire de l'énergie. Le groupe de recherche Solare [1] de l'Institut pour les procédés chimico-physique (Ipcf) du Conseil National des Recherches (Cnr) de Messina, en collaboration avec des groupes de recherche nationaux et internationaux, a réalisé<br>des cellules solaires 'photodes cellules solaires électrochimiques' grâce à des pigments naturels. "Ces dispositifs utilisent des bétalaïnes et des anthocyanes, des molécules naturels, responsables de la coloration de beaucoup de végétaux, et abondamment présent dans les oranges sanguines, les poires, les aubergines, les figues de barbarie et le raisin. Les rayons lumineux (l'énergie solaire) sont transmis aux électrons par les pigments naturels, à travers une série de processus chimico-physiques, visant à produire de l'électricité", explique Gaetano Di Marco, chercheur à l'Ipcf-Cnr.

Le système inspiré de la photosynthèse est une alternative possible aux panneaux photovoltaïques traditionnels utilisant des cellules en silicium. " Actuellement le rendement énergétique de nos panneaux solaires est proche de 2% [2], cependant le dispositif montre une bonne stabilité thermique, et une efficacité constante, même en cas de condition d'ensoleillement critique " souligne Giuseppe Calogero, chercheur à l'Ipcf-Cnr, qui travaille également sur le projet.

"En partant de l'étude des colorants naturels, comme les anthocyanes, contenues dans les oranges sanguines de Sicile, les mûres, et d'autres fruits

colorés ou des bétalaïnes présents dans les navets et les figues de barbarie, nous avons réussi à disposer de tels pigments sur des électrodes transparentes poreuses pour capturer l'énergie et la transformer en électricité" expliquent les chercheurs du Cnr. "En utilisant les informations obtenues par l'analyse spectrophotométrique, photoelectrochimique et la modélisation des pigments, nous avons amélioré les propriétés photosensitives des pigments, et nous avons obtenu une nouvelle classe de composés similaires aux colorants présents dans les produits naturels. Ils ne sont pas toxiques, simples à préparer et promettent une efficacité et une stabilité supérieure à leurs analogues naturels".

En plus du groupe 'Solare', des entreprises qui espèrent développer de futurs prototypes sont également impliquées dans ce domaine de recherche, ou de nombreux financements existent.

*[1] Spectrophotométrie optoélectronique luminescente d'analyse thermique de la relaxation d'énergie [2] Le rendement des panneaux photovoltaïques traditionnels est généralement de l'ordre de 10-15%* Source : BE Italie numéro 101 (1/03/2012) - Ambassade de France en Italie / ADIT <http://www.bulletins->

electroniques.com/actualites/69263. htm

#### **Microcontrôleurs économiques à 32 bits chez Microchip**

Microchip annonce le lancement d'une nouvelle gamme de microcontrôleurs à 32 bits avec peu de broches, atteignant une performance de 61 DMIPS, dans des boîtiers de 5 mm x 5 mm, idéaux pour les systèmes à faible coût avec de fortes contraintes d'encombrement. Les MX1 et MX2 sont les microcontrôleurs PIC32 les plus petits et les moins chers du marché, et les premiers PIC32 à intégrer des périphériques audio spécifiques ainsi que le tactile capacitif. Avec l'USB On-The-Go (OTG), ils sont idéaux pour le développement d'accessoires audio et autres applications grand public, industrielles, médicales

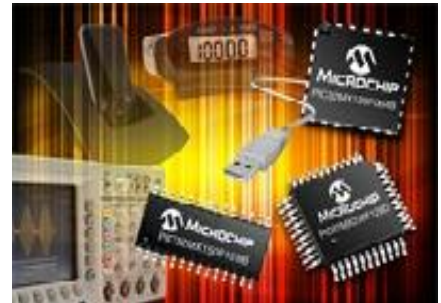

ou pour le marché automobile. Conçus pour une température de fonctionnement allant jusqu'à 105 °C, les µC PIC32 MX1 et MX2 intègrent jusqu'à 128 ko de mémoire Flash et 32 ko de RAM, deux interfaces I2S pour le traitement audio, un périphérique pour boutons tactiles capacitifs mTouchTM, et un module port parallèle maître (Parallel Master Port) PMP à 8 bits pour l'ajout de composants graphiques ou de mémoires externes. En outre, ces composants intègrent un convertisseur analogique-numérique (CAN) sur 10 bits à 13 canaux et 1 million d'échantillons par seconde, ainsi que des périphériques de communication série, dont l'USB OTG sur les microcontrôleurs PIC32 MX2. Pour faciliter la migration, les MX1 et MX2 sont compatibles avec la gamme des PIC24F à 16 bits de Microchip et avec l'environnement de développement MPLAB® X.

Source :: <http://bit.ly/HnZ5wp>

#### **Des satellites-robot programmés par des étudiants**

Créé en 2009, par le laboratoire de Systèmes Spatiaux du MIT (Massachusetts Insitute of Technology), le concours Zero Robotics a permis aux étudiants américains et européens de confronter leurs aptitudes à travers la programmation des Spheres (Syncronised Position Hold, Engage, Reorient, Experimental Satellites) : des mini-satellites de la taille d'une boule de bowling que la Nasa utilise à l'intérieur de la Station Spatiale Internationale (Iss) pour tester les manœuvres orbitale, les opérations d'amarrage, l'assemblage et manutention de satellites.

Initialement prévu pour les écoles américaines, le concours Zero Robotics s'est élargi en 2011 à 20 instituts européens (11 italiens, 8 allemands, 1 anglais, en compétition avec 129 instituts américains), grâce à la coordination de l'École

Polytechnique de Turin. Pour ce concours, une crise énergétique planétaire a été simulée, et il a été demandé aux 2000 étudiants de programmer les Spheres afin qu'elles puissent prélever de l'Hélium 3 sur un astéroïde. La compétition comportait plusieurs phases durant lesquelles les équipes s'affrontaient sur une série de simulation de manœuvres, et étaient évaluées en fonction des évolutions plus ou moins complexes que les satellites accomplissaient.

Trois instituts italiens (ITIS Avogardo de Turin, ITIS Olivetti d'Ivrée, ITIS Pininfarina de Moncalieri), fusionnés en une macro-équipe avec d'autres écoles européennes, sont arrivés en final. Cette dernière compétition s'est déroulée le 23 janvier 2012 à Noordwijk aux Pays-Bas, au sein de l'Agence Spatiale Européenne, où les participants ont pu voir leurs programmes être mis en œuvre en direct, exécutés par la Station Spatiale avec de vrais satellites-robots.

Source :<http://www.almanacco.cnr.it> via BE Italie numéro 101 (1/03/2012) - Ambassade de France en Italie / ADIT [http://www.bulletins](http://www.bulletins-)electroniques.com/actualites/69265. htm

#### **CW\_PLAYER 4.1.0**

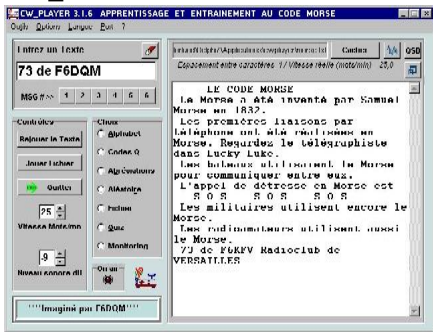

Logiciel gratuit d'apprentissage et d'entraînement au code morse. Fonctionne avec une carte son sous Win95/98/ME/2000/XP. Le titre de la page radioamateur est fabriqué avec CW\_PLAYER. CW\_PLAYER permet aussi la manipulation automatique CW d'un émetteur à partir des ports série et parallèle, ou la manipulation manuelle à partir du port Joystick, ceci à l'usage des détenteurs de licence sans examen CW. Les utilisateurs de Linux/Ubuntu peuvent utiliser CW\_Player par l'intermédiaire de WINE 1.0.

Un menu spécial donne une image et un test ludique pour nos chers petits débutants. Source :

<http://www.f6dqm.fr/logiciel.htm>

#### **Des chaussures pour recharger des batteries**

Les étudiantes du Lycée scientifique "C. Salutati" de Montecatini Terme (Toscane), avec le support de l'Institut de chimie des composés organométalliques (Iccom) du Centre national des recherches (Cnr) de Pise, ont mis au point un dispositif original : des chaussures qui utilisent les principes de l'électromagnétisme pour convertir l'énergie mécanique produite par la marche en énergie électrique afin de pouvoir recharger des téléphones portables, iPod et autres dispositifs. Ces chaussures ont reçu le nom d'Hermès, en référence au dieu romain messager qui portait des chaussures ailées.

Grâce à cette création, les étudiantes ont obtenus en 2010 le prix "Créativité féminine" lors de l'initiative InvFactor, organisée par l'Institut de recherche sur les populations et les politiques sociales (Irpps) du Cnr pour récompenser les jeunes inventeurs. "L'implication du Cnr dans le projet a tout d'abord consisté à transmettre de l'information aux écoles puis ensuite à réaliser la technologie proposée, phase assez compliquée pour des lycéens", explique Vincenzo Palleschi, responsable du Laboratoire de Spectroscopie appliquée de l'Iccom-Cnr. "Nous avons aidé les jeunes filles à réaliser concrètement leur projet, avec l'aide d'une entreprise fabricante de chaussures. Et, quand l'inventrice a fêté ses 18 ans, nous avons pu breveter l'invention".

Le mécanisme marche grâce à un petit élément électrique inséré dans le talon, un solénoïde, avec à l'intérieur un aimant mobile qui produit du courant lors de la marche. L'énergie produite est accumulé dans une batterie située dans la poche et reliée par un fil au solénoïde. Le système n'est pas encore optimal, mais permet déjà de recharger le quart d'une batterie de portable ou d'iPod après une marche rapide de 2 ou 3 heures. Avec un aimant plus puissant, il serait possible d'obtenir de meilleurs résultats : ceci sera fait

très prochainement avec la collaboration d'une entreprise.

Il y a actuellement deux entreprises qui sont intéressées à ces chaussures, et voudraient acquérir ce brevet et l'utiliser commercialement. "Cette invention", conclut Vincenzo Palleschi, "a permis aux jeunes filles d'exprimer leur créativité dans ce secteur porteur qu'est l'économie d'énergie, et de leur donner l'opportunité d'entrer en contact avec le monde de la recherche".

Source : BE Italie numéro 101 (1/03/2012) - Ambassade de France en Italie / ADIT <http://www.bulletins->

electroniques.com/actualites/69269. htm

#### **Un nouveau né Français dans le monde digital**

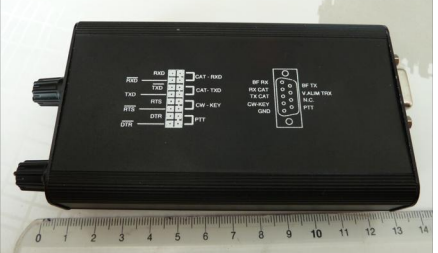

Théo (F/YO8RCM) et Vlad (F4FNA) ont créé un nouveau boîtier permettant de trafiquer dans tous les modes digitaux. Il mesure 14 cm x 7 cm pour une hauteur de 2,5 cm et comporte deux ports séries natifs ainsi que sa propre carte son. Plus de détail via le lien ci-dessous

Source : [http://f6flu.fr/Blog/un](http://f6flu.fr/Blog/un-)nouveau-ne-francais-dans-le-mondedigital/

#### **Des puces informatiques en trois dimensions**

Lors du congrès "2012 Interconnect Network Architectures Workshop", qui se tenait le 25 janvier 2012 à Paris, Pr. Yusuf Leblebici, directeur du Laboratoire de Systèmes Microélectroniques (LSM) de l'Ecole Polytechnique Fédérale de Lausanne (EPFL) présentait une nouvelle génération de puces électroniques : les puces en trois dimensions.

Ce système de puce consiste à empiler les uns sur les autres trois processeurs ou davantage. Jusqu'à présent les puces ne pouvaient être assemblées qu'horizontalement grâce à des connexions sur les côtés. Pourtant, les chercheurs de l'EPFL réussissent aujourd'hui à superposer

et connecter verticalement des puces électroniques au moyen de plusieurs centaines de micro-tubes de cuivre. Ces fils très fins traversent le cœur même de la couche de silicium de chaque puce par autant de microtrous appelés TSV (Through-Silicon-Vias).

La création de cette puce en trois dimensions a nécessité trois années au cours desquelles, Yusuf Leblebici et son équipe ont été confrontés à différents problèmes, notamment la fragilité des liaisons de cuivre ou des supports qui ne mesurent que quelques cinquante micromètres d'épaisseur.

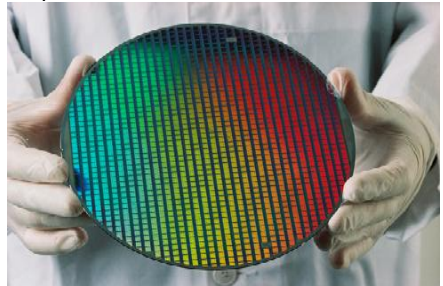

Cette invention qui s'intègre en toute discrétion au cœur des appareils informatiques et téléphoniques, entend révolutionner le monde de l'électronique. En effet, la superposition des puces réduit la distance entre les circuits et améliore, de fait, la rapidité des échanges de données. Les appareils électroniques disposant de cette technologie seront plus rapides, plus efficaces et pourront cumuler d'avantage de fonctions.

Source : BE Suisse numéro 30 (7/03/2012) - Ambassade de France en Suisse / ADIT [http://www.bulletins](http://www.bulletins-)electroniques.com/actualites/69332.

#### **10mn de conversation avec l'espace**

Les jeunes gens étaient reliés à l'espace via une liaison Radioamateur. La discussion a duré une dizaine de minutes. C'est l'astronaute suisse Claude Nicollier qui a parrainé le projet. Les apprentis se sont préparés pendant des mois à cette communication…..Voir la suite de l'article ainsi que les vidéos sur 20minutes ici <http://bit.ly/Hm69jA> Source : URC News via Twitter

**La Russie souhaite construire le laser le plus puissant au monde** D'un coût de 45 milliards de roubles il sera construit à côté du Technoparc "Sarov" dans la région de Nijni Novrogod à indiqué le chef scientifique du centre Russe fédéral nucléaire.

Le Technoparc "Sarov" est créé sur la base du centre Russe fédéral nucléaire et du centre de recherches en physique expérimentale. "Le gouvernement souhaite créer la plus grande installation laser." Une installation semblable existe déjà aux Etats-Unis, et la construction est en phase finale en France. D'après lui, la capacité de l'installation sera 2,8 mégajoules, alors que les installations américaines et françaises ont une capacité de l'ordre de deux mégajoules.

#### Source :

#### <http://redirectix.bulletins->

electroniques.com/lSbXD via BE Russie numéro 48 (9/03/2012) - Ambassade de France en Russie / ADIT - [http://www.bulletins](http://www.bulletins-)electroniques.com/actualites/69371. htm

#### **Windows 8 pour octobre ??**

Microsoft ne compte pas changer une recette gagnante. Le succès de Windows 7 avait en effet, au départ, été au rendez-vous dès son lancement en octobre 2009. Une date qui avait permis aux constructeurs de lancer des produits sous cet OS pour la période des fêtes, assurant ainsi de nombreuses ventes.

Alors pour Windows 8, Microsoft devrait refaire le coup, selon des informations de Bloomberg reprises par Generation NT. Si la version bêta de Windows 8 est déjà disponible pour la version PC, la version définitive arriverait en fin d'année 2012.

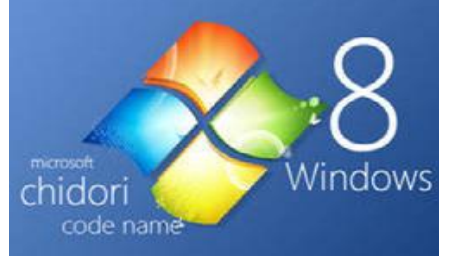

Le lancement concernerait les PC et tablettes tactiles, mais avec peu de produits sous processeurs ARM alors que ceux sous Intel seront bien plus présents. Une donnée qui s'explique par les standards de contrôle qualité rigoureux mis en place par Microsoft,

qui aurait voulu éviter une adaptation sous ARM mais ne peut se le permettre en raison de son retard pris sur le marché des tablettes tactiles. Un événement devrait être organisé dès avril avec la présence d'entreprises partenaires afin de finaliser le calendrier de commercialisation.

Source : Maxisciences <http://bit.ly/Hm74Ap>

#### **Mise en orbite du premier satellite hongrois : MASAT-1**

Lundi 6 février 2012, la fusée Vega s'est envolée avec succès de Kourou (Guyane) dans l'espace, avec le premier satellite hongrois Masat pesant 1 kg, conçu par l'Université Technique de Budapest (BME).

En Septembre 2007, un groupe d'étudiants de premier cycle et de doctorants de l'Université Technique de Budapest (BME) a décidé de concevoir et de construire un petit satellite. L'initiative a été encouragée par deux départements de BME ainsi que par le Groupe de recherche spatiale BME.

Les objectifs de cette initiative étaient de :

- former des ingénieurs qualifiés, pouvant soutenir l'industrie spatiale nationale existante
- permettre aux développeurs d'acquérir de l'expérience et d'obtenir des références dans la conception, la mise en œuvre et le fonctionnement des engins spatiaux (d'autant qu'il s'agît de la première mission du genre en Hongrie)
- démontrer l'aptitude de la Hongrie dans la conception et la mise en œuvre de dispositifs spatiaux
- mettre en place une base de référence des nouvelles technologies permettant la validation, le lancement et le fonctionnement de ce type d'opérations en Hongrie

Masat -1 a donc finalement été placé avec succès sur son orbite. Il a déjà transmis des données à la demande des scientifiques hongrois basés à Budapest ce qui est un grand soulagement. La Hongrie devrait prochainement rejoindre l'Agence Spatiale Européenne en tant que membre et non plus d'observateur (statut actuellement occupé). Source :

<http://cubesat.bme.hu/en/projektek> /masat-1 via BE Hongrie numéro 35

htm

(20/03/2012) - Ambassade de France en Hongrie / ADIT [http://www.bulletins](http://www.bulletins-)electroniques.com/actualites/69495. htm

#### **Fin du minitel**

Après plusieurs prolongations, France Télécom mettra fin au support technique du Minitel le 30 juin 2012, 30 ans après son lancement.

Les derniers utilisateurs du Minitel (il en existe donc encore) vont devoir se faire une raison. L'appareil à la mise au point 100% française ne survivra plus au-delà du 30 juin prochain, après 30 ans de bons et loyaux services. Les fans de cet objet "so 80's" pourront néanmoins le conserver mais il ne leur sera plus d'aucune utilité et ne fera figure que d'objet de collection. D'ailleurs, l'opérateur a permis aux 800.000 Minitels encore en circulation de rester chez les particuliers alors qu'ils auraient dû être restitués dans un premier temps, explique Zdnet.

Lancé en 1982, il a vu ses dernières années la fin de son support technique repoussée à plusieurs reprises, France Télécom constatant que des utilisateurs continuaient à l'utiliser (200 millions de connexions en 2007). Mais Internet a bien fini par signer sa fin, comme le soulignait un porte-parole de l'opérateur en 2011: "Même si le Minitel fait toujours du chiffre d'affaires, les usages et le trafic sont en nette décroissance. Il se dirige vers une mort naturelle". Reste plein de souvenirs devant ce petit écran qui avait signé la première forme de connexion universelle entre les personnes.

#### **Inscrire un bit informatique nécessite quelle énergie minimum ?**

L'écriture ou l'effacement d'un bit d'information nécessite forcément de dépenser une énergie dont la plus petite valeur possible est donnée par le principe de Landauer, du nom du physicien américain qui, dès 1961, a remarqué qu'à chaque fois qu'un bit d'information est créé, la mémoire binaire de l'ordinateur se voit réduite à un seul de ses deux états possibles. Aussi a-t-il alors proposé que cette diminution du désordre exige pour être réalisée une quantité minimale d'énergie. La valeur de celle-ci est connue aujourd'hui sous le nom de

limite de Landauer. Extrêmement faible, puisqu'elle est un milliard de fois plus petite que l'énergie nécessaire pour réchauffer d'un degré un micron cube d'eau, cette énergie, vérifiée par des simulations numériques, n'avait encore jamais été mesurée expérimentalement. C'est désormais chose faite grâce aux travaux des chercheurs du Laboratoire de Physique de l'Ecole Normale Supérieure de Lyon (CNRS/Université Claude Bernard Lyon 1), réalisés en collaboration avec un groupe allemand de l'Université d'Augsburg, et dont les résultats sont publiés dans la revue Nature du 8 mars 2012.

Dans l'expérience réalisée par ces chercheurs, le rôle du bit d'information a été tenu par une bille en silice de 2 microns. Après avoir été plongée dans un liquide, celle-ci a été immobilisée à l'aide d'une "pince optique", en l'occurrence le faisceau extrêmement focalisé d'un laser, que les physiciens et biologistes utilisent couramment. Un dispositif que les chercheurs ont néanmoins conçu

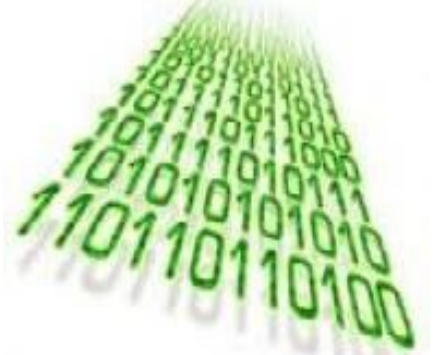

et construit eux-mêmes, celui-ci nécessitant d'être totalement stable et insensible aux perturbations extérieures du fait de la très grande précision qu'exige ce type d'expérience. Identique au premier, un second piège optique a ensuite été focalisé, la bille microscopique pouvant ainsi occuper indifféremment deux positions possibles, tout comme un bit d'information peut prendre la valeur 0 ou 1. Restait alors aux chercheurs à créer un petit écoulement dans le liquide, de la droite vers la gauche, afin d'obliger la particule à finir sa couse dans le piège de gauche. Ce cycle, répété un très grand nombre de fois, a été filmé à l'aide d'une caméra rapide à plus de 1.000 images par seconde.

Les chercheurs connaissant avec précision la position de la particule, la vitesse d'écoulement du fluide ainsi que sa viscosité, ils ont pu ainsi mesurer l'énergie moyenne nécessaire pour faire passer la bille du piège de droite vers celui de gauche et ont remarqué que pour des vitesses d'écoulement très lentes, cette énergie était minimale et, surtout, correspondait précisément à la limite de Landauer. Alors certes le résultat de ces travaux n'offre pas de perspectives immédiates en informatique. En revanche, les nanotechnologies pourraient en bénéficier à court-moyen terme. Source : BE France numéro 268 (26/03/2012) - ADIT / ADIT [http://www.bulletins](http://www.bulletins-)electroniques.com/actualites/69540. htm

#### **Tempête solaire : de surprenantes photos de l'activité du Soleil**

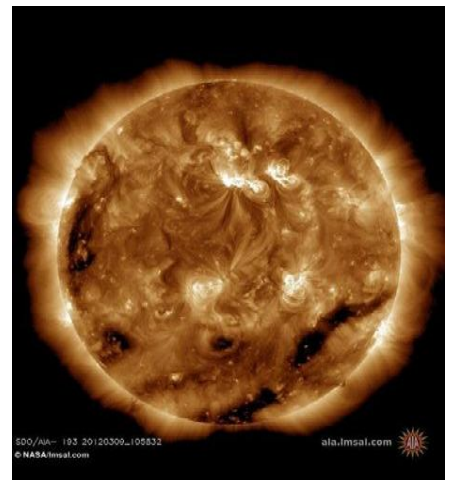

La forte tempête solaire qui s'est déclenchée la semaine passée a été enregistrée en images par les appareils d'observation de la NASA. Les clichés du Soleil, colorés artificiellement en fonction des niveaux de température, offrent un résultat d'une surprenante beauté.

L'éruption solaire a commencée le soir du mardi 6 mars aux alentours de 19H EST (14H GMT). Si les premiers effets sur la Terre n'ont été que minimes, la tempête engendrée par les particules au contact du champ magnétique terrestre s'est intensifiée dans la nuit du jeudi au vendredi 9 mars. Selon les experts de la NOAA, le phénomène a atteint le niveau 3, "fort", sur une échelle de 1 à 5. Les vents se sont toutefois calmés dans la

journée de vendredi pour redescendre jusqu'au niveau 2. Source : Maxisciences <http://bit.ly/Hm7U07>

#### **Des chercheurs de l'ULB et de l'Université de Gant ont réalisé un calculateur analogique optique**

Des chercheurs d'OPERA, Ecole polytechnique de Bruxelles - Prof. Marc Haelterman et Serge Massar, en collaboration avec des chercheurs de l'Université de Gand ont réalisé un calculateur analogique optique basé sur le concept du "réservoir computer".

Réalisé en fibre optique, ce calculateur utilise des composants standards dans l'industrie des télécommunications. Il peut aisément être reprogrammé pour réaliser une grande variété de tâches. Les chercheurs montrent, par exemple, que leur calculateur peut corriger les distorsions apparaissant lors de communications sans fil; il peut aussi réaliser de la reconnaissance vocale en temps réel et avec des performances comparables aux meilleurs algorithmes digitaux connus.

Publiée dans la revue Scientific Reports de ce 27 février, cette démonstration constitue un pas important vers la réalisation de calculateurs utilisant la vitesse et le parallélisme de l'optique pour le traitement de l'information. En effet, jusqu'à présent, la difficulté d'implémenter des portes logiques en optique limitait l'implémentation de calculateurs optiques. La recherche de l'ULB élimine ce verrou.

Source : <http://www.ulb.ac.be/>via BE Belgique numéro 60 (27/03/2012) - Ambassade de France en Belgique / ADIT

```
http://www.bulletins-
```
electroniques.com/actualites/69552. htm

**Objets mystérieux dans le spectre électromagnétique !**

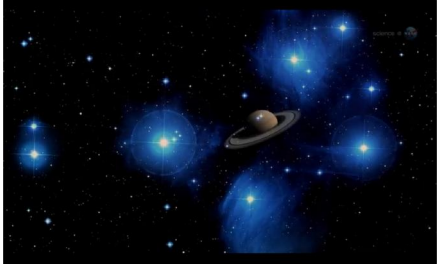

L'œil humain est essentiel à l'astronomie. Sans la capacité de voir, l'univers lumineux des étoiles, des planètes et des galaxies seraient fermées pour nous et inconnues à jamais. Néanmoins, les astronomes ne peuvent ébranler leur fascination avec l'invisible. En dehors du domaine de la vision humaine est un ensemble de merveilles du spectre électromagnétique . Chaque type de lumière – des ondes radio aux rayons gamma – révèle quelque chose d'unique sur l'univers. Certaines longueurs d'ondes sont meilleures pour l'étude des trous noirs, d'autres révèlent des étoiles naissantes et des planètes; tandis que d'autres illuminent depuis les premières années de l'histoire cosmique et la NASA a de nombreux télescopes « qui travaillent sur des longueurs d'ondes en » up and down du spectre électromagnétique. Lune de, le Fermi Gamma-Ray Telescope en orbite autour de la Terre, vient de franchir une nouvelle frontière électromagnétique. ….. Source et voir la suite de l'article sur la NASA ICI Source : URC News

<http://www.news.urc.asso.fr/2012/0> 3/objets-mysterieux-dans-le-spectreelectromagnetique/

#### **Les cellules solaires 3D du MIT boostent l'efficacité des panneaux solaires**

Ce n'est pas une énergie coulant à flot, mais c'est un premier pas dans cette direction. Il s'agit au moins d'une énergie renouvelable. Les chercheurs du MIT, dont les études ont été publiées dans le Energy and Environmental Science, ont utilisé des simulations numériques pour montrer la supériorité de nouvelles cellules solaires 3D, disposées en accordéon.

Elles seraient de 2 à 20 fois plus efficaces que les panneaux classiques. Pour cela, elles collectent l'énergie de début et fin de journée, qui d'habitude était perdue, car faisait la lumière formait un angle trop grand avec le panneau.

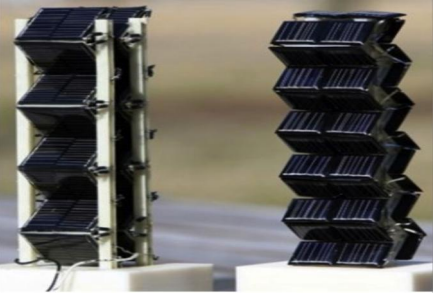

Au lieu de toujours augmenter la technologie, ils ont choisi d'optimiser la géométrie. L'équipe a utilisé un algorithme pour générer la plus large configuration possible, et a analysé les résultats. L'accordéon l'a emporté, et sa méthode d'empilement de modules fonctionne.

"Il y a 10 ans, cette idée n'aurait pas été justifiée, car les cellules coûtaient bien trop cher", raconte Jeffrey Grossman, auteur de l'étude dans Energy and Environmental Science. Source :

<http://www.maxisciences.com/3d/le> s-cellules-solaires-3d-du-mitboostent-l-efficacite-des-panneauxsolaires\_art23219.html

#### **VO-52 : le satellite est à nouveau actif !**

Le transpondeur du satellite VO-52 a été réactivé le 13 mars à 13h42 UT Source : Christian F1AFZ via Twitter

### **Activités OM**

#### *Ballons*

*Andy de ON4GB noujs communique :* Premier vol de FRAPI 6 prévu en Avril(hélium?) puis deux vols en "solaire" à partir de Juin(suivant WX). *NDLR : FRAPI est une série de ballon mis au point par Andy*

### *ON4GB dont nous relatons les vols dans ces colonnes.*

#### *Annonce de deux autres vols*

Premiers lancements :

BRAQ 2012-1 : Vol avec une caméra à très haute altitude > 115,000' devrait avoir lieu le 7 ou 21 Avril <http://raqi.ca/braq/projets/braq12-1/braq12-1.htm>

BRAQ 2012-2 : Vol d'un ballon de 3,000g pour un nouveau record d'altitude du BRAQ > 125,000' devrait avoir lieu le 5 Mai

#### <http://raqi.ca/braq/projets/braq12-2/braq12-2.htm>

Tous les équipements requis devraient être ici avant la fin du mois de Mars.

Les informations préliminaires sont sur le site du BRAQ Mission 2012-1 et 2012-2. Je mettrai ces pages à jours régulièrement au fur et à mesure que les équipements se complètent.

#### VE2MG

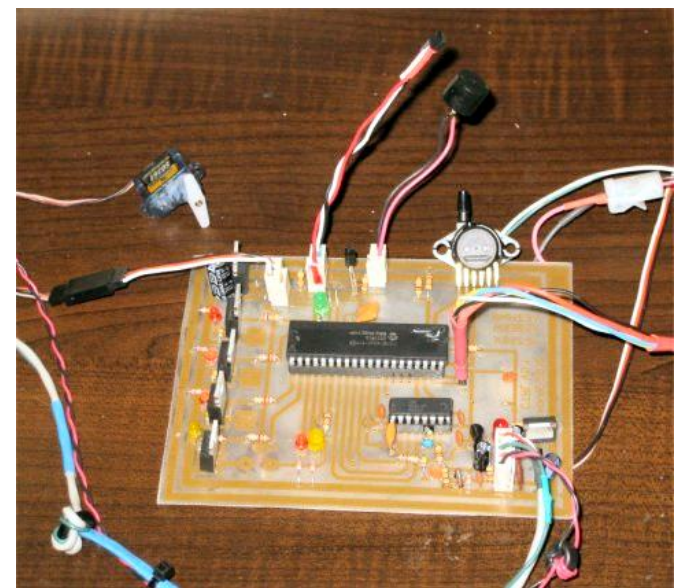

*Ce vol utilisera le nouveau contrôleur V5.1*

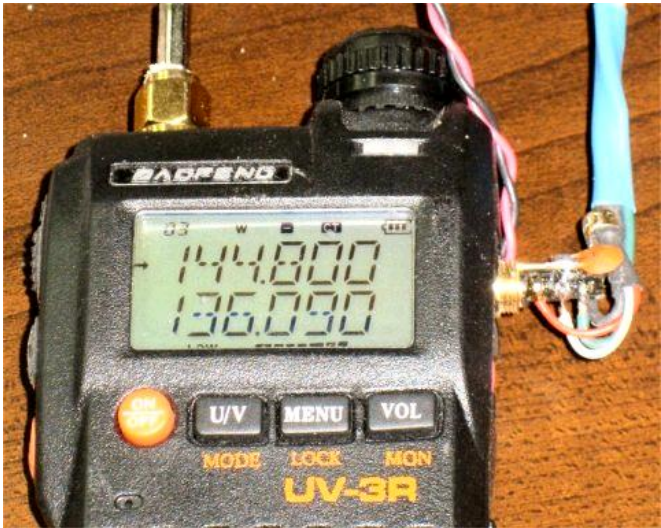

*Cette radio BAOFENG sera sur 144.390 t 103.5*

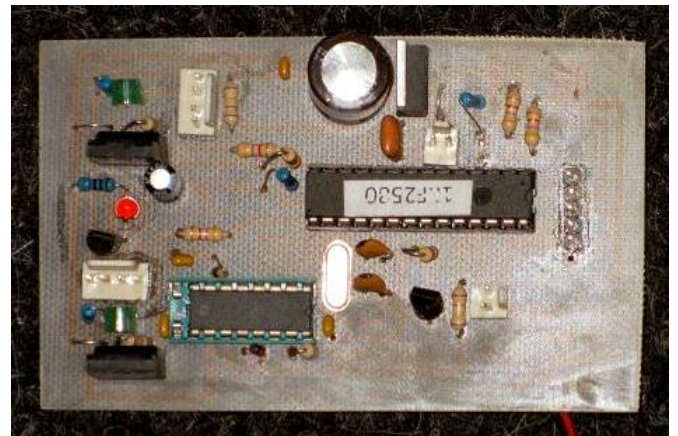

*Aussi un système secondaire APRS avec un FRS sur 462.5625*

**-----------------------------------**

#### *Une réforme du statut des OMs en Belgique*

*Cet article est un résumé du document publié sur son site par l'organisme de tutelle des communications belges (IBPT), avant promulgation, pour consultation et avis des personnes concernées ; c'est à dire nous et nos organisations représentatives. L'original se trouve ici : <http://www.ibpt.be/GetDocument.aspx?forObjectID=3767&lang=fr> En gros, les ON3 et ON2 auraient 50W en HF et VHF (10W pour les ON2 sur 160m ; pas de 160m pour les ON3). Avec la*

*règle des 3dB les ON3 et les ON2 pourraient détenir un émetteur de 100W, mais ils ne pourraient émettre qu'avec 50 W. Les ON2 conservent l'accès à D-STAR*

*La puissance sur de nombreuses bandes passerait de 150W à 200W (Harec uniquement) et pourrait être étendue à 1,5KW moyennant déclaration à l'IBPT.*

*Les moins bonnes nouvelles :*

*Les ON3 ne pourraient plus utiliser que certaines portions de bande en HF (cf les annexes dans le lien pour plus de détails). Les ON3 n'auraient pas accès à la TV ni à D-STAR*

**DÉCISION DU CONSEIL DE L'IBPT DU JJ MMM 2012 CONCERNANT LES FRÉQUENCES, LES PUISSANCES ET LES MODES D'ÉMISSION POUVANT ÊTRE UTILISÉS PAR LES RADIOAMATEURS**

#### *1. Introduction*

#### **Objet de la consultation**

Le projet de décision du Conseil de l'IBPT soumis à consultation par le présent document, concerne la modification des fréquences, puissances1 et mode de transmission autorisés pour les radioamateurs.

Trois modifications principales sont apportées à la table reprise en annexe du projet de décision :

- 1. Augmentation de la puissance maximale autorisée pour les titulaires d'une licence de base pour résoudre le problème de la disparition du marché des équipements répondant aux normes actuelles.
- 2. Autorisation d'utiliser une partie de la bande des 70 MHz qui est libre d'utilisateurs pour les titulaires d'une licence HAREC.
- 3. Augmentation de la puissance maximale autorisée pour les titulaires d'une licence HAREC.

#### Base légale

En application de l'article 13 de la loi du 13 juin 2005 relative aux communications électroniques, l' IBPT est chargé de la gestion du spectre des radiofréquences.

En application de l'article 5 §1 de l'arrêté royal du 18 décembre 2009 relatif aux communications radioélectriques privées et aux droits d'utilisation des réseaux fixes et des réseaux à ressources partagées, l'IBPT impose les prescriptions techniques concernant l'utilisation des équipements hertziens.

#### *2. Motivation*

Afin de répondre aux attentes des radioamateurs et de résoudre différents problèmes, une révision des bandes de fréquences autorisées aux radioamateurs ainsi que des conditions d'utilisation de ces bandes est nécessaire. Les modifications proposées sont les suivantes :

**a. Augmentation de la puissance maximale autorisée pour les titulaires d'une licence de base (licence C).**

Actuellement, les radioamateurs titulaires d'une licence de base2 sont autorisés à utiliser une puissance de 10 Watts dans les bandes de fréquences HF (High Frequency: inférieures à 30 MHz). En application de l'article 12 de l'arrêté ministériel du 9 janvier 2001 relatif à l'établissement et la mise en service de stations radioélectriques par des radioamateurs, la détention d'équipement avec une puissance maximale de 20 Watts était autorisée. Néanmoins, force est de constater qu'aucun équipement commercial actuel ne répond plus à ces limitations. De ce fait, une révision de la puissance maximale autorisée pour les installations émettrices est nécessaire.

Afin de conserver un attrait pour les licences HAREC3, une limitation des bandes autorisées pour les titulaires d'une licence de base avec un indicatif ON3 (voir la colonne « Section » du tableau « Licences de base » de l'annexe) est proposée. Cette limitation n'est pas d'application pour les titulaires d'une licence de base avec un indicatif ON2 (voir la colonne « Section » du tableau « Licences de base » de l'annexe), ceux-ci ayant passé un examen plus poussé.

**b. Augmentation de la puissance maximale autorisée pour les titulaires d'une licence HAREC (Licence A)** Vu l'arrivée sur le marché de nouveaux équipements, la puissance maximale autorisée pour les titulaires d'une licence HAREC dans certaines bandes de fréquences doit également être augmentée. De plus, vu l'absence de perturbation, la puissance maximale autorisée moyennant déclaration à l'IBPT peut elle aussi être augmentée.

**c. Autorisation pour les titulaires d'une licence HAREC d'utiliser une partie de la bande de fréquence des 70 MHz**

L'utilisation de la bande de fréquence 69,950 MHz a été autorisée par l'IBPT pour les titulaires d'une licence HAREC, via la décision du Conseil de l'IBPT du 12 novembre 2009. Une extension de cette bande de fréquence a été demandée à l'IBPT afin de pouvoir communiquer avec plus de pays. En effet seule l'Allemagne autorise également la fréquence 69,950 MHz. De nombreux pays européens autorisent les radioamateurs dans différentes parties de la bande 70,000-70,500 MHz. En Belgique, seule la bande 70,200- 70,400Mhz pourrait être mise à disposition des radioamateurs moyennant le respect d'une obligation de déclaration préalable à l'IBPT.

#### Annexe : Bandes de fréquences et caractéristiques techniques autorisées pour les différentes classes de licences radioamateurs.

#### Licences HAREC

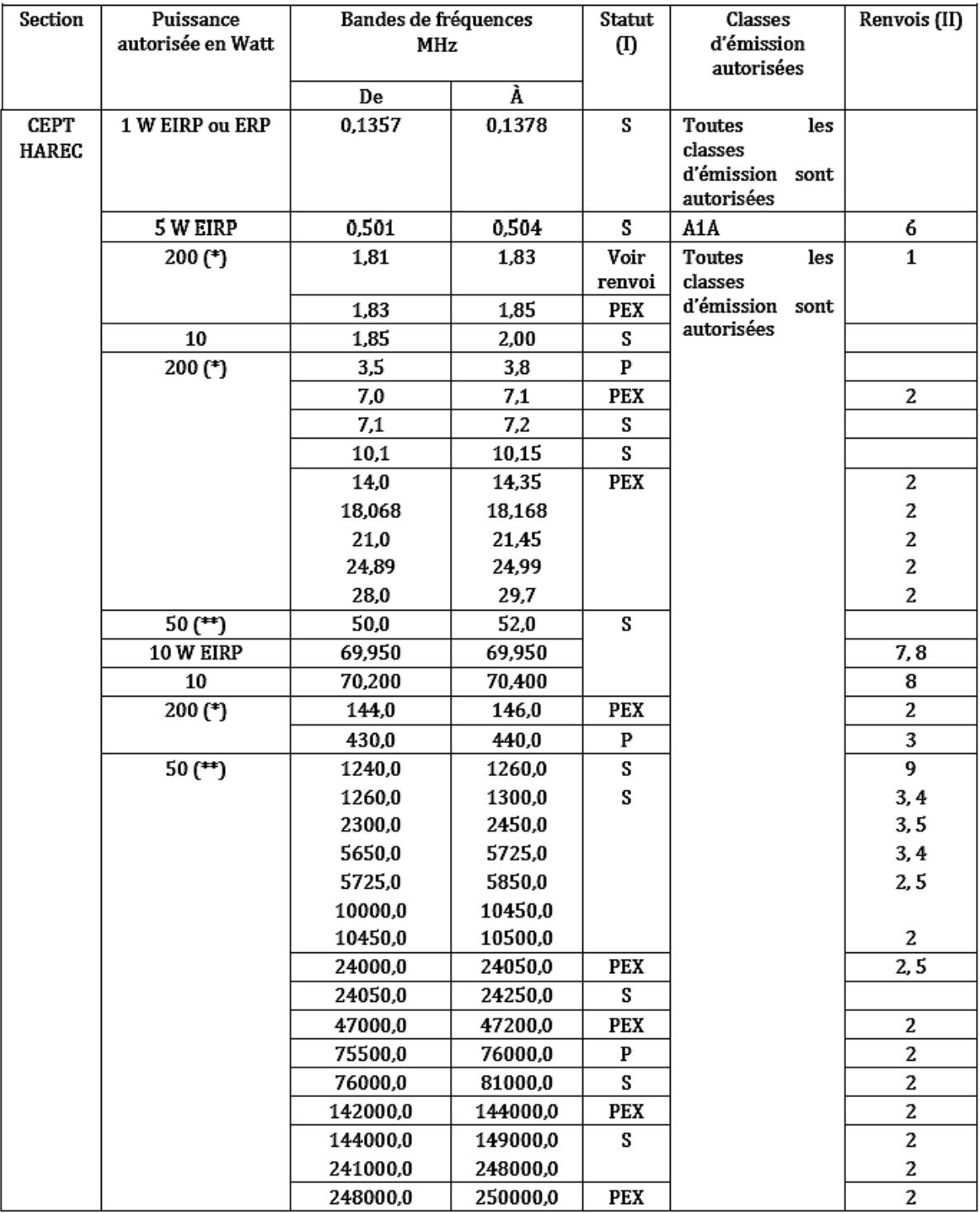

(\*) 1500 W moyennant déclaration à l'IBPT

(\*\*) 200W moyennant déclaration à l'IBPT

#### Licences de base

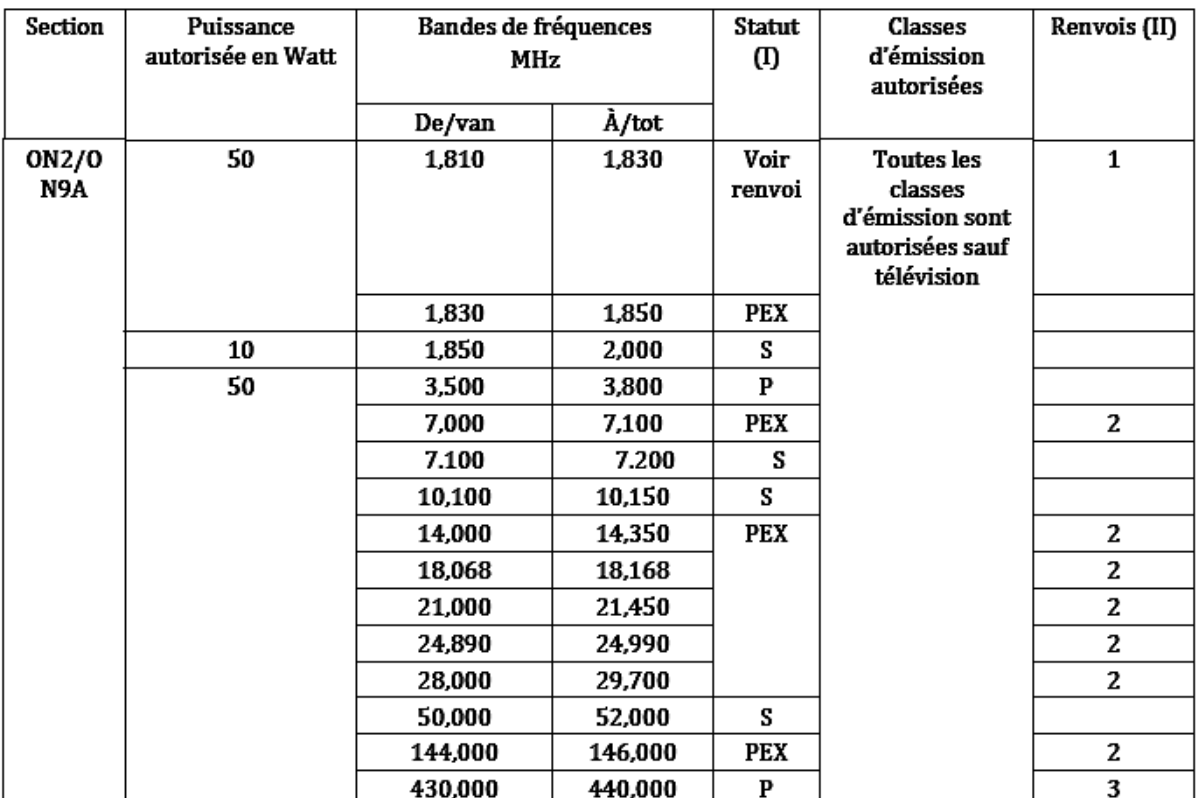

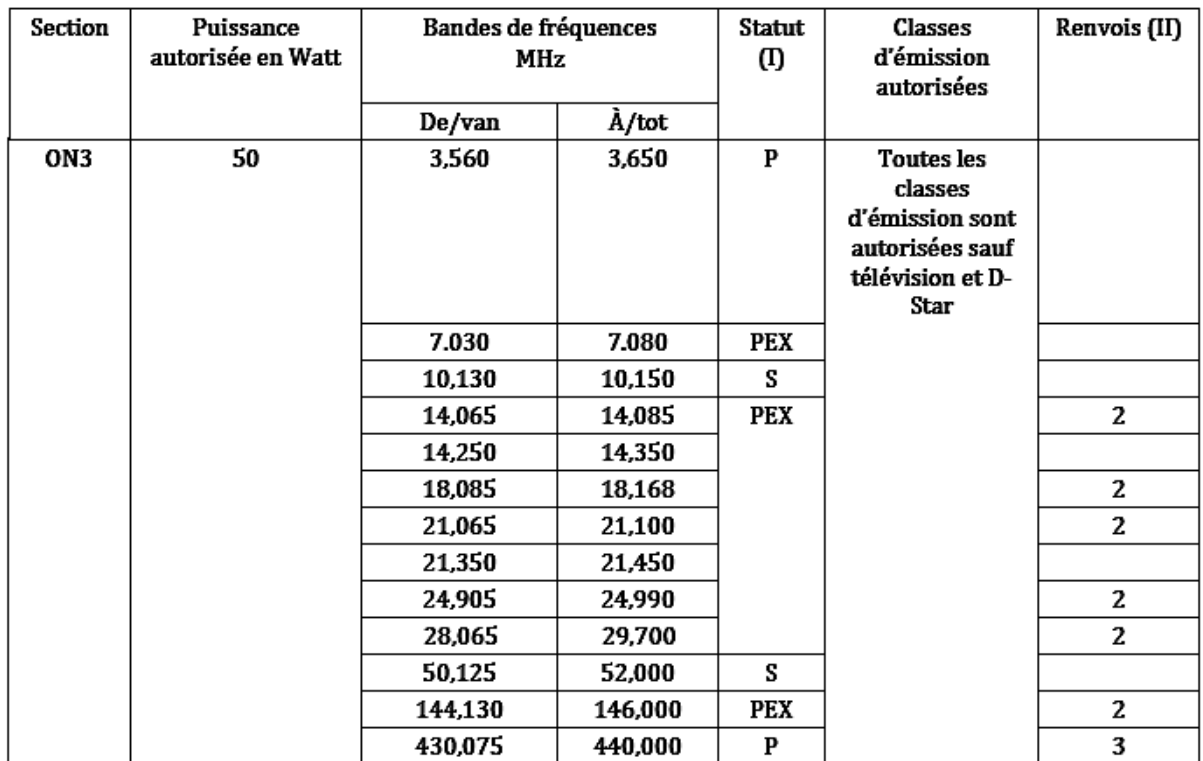

#### *Explications*

La licence de base est une licence pour les débutants accordée si réussite d'un examen simplifié dont la partie pratique (formation à la manipulation du matériel, procédures en vigueur et enseignement de la théorie) est dispensée par des OM agréés par l'IBPT dans les radioclubs locaux. Un examen pratique à lieu dans le radioclub ayant donné ce cours, devant un jury composé d'OMs qualifiés et agréés IBPT (généralement des techniciens radio, ingénieurs ou spécialistes des télécommunications). La réussite de cet examen donne accès à un examen sur les connaissances théoriques qui se tient dans les locaux de l'IBPT à Bruxelles.

Les licenciés de base ont le préfixe « ON3 ». Ceux qui ont passé l'examen ancienne mode il y a quelques années, et qui était nettement plus exigeant et difficile, bénéficient du préfixe ON2 car leur niveau correspond à une classe de licence en vigueur dans certains pays, dont la France. Les Pays-Bas reconnaissent aussi la licence « ON3 ».

#### I. Status

#### P - service primaire.

PEX - service primaire et exclusif.

S - service secondaire. Les stations d'un service secondaire ne peuvent causer de brouillages aux stations d'un service primaire et ne peuvent prétendre à aucune protection contre les brouillages causés par les stations d'un service primaire.

#### II. Renvois.

(1) Les stations du service amateur dans la bande de fréquences 1,81 - 1,83 MHz ne peuvent causer de brouillages aux stations d'un service primaire ou secondaire et ne peuvent prétendre à aucune protection contre les brouillages causés par les stations d'un service primaire.

(2) Les segments de fréquences :

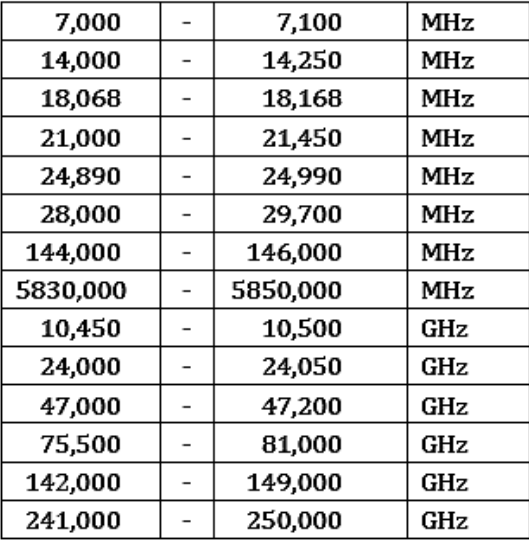

peuvent être utilisées pour le service amateur par satellite, avec le même statut que pour le service amateur.

(3) Le service amateur par satellite peut fonctionner dans les bandes 435,0 - 438,0 MHz, 1260,0 -1270,0 MHz, 2400,0 - 2450,0 MHz, 5650,0 - 5670,0 MHz à condition qu'il n'en résulte pas de brouillage préjudiciable aux autres services.

(4) L'utilisation des bandes 1260,0 - 1270,0 et 5650,0 et 5670,0 MHz par le service amateur par satellite est limitée au sens terre vers espace.

(5) Les bandes de fréquences 2400 - 2483,5 MHz, 5725,0 - 5875,0 MHz, 24,0 - 24,25 GHz et 244,0 - 246,0 GHz sont utilisées pour des applications industrielles, scientifiques, médicales et domestiques à hautes fréquences. Des brouillages causés par ces applications doivent être acceptés.

(6) 100 Hz de largeur de bande maximum

(7) 500 Hz de largeur de bande maximum

(8) Déclaration préalable à l'Institut obligatoire

(9) Cette bande de fréquences ne peut être utilisée pour des stations automatiques sans personnel

## **Un mini-oscilloscope chez Gabotronics pour moins de 50€ !**

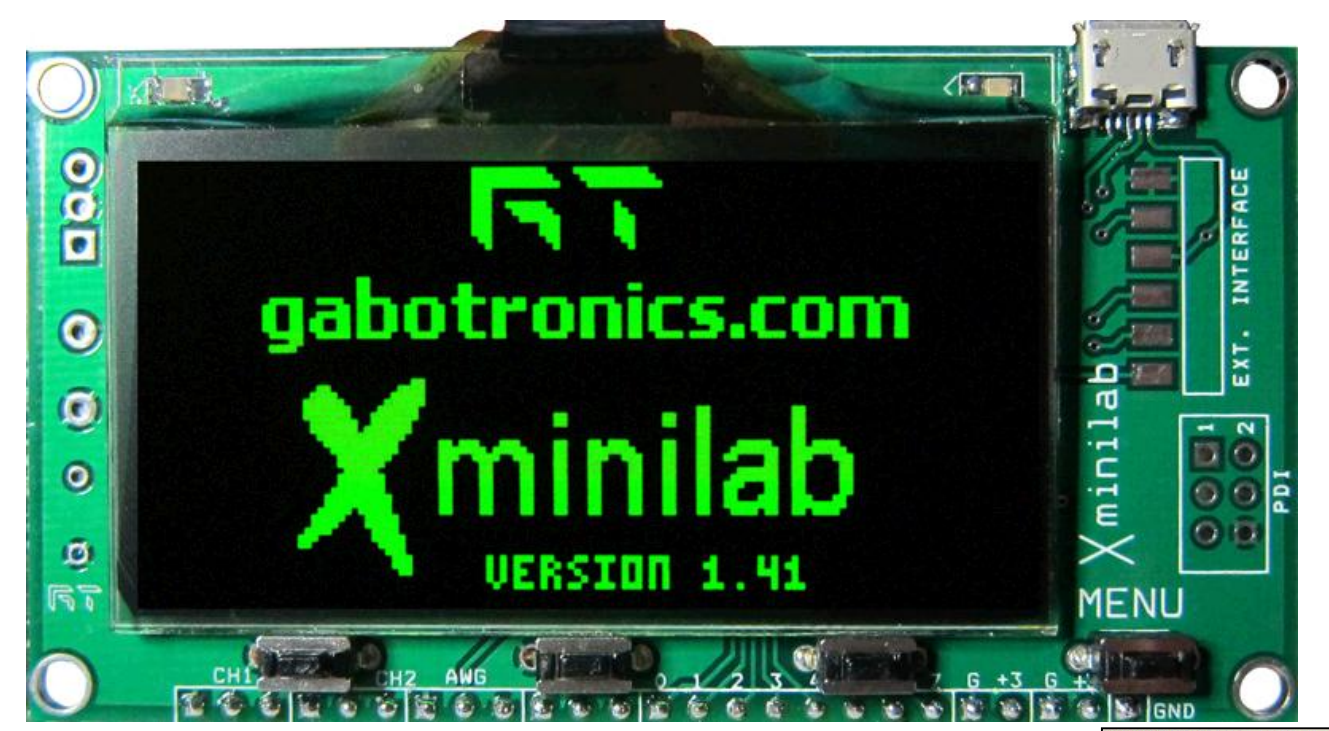

*L'oscilllo Gabotronics fortement agrandi. Ci contre, vous pouvez juger de sa taille réelle !*

#### *Gabotronics*

Gabotronics est une compagnie fondée en 2009 et basée en Floride aux états-unis. Elle conçoit et fournit des systèmes embarqués spécialisés à base de microprocesseurs. Leur but est de mettre à disposition des outils de développement à bas coûts (low cost) et de partager leurs connaissances avec les " hobbyistes " électroniciens.

Un de leur produit est le module Xprotolab, une petite carte intégrant les fonctions d'oscilloscope 2 voies, de générateur de signaux (1 canal), d'analyseur logique (8 canaux) et de voltmètre digital.

Il peut être utilisé seul moyennant un système de connexion du style plaquette d'expérimentation (breadboard) ou intégré dans une de vos réalisations.

#### *Le module*

Le module est extrêmement compact et mesure seulement 25\*40mm !

Le cœur du module est un microcontrôleur ATXMEGA32A4 de la famille AVR de chez Atmel. Il est équipé d'un afficheur LCD OLED graphique de 0.96" avec une résolution de 128 x 64 pixels.

4 boutons-poussoirs et des menus

permettent de sélectionner le mode de fonctionnement et d'ajuster les paramètres.

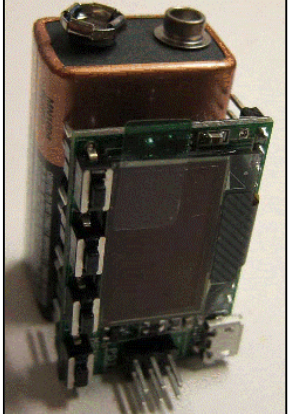

#### *Les modes de fonctionnement*

- \* En mode **oscilloscope**, la fréquence d'échantillonnage peut aller jusque 2 megasamples/seconde et la bande passante est de 200kHz avec un buffer de 256 bytes.
- L'oscilloscope peut être synchronisé comme un oscilloscope classique sur le signal d'entrée, " single shot ", externe ou automatique. Le niveau de déclenchement est ajustable ainsi que le flanc montant ou descendant.
- L'oscilloscope peut aussi travailler en mode XY et même comme un analyseur de spectre.
- \* En mode **analyseur logique**, les 8 canaux dispose d'un échantillonnage jusqu'à 2 megasamples/seconde avec une mémoire de 256 bytes. Il est de plus possible de décoder les protocoles UART, I2C et SPI.
- \* En mode **générateur de signal**, la fréquence d'échantillonnage peut aller jusque 1 megasamples/seconde et la bande passante est de 44,1kHz avec un buffer de 256 bytes. Cette sortie peut générer une onde sinusoïdale, carrée, triangulaire ou programmable avec la fréquence, l'amplitude, le rapport cyclique et l'offset programmables.
- Ces 3 modes, oscilloscope, analyseur logique et générateur, peuvent être combinés et fonctionner simultanément.
- \* Avec le mode **voltmètre**, il est possible de mesurer des tensions DC en valeur moyenne ou maximum (peak) et même de mesurer la fréquence.

Le module peut être connecté par son port USB à un ordinateur mais cette fonctionnalité est encore en cours de développement. Pour l'instant, il faut utiliser un câble USB / port série.

Le Xprotolab peut aussi être utilisé comme carte de développement pour le microcontrôleur ATXMEGA, les sources du programme sont disponibles (mais en version limitée).

#### *Plus d'infos*

Le manuel, le schéma, le code source et compilé ainsi que des photos ou vidéos de la mise en œuvre sont disponibles sur le site du fabricant :

[www.gabotronics.com/development-boards/xmega](http://www.gabotronics.com/development-boards/xmega-)xprotolab.htm

**Prix indicatif** : \$49 en direct et 43€ chez Lextronic en France

Il existe également un autre module similaire et qui possède les mêmes fonctionnalités mais équipé d'un écran OLED plus grand de 2.42" : le Minilab qui mesure 44\*84mm (~le double des dimensions du xprotolab) et qui revient un peu plus cher.

**Prix indicatif** : \$64 en direct et 55€ chez Lextronic en France

#### *Caractéristiques :*

- Alimentation : +5V (60mA max)
- Microcontrôleur : ATXMEGA32A4 avec 36KB Flash, 4KB SRAM, 1KB EEPROM
- Oscilloscope : 2 canaux, bande passante 200kHz, résolution 8bits, impédance d'entrée 1MO, tension d'entrée -14V to +20V
- Analyseur logique : 8 canaux, tension d'entrée +3V3

- générateur de signal : 1 canal, bande passante 44.1kHz, résolution 8bits, tension de sortie +/- 2V avec un courant de +/-7mA max

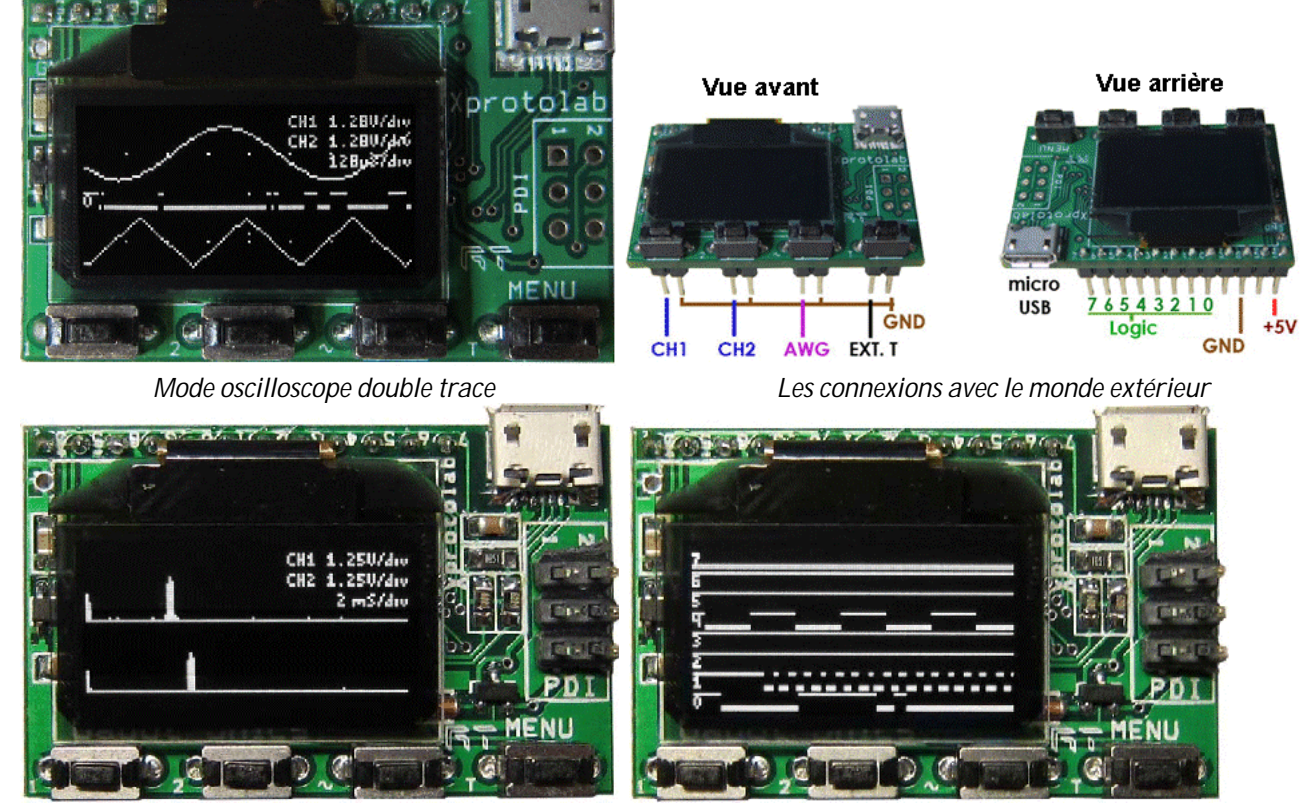

*A gauche : le mode analyseur de spectre. A droite, analyseur logique à 8 canaux*

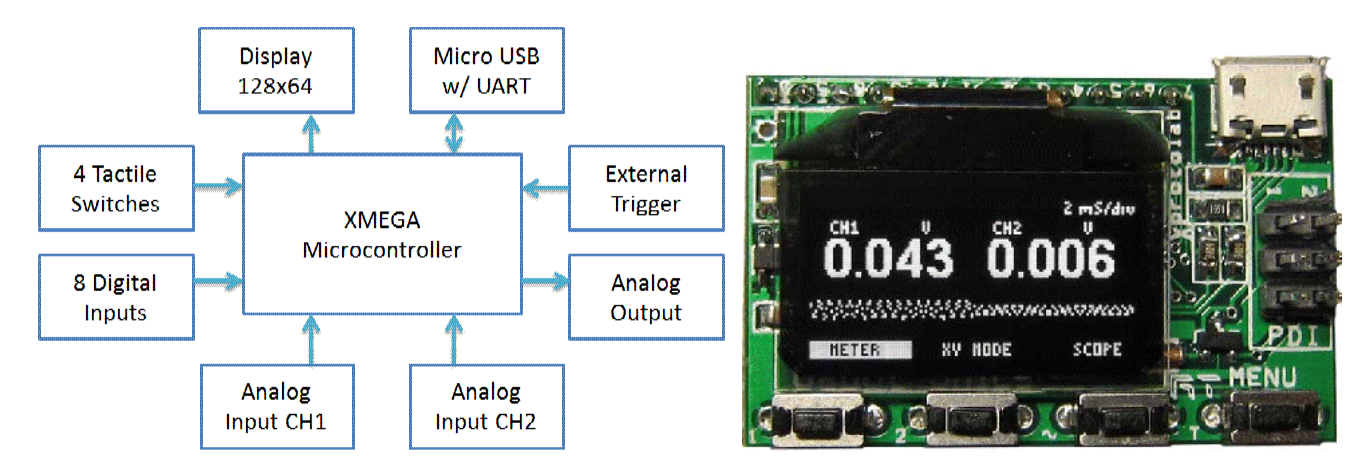

*Le schéma-bloc de l'engin. En voltmètre deux canaux*

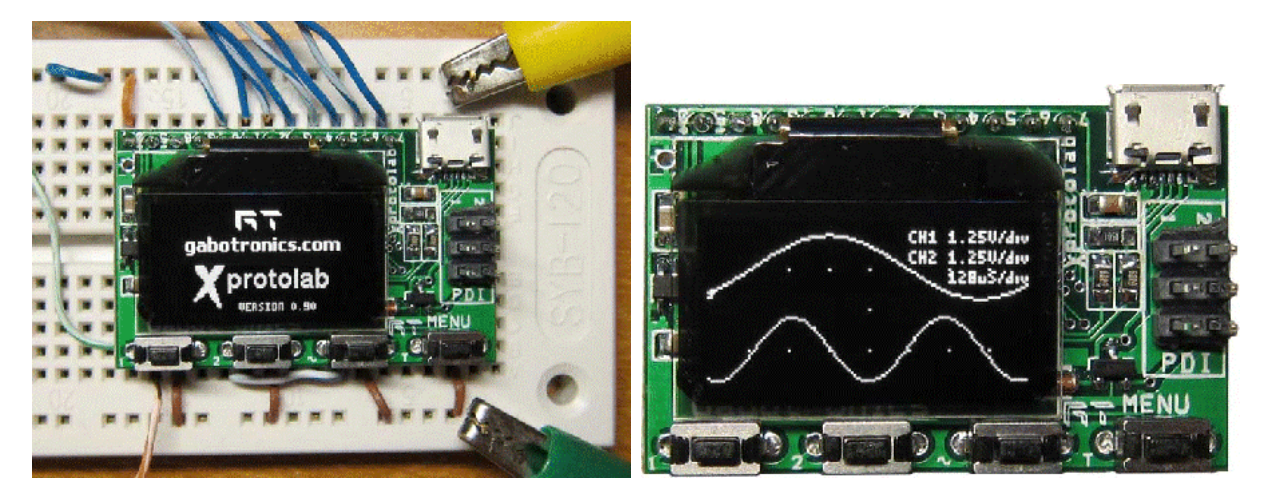

*Le module inséré dans une platine d'essai. Les mini-pinces crocodile donnent une idée de la taille. A droite : il fonctionne aussi en oscillo double trace !*

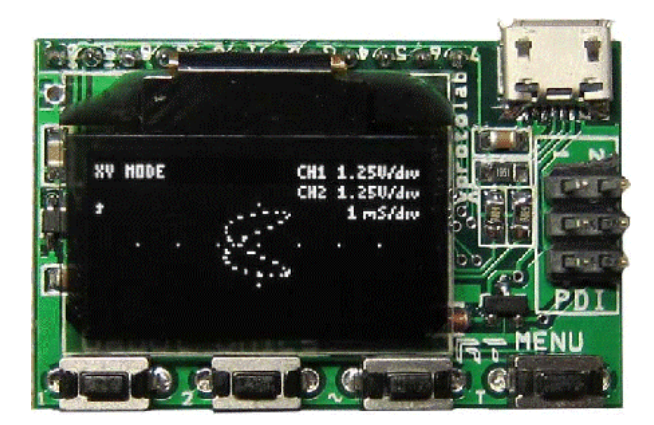

*… Et en oscillo X-Y. Pratique pour se tuner en RTTY !*

*Page suivante, le schéma du module.*

Etienne ON4KEN

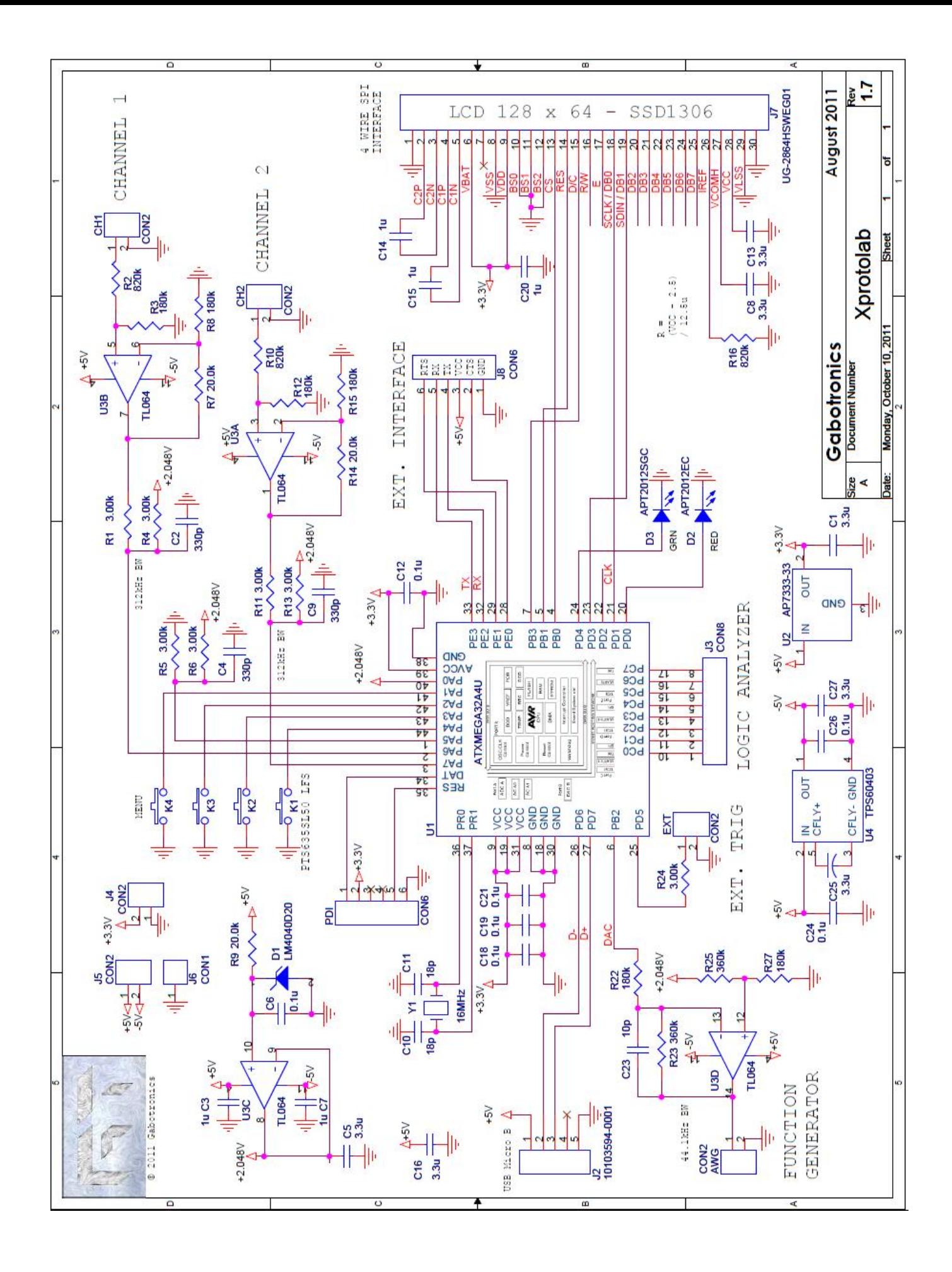

# **Implémentation du protocole D-STAR sur un transceiver classique**

*La réalisation de ce projet n'aurait jamais pu aboutir sans les conseils avisés de Claude Lempereur (ON5QI) et l'encadrement de l'équipe OUFTI-1 de l'Université de Liège, en particulier de Jonathan Pisane (ON7JPD).*

#### *Introduction*

Actuellement, dans le commerce, seuls les équipements radioamateurs qui y sont spécialement dédiés permettent d'effectuer des communications selon le protocole numérique D-STAR. Or, aucun de ces émetteursrécepteurs ne permet un pas en fréquence suffisamment fin que pour pouvoir communiquer sans interruption avec un satellite pendant toute la durée de son passage. En effet, une déviation significative en fréquence, supérieure à la tolérance des appareils commerciaux, est induite par l'effet Doppler.

Pour solutionner cette problématique, il est envisagé d'implémenter ce protocole dans un transceiver dont le pas est suffisamment fin.

Le transceiver utilisé est un IC-910H de chez ICOM, mais la solution développée pourrait être aisément adaptée à un autre émetteur-récepteur pour autant que celui-ci possède une entrée numérique. Un microcontrôleur performant est utilisé en tant qu'organe intelligent du module. Il s'agit du Mbed.

Le présent article abordera le protocole D-STAR dans ses grandes lignes avant de détailler la solution envisagée pour l'implémenter. La réalisation pratique du circuit et son utilisation seront exposées juste après.

#### *Le D-STAR en quelques mots*

Le protocole D-STAR est un protocole de communication digitale de données et de voix développé par la JARL (Japan Amateur Radio League). Il contient deux modes de fonctionnement distincts : le mode Digital Data (DD) et le mode Digital Voice (DV).

Le mode DD, présent uniquement sur la bande de fréquences des 23 cm, permet l'échange de paquets de données structurées à un débit de 128 kbps. Le mode DV, présent sur les bandes de fréquences des 2 m, 70 cm et 23 cm, permet l'échange de données vocales et de données digitales à un débit de 4,8 kbps (3,6 kbps pour la voix et 1,2 kbps pour les données). Actuellement, seul le mode DV est supporté par les transceivers commerciaux, c'est pourquoi seul ce mode a été développé dans ce projet.

Le protocole D-STAR permet l'utilisation de trois types de modulations différentes : GMSK, QPSK ou 4FSK. Les appareils commerciaux existants utilisent la modulation GMSK. C'est ce type de modulation qui va être implémenté dans le présent projet afin d'assurer une compatibilité optimale avec les éléments déjà existants.

#### *Structure d'une trame*

La figure suivante présente la structure d'une trame D-STAR. Elle se compose de deux grandes parties : le HEADER et le DATA.

Le HEADER, ou en-tête, contient les informations de configuration relatives au routage de la trame au travers des relais et du réseau D-STAR. Cette partie de la trame va passer au travers de plusieurs algorithmes de correction d'erreurs.

Ce HEADER sera, dans un premier temps, convolué : chaque bit sera représenté par 2 autres bits en fonction des bits qui le précèdent. La trame obtenue sera ainsi composée de 660 bits. C'est dans cette opération que réside le cœur de la correction d'erreurs. Le décodage se fait par l'algorithme de Viterbi, basé sur les probabilités.

Ces 660 bits seront entrelacés, c'est-à-dire que les bits seront disposés dans un autre ordre de manière à diminuer l'influence des erreurs en rafale.

Le dernier algorithme qui va modifier la trame est le scrambling. Son rôle est d'éviter les longues suites de '1' ou de '0'.

Le DATA contient les données utiles de la communication D-STAR. Il est composé en alternance de données de voix et de données digitales.

La partie DATA commence toujours par un paquet de données vocales de 9 octets (72 bits), suivi d'un paquet de synchronisation. Les 20 alternances suivantes se composent d'un paquet de voix suivi d'un paquet de message. A l'alternance suivante, le paquet de synchronisation se réitère. Cette structure se répète tant que l'utilisateur n'a pas relâché le push-to-talk (PTT).

Dès que le PTT est relâché, le prochain paquet de données digitales est remplacé par un paquet de fin de trame (end of frame, EOF).

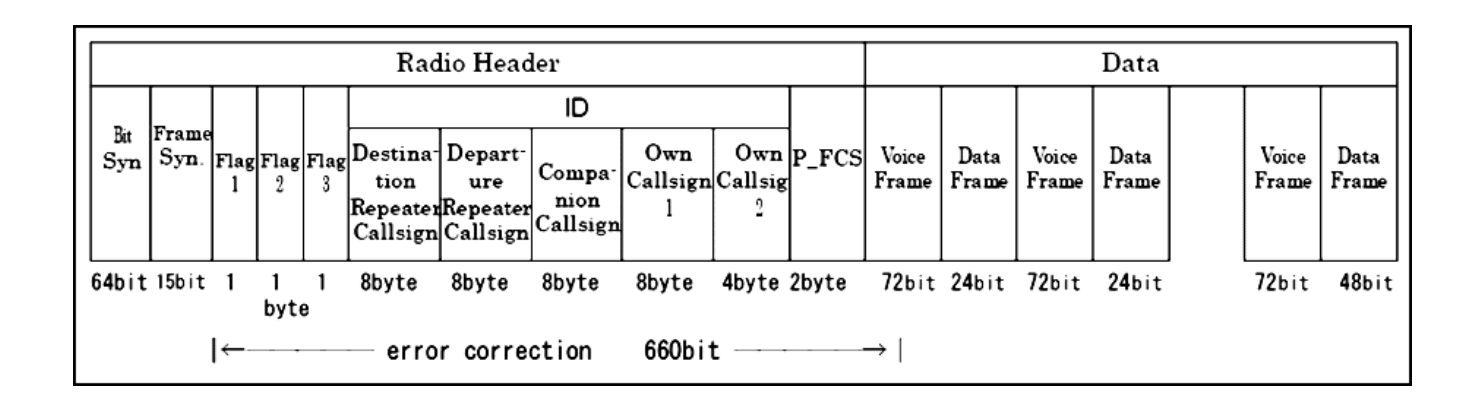

#### *Modulation*

La norme D-STAR définit trois types de modulations possibles pour effectuer une communication D-STAR : la GMSK, la QPSK et la 4FSK. Les appareils commerciaux et les relais existants fonctionnent exclusivement avec une modulation GMSK. La GMSK est un cas particulier de la modulation frequency shift keying (FSK).

Chaque symbole binaire est associé à une fréquence, ces deux fréquences sont différentes l'une de l'autre tel que :

$$
f_{\mathbf{1}} = f - \mathbf{\Delta} f
$$

$$
f_{\mathbf{z}} = f + \mathbf{\Delta}f
$$

#### *Solution envisagée*

Le rapport de la différence des fréquences sur le débit est imposé afin de concentrer l'énergie au maximum en une seule fréquence centrale, tel que :

$$
0.5 = \frac{f_{\mathbf{2}} - f_{\mathbf{1}}}{D} = \frac{2\mathbf{A}f}{D}
$$

De plus, afin de réduire l'importance des lobes secondaires, le signal va être filtré. Le filtre appliqué est un filtre à réponse gaussienne. Il est caractérisé par le produit BT, où B représente la fréquence de coupure à - 3dB et T la durée d'un bit. Dans le cas du D-STAR, ce produit BT vaut 0,5.

MAIN BAND DATA

SUB BAND DATA

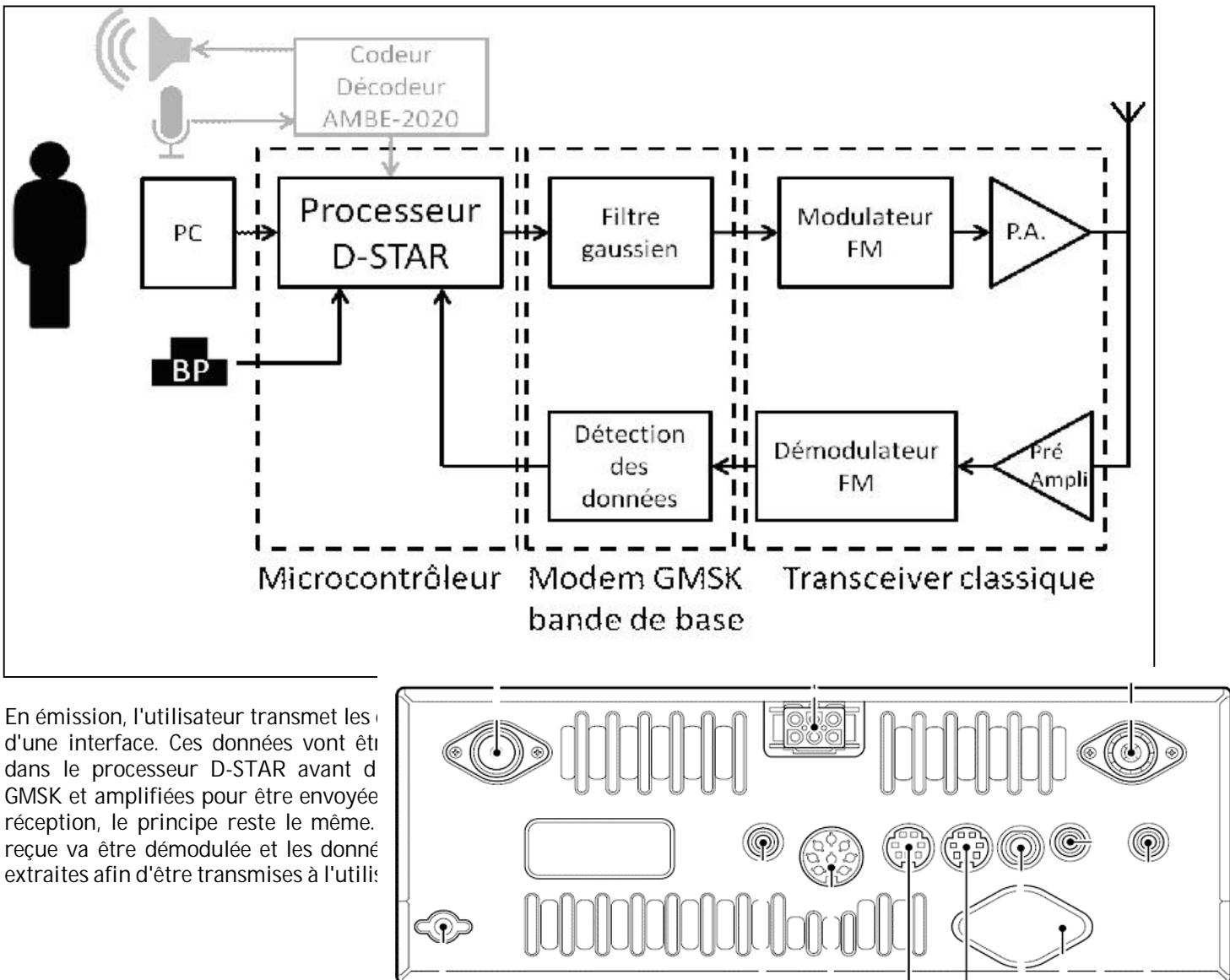

#### *Réalisation pratique et utilisation*

Le module réalisé permet d'envoyer et de recevoir des trames D-STAR contenant un court message texte (20 caractères maximum). L'implémentation de la voix n'a pas été réalisée dans un premier temps.

Les documents utiles à la réalisation du module sont disponibles en téléchargement sur le site de QSP : <http://www.on6nr.be/DSTARviaMBED.rar>

Il s'agit du masque pour la réalisation du PCB ainsi que des fichiers Altium, de la liste des composants et de leur emplacement, du programme en langage C du Mbed et du programme " STARKY " pour gérer l'interface utilisateur.

Pour utiliser le module, il faut installer les drivers du Mbed afin de pouvoir l'utiliser comme port de communication avec l'ordinateur. Ces drivers sont également disponibles pour Windows à la même adresse. Une fois le PCB réalisé et les composants en place, quelques étapes sont nécessaires avant de pouvoir effectuer la première communication D-STAR.

- \* Installer les drivers Windows.
- \* Brancher le Mbed sur l'ordinateur via le câble USB fourni. Celui-ci va être reconnu comme un périphérique série et programmer celui-ci avec DSTAR\_PTT\_fullduplex\_PCB\_LPC1768.bin.
- \* Exécuter le programme " STARKY.exe ". Il se peut que l'ordinateur requiert les bibliothèques mfc71d.dll et msvcr71d.dll. Le cas échéant, copier les fichiers DLL fourni sous c:\windows\system32.
- \* Vérifier que la connexion entre le module et l'ordinateur fonctionne correctement. Pour ce faire, rentrer le numéro du port COM utilisé par le Mbed dans le champ de l'interface " STARKY " dédié et

cliquer sur " connexion " pour lancer la communication avec le module Mbed. Ce numéro peut être

obtenu en regardant dans le gestionnaire des périphériques de l'ordinateur.

- \* Brancher le module sur le transceiver IC-910H (port " MAIN BAND DATA SOCKET ") via un câble 6-mini DIN.
- \* Sélectionner le mode FM-N et s'assurer que le mode 9600 bauds est activé.
- \* Choisir la fréquence directement sur le transceiver comme pour une communication classique.
- \* Il ne reste plus qu'à écrire le message et les callsigns dans l'interface STARKY, de les envoyer au module et de presser le bouton poussoir du PCB comme s'il s'agissait du PTT. Les messages reçus s'affichent automatiquement sur l'écran de l'ordinateur.

#### *Résultats*

Le D-STAR permet d'effectuer trois types de communication : la communication directe, la communication par un relais et celle au travers d'internet.

Toutes ces communications ont été testées, en conditions réelles, et fonctionnent. Les figures suivantes montrent l'écran d'un appareil D-STAR commercial lorsque celui-ci reçoit une trame envoyée avec le module développé, ainsi que l'interface du programme STARKY lorsque celui-ci vient de recevoir une trame.

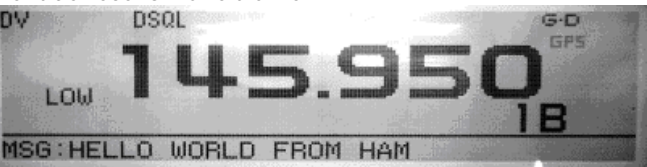

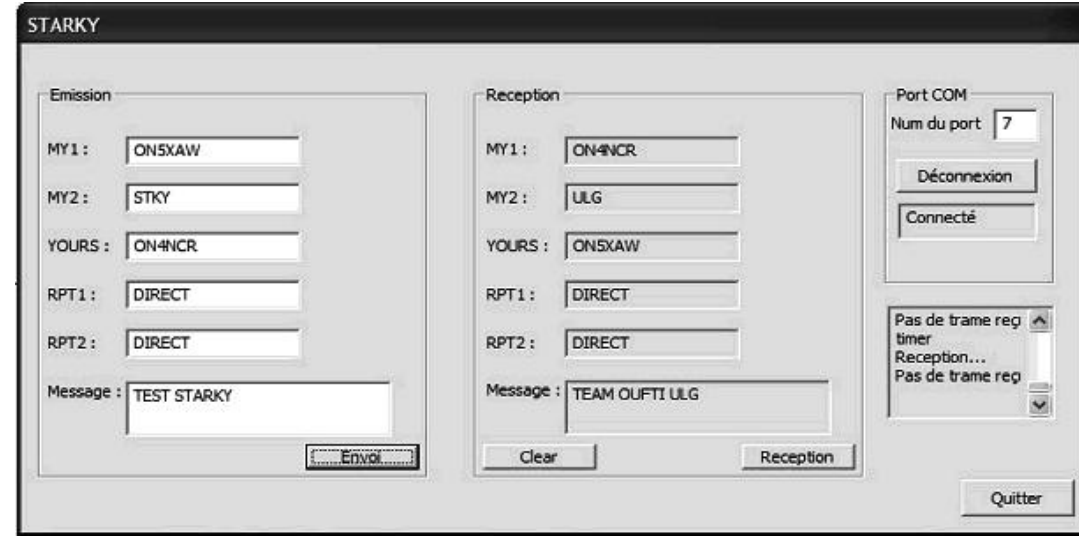

#### *Conclusion et perspectives*

Il est maintenant possible de se détacher des appareils commerciaux spécifiques au D-STAR, même si plusieurs fonctionnalités doivent encore être implémentées afin d'offrir la même panoplie que les transceivers existants.

Au niveau de la voix, le protocole D-STAR ne stipulant pas la méthode de codage, il est imaginable de remplacer l'AMBE-2020, chip propriétaire, par une autre méthode " open source ".

À très bientôt sur les ondes, ON5XAW Xavier Werner

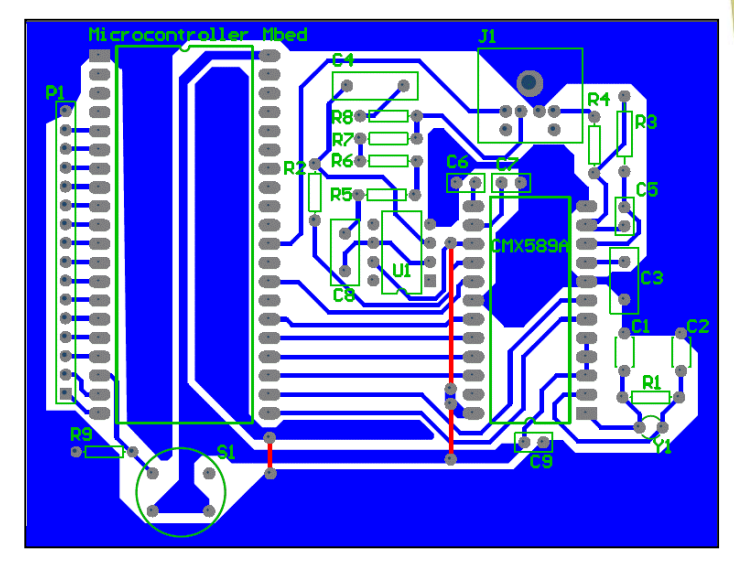

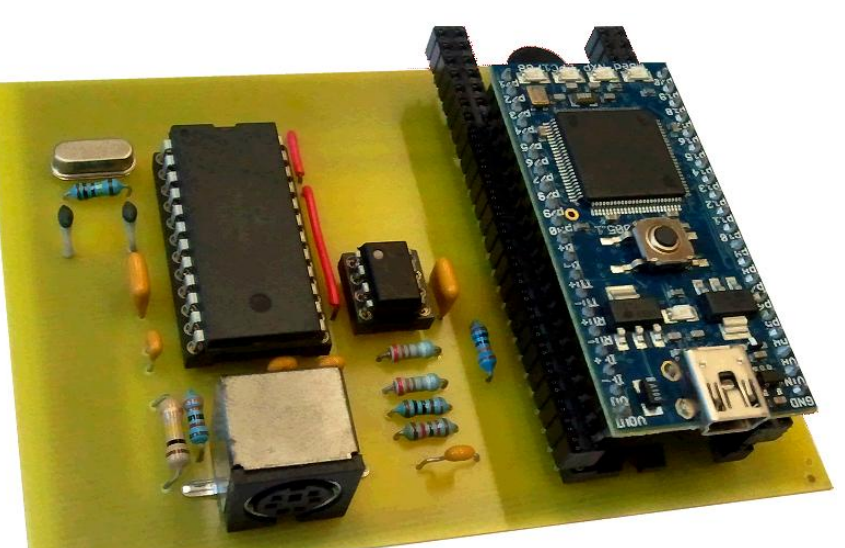

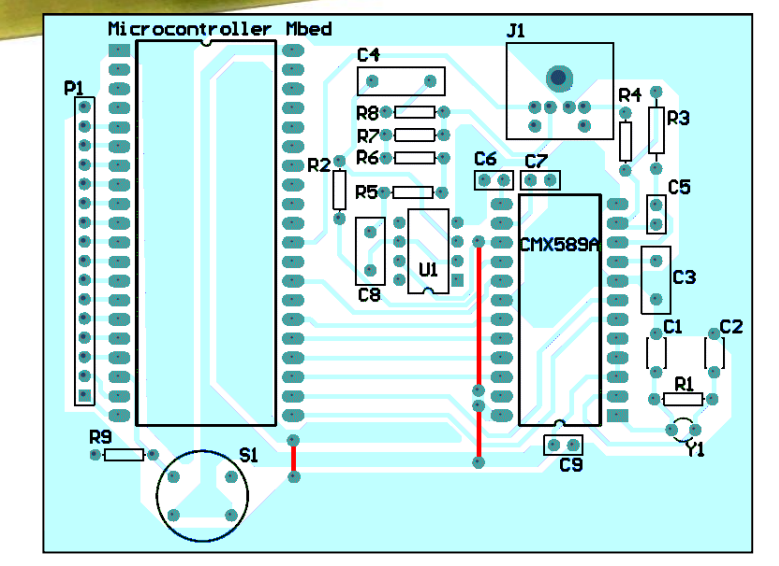

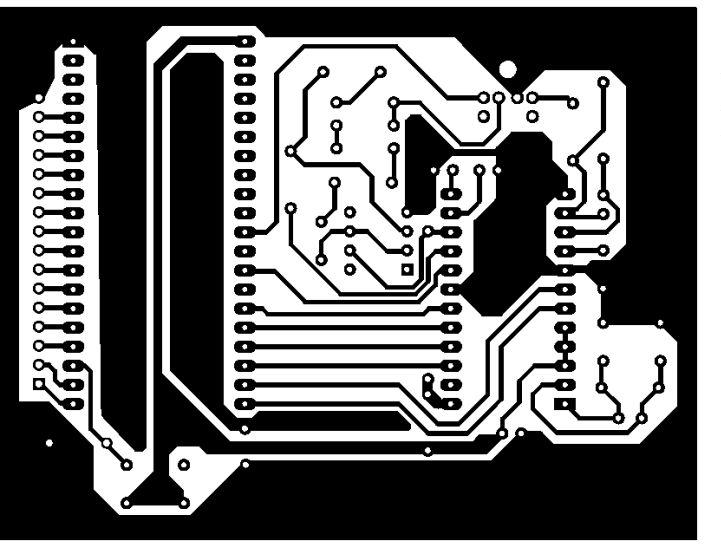

#### *Liste des composants*

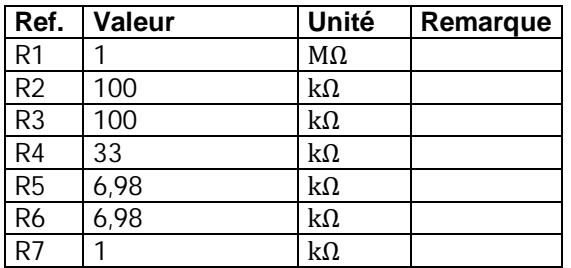

*Tout au-dessus, le module terminé.*

*Au-dessus, à gauche : le circuit imprimé grandeur réelle. Vous pouvez constater qu'il y a vraiment peu de composants ! A droite : l'implantation des composants et en dessous à g., le dessin du circuit imprimé. Toutes ces illustrations sont vues du côté composants, la face cuivre est vue par transparence.*

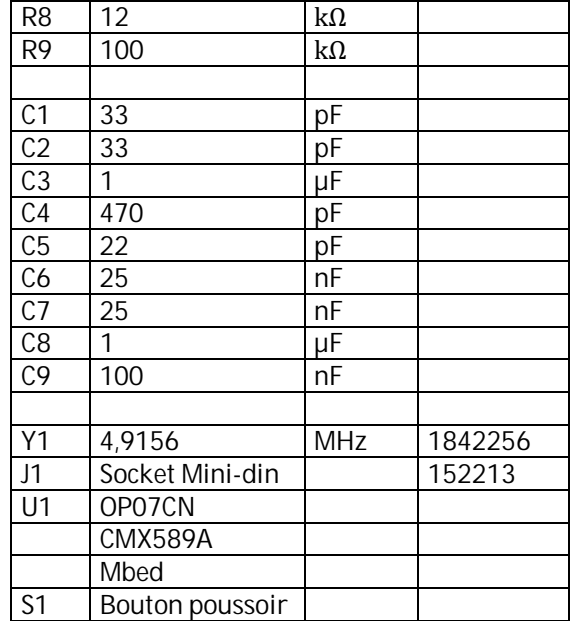

# **Un VFO synthétiseur**

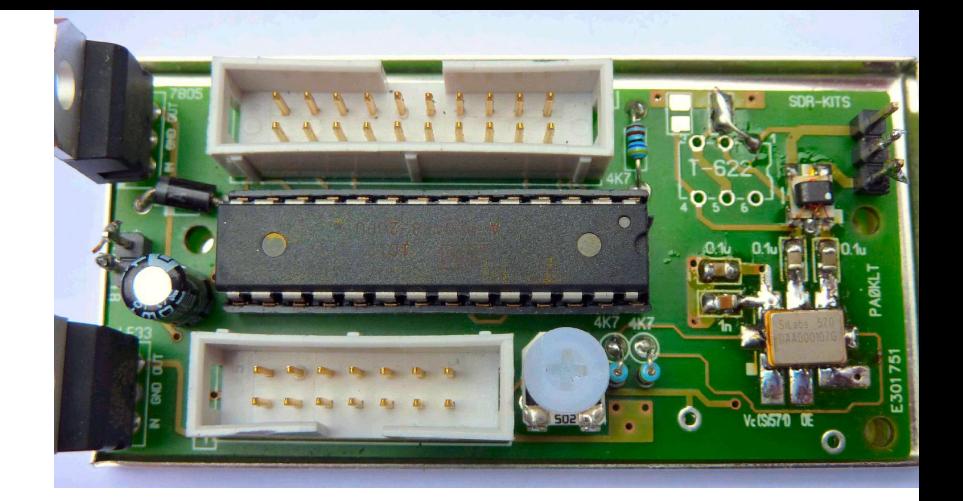

*Ce synthétiseur à PLL est l'œuvre de Ton Blokker PAOKLT Il est commercialisé sous forme de kit et est muni d'un écran LCD. Le tout est commandé par microcontrôleur qui lui donne de nombreuses fonctions. Cet article représente le manuel du kit synthétiseur à écran LCD version 5.4 Circuit imprimé deuxième version de Jan Verduyn G0BBL. Ce VFO s'adapte à tous les récepteurs et transceivers. La gamme de fréquence couverte va de 3,5 à 1400 MHz (selon le type de Si570). Il possède de nombreuses fonctions dont 32 mémoires réparties en deux banques. La reproduction du manuel dans ces colonnes vous permettra de vous faire une idée très précise de ce qu'il peut faire.*

*Il est commercialisé par SDR-Kits [\(http://www.sdr-kits.net](http://www.sdr-kits.net)) sous la dénomination « Kit synthétiseur PA0KLT Si570 VFO Circuit imprimé 2ème Version »*

#### *1. Introduction:*

Le kit synthétiseur VFO autonome PA0KLT utilise le CI synthétiseur à quartz à faible bruit Si 570 de Silicon Labs, piloté par un microcontrôleur Atmel Mega 8 ou un Atmel AT Mega 88. Il est équipé d'un affichage LCD de 2 lignes de 16 ou 20 caractères et d'un encodeur rotatif à 96 pas pour la commande de fréquence. Les fréquences couvertes vont de 3,5 MHz à 1417 MHz suivant le type de Si 570 utilisé. Le pas de fréquence minimum peut être choisi de 1Hz, 10Hz, 100 Hz, 1kHz. La commande de fréquence est douce, comme dans un VFO analogique de bonne qualité. Il n'y a pas d'interférence lorsque la fréquence est réglée dans une fourchette de +/- 3500 ppm depuis la dernière commande de fréquence « grossière ». La rapidité de commande est de 96 pas par tour de bouton.

Deux bancs mémoires peuvent stocker jusqu'à 32 fréquences (Memory A et Memory B). Ce kit est la version la plus récente du « Universal Si570 project » de Ton PA0KLT, dont la première publication remonte à 2008 et 2009 dans le journal "Nieuwsbrief" du BQC (Benelux QRP Club) (<http://www.beneluxqrpclub.nl> ) Figure 1: Circuit imprimé deuxième version équipé du transfo Coilcraft WBC4-1

#### *2. Spécifications*

- \* VFO Synthétiseur faible bruit autonome, utilisable en générateur de signal, oscillateur local ou VFO, etc. doté d'une bonne stabilité en fréquence, pour projets radioamateurs.
- \* Algorithme "Smooth Tuning" pour le Si570. Pas d'interruption de la sortie RF lorsque le Si 570 est réglé dans une fourchette de +/- 3500 ppm depuis la dernière commande de fréquence « grossière ». 96 pas par tour définis par le firmware.
- \* 32 fréquences peuvent être mémorisées, dans deux bancs de mémoire.
- \* Couverture en fréquence fonction du Si 570/571 utilisé :
- $*$  Si 570 CAC CMOS  $\cdot$  3,5 MHz 160 MHz Sortie CMOS signal carré à 3V crête à crête. (280 MHZ possible mais non garanti)
- Si570BBC LVDS : 3,5 MHz 280 MHz niveaux LVDS à 0,7V crête à crête.
- \* Si570BBB LVDS : 3,5 MHz à 810 MHz niveaux LVDS à 0,7V crête à crête. (jusqu'à 945 MHZ possible mais non garanti)
- \* Si570DBA CML : 3,5 MHz à 945 MHz, 970 à 1134 MHz et 1213 MHz à 1417,5 MHz, niveaux CML à 1,5V crête à crête. (Dans le kit PA0KLT, couverture sans trous de 3,5 MHz à 1417 MHz typique, obtenus en pratique mais sans garantie).
- Si571CFC CMOS : 3,5 MHz 160 MHz avec entrée de modulation FM (typiquement 3,5 MHz jusqu'à 210 MHz possible mais non garanti). Voir Figure 5 note 5.
- $*$  Mode offset en service : AM = 0 kHz, USB/LSB =  $+/$  1,5 kHz et CWU/CWL =  $+/-750$  Hz.
- \* Tension d'alimentation : 8-12V ou +5V avec une modification.
- \* Consommation : 125 mA (dont 20 mA pour le rétroéclairage LCD).
- Emplacement pour différentes options de transfos de sortie RF sur le circuit imprimé :
- Transformateur fabrication maison BN43-2402 4:1 jusqu'à 200 MHz (noyau BN61-2402 jusque 300 MHz).
- \* Minicircuits T-622 4:1 jusqu'à 200 MHz.
- \* Coilcraft WBC4-1WLB jusqu'à 800 MHz (tient sur le circuit imprimé) Un transformateur Minicircuits ADT4- 1WT 4:1 de 2 – 775 MHz peut également être utilisé en coupant des pistes sur le circuit imprimé.
- \* Utilise un afficheur LCD standard 2x16 ou 2x20 caractères.
- \* Le module LCD fourni dispose d'un rétro-éclairage.
- Dimensions du circuit imprimé : 70 mm x 34 mm. Boîtier de blindage étamé disponible.
- \* Micrologiciel (firmware) écrit en assembleur, supportant les fonctionnalités suivantes :
- \* Offset FI, fréquences mini et maxi, et adresse I2C du Si 570 sont programmables.
- \* Calibration en fréquence du Si 570.
- \* Multiplicateur programmable x1, x2, x4 et x8.
- \* L'offset FI est supprimé quand "LOCK" est sélectionné (mode émission). Voir Table 3 et Table 4.
- \* Le kit est utilisable par les constructeurs ayant une certaine expérience du montage de kits. Des composants tels que les condensateurs 0805 et le Si 570 sont des composants CMS. La compréhension des schémas est nécessaire si vous utilisez le kit dans une application spécifique.
- \* Le circuit Si 571 est supporté à partir de la version 4.19 du firmware. (voir figure 5 – notes)

#### *3. composition du kit*

Les éléments suivants sont fournis dans le kit de base. Les composants en bleu sont des options que vous devez préciser à la commande.

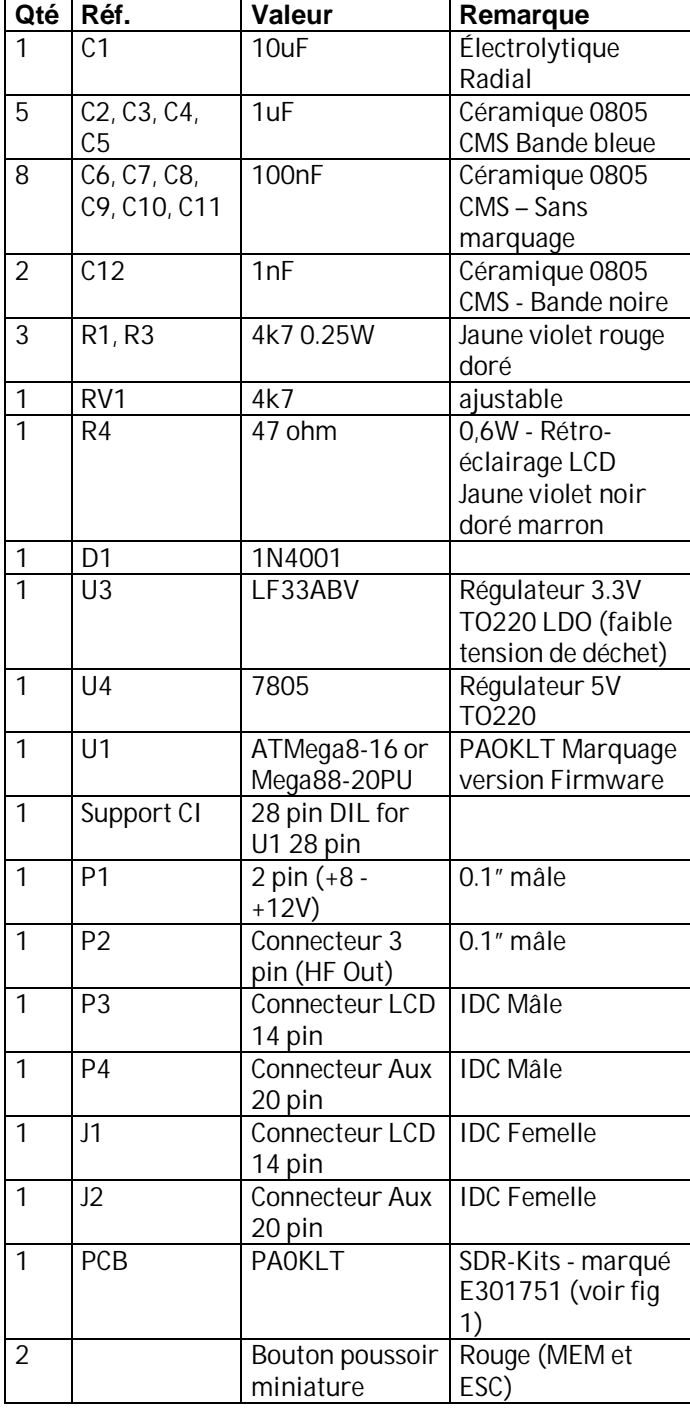

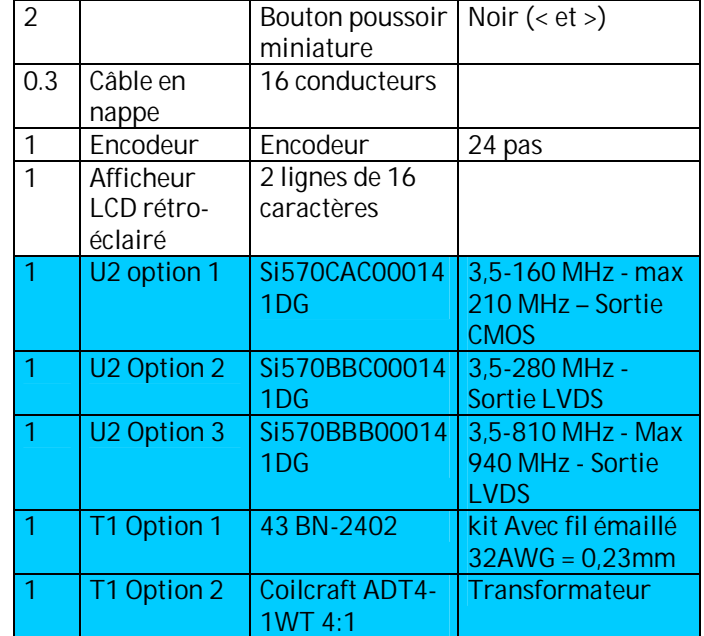

Attention : Ce manuel s'applique aux kits livrés à partir du 31 mai 2010, avec des circuits imprimés marqués E301751 ou supérieur

Si le CI fourni est marqué **V238031** côté pistes, vous êtes en possession d'un CI première version, et ce manuel ne s'y applique pas. Veuillez vous procurer le manuel de montage et d'utilisation du kit PA0KLT première version de circuit imprimé.

#### *4 Instructions de montage*

Le montage ne devrait pas poser de problème. Respectez les précautions d'usage concernant les décharges électrostatiques, notamment lors de la manipulation des semi-conducteurs -Si 570 ainsi que le microcontrôleur AVR. La chronologie d'assemblage est la suivante :

- \* Assemblez le circuit imprimé et vérifiez les tensions en sortie des régulateurs.
- \* Câblez l'afficheur LCD et les 4 boutons poussoirs.
- \* Enfichez le microcontrôleur sur son support.
- \* Alimentez le montage et vérifiez le bon fonctionnement du microcontrôleur et de l'affichage.
- \* Soudez le circuit synthétiseur Si 570 et vérifiez la sortie RF.

Utilisez une station de soudage de 15 – 25 W et de la soudure de 0,5 mm. Le soudage des CMS n'est pas difficile. Appliquez un peu de soudure sur une des pastilles, placez le condensateur CMS sur la pastille et chauffez pour faire la soudure. Une fois que le composant CMS a été soudé sur une des pastilles, continuez en soudant la seconde et finissez en chauffant à nouveau la soudure sur la première pastille, ajoutez de la soudure si nécessaire. Utilisez une loupe pour inspecter les connexions.

**Attention** : Ne pas souder U2 (Si 570) avant d'y être invité.

\* Commencez avec les condensateurs céramique 0805 de  $1\mu$ F C2,C3, C4 et C5 (bande bleue) comme indiqué sur la figure 2. (il n'y a pas d'indication de polarité étant donné que les condensateurs ne sont pas polarisés).

- \* Soudez les 100 nF (sans marquage) C6,C7,C8,C9 C10 et C11.
- \* Soudez C12 = 1nF (marque noire)
- $*$  Soudez R1, R2 et R3 = 4k7 (Violet, rouge, or)
- \* Montez la diode D1 1N4001 en orientant bien l'anneau blanc.
- \* Montez C1 10ɊF, respectez la polarité, la bande blanche est le négatif.
- \* Montez le support DIL 28 pins. L'encoche doit correspondre à celle indiquée sur le circuit imprimé. Assurez-vous que le support est plaqué contre le circuit imprimé, soudez les broches 1 et 28, puis vérifiez que le support est bien positionné. Si ce n'est pas le cas, appuyez doucement sur le support DIL et refaites les soudures. Lorsque le support est bien positionné, soudez les broches restantes.
- \* Installez les connecteurs P1 (8-12V) et P2 (HF out) en vous assurant que vous soudez le petit côté des broches.
- \* Reportez-vous à la figure et montez le connecteur P3 (14 contacts pour l'afficheur LCD) et P4 (20 contacts AUX)
- Attention : Assurez-vous que l'encoche du connecteur est bien comme sur la Fig 1.
- Assurez-vous que les connecteurs sont bien plaqués contre le circuit imprimé. Faites comme pour le support DIL 28 broches
- \* Installez les régulateurs U3 (LF33) et U4 (7805) et vérifiez leur position avant de les souder.

#### *Tests préliminaires*

Arrivés à ce point, tous les composants ont été soudés, sauf l'AVR et le Si570.

- \* Connectez une alimentation continue de +8 à 12V en P1, en respectant la polarité. La consommation ne devrait pas excéder 20 mA à ce stade. Débranchez et recherchez le problème si la consommation de courant est trop élevée, ou si un composant chauffe trop, ou si une des tensions est à plus de 5% de la valeur normale.
- \* Vérifier avec un voltmètre que du +5V est présent sur l'entrée du LF33 (U3), et du 3,3V est présent à sa sortie avant de continuer.
- \* Débranchez et déconnectez en P1.

#### *Assemblage final*

Attention : Au cours des étapes suivantes, assurez-vous que le câble en nappe à 14 conducteurs est correctement branché, et donc que la broche 1 du LCD est à la masse et la broche 2 au +5V, sinon, l'afficheur LCD sera détruit.

\* Connecteur LCD J1 : A ce stade, nous allons relier l'afficheur LCD. Avant de couper la nappe, prenez en compte la longueur nécessaire en fonction du boîtier que vous utilisez. Coupez à la longueur nécessaire pour relier le circuit imprimé à l'écran LCD. Séparez les 2 fils du côté opposé au fil marqué en rouge, pour réduire la nappe à 14 conducteurs. Insérez le câble perpendiculairement dans le connecteur IDC, de façon à ce que le fil marqué en rouge soit relié à la pin 1 de P3 (Voir Fig 2). Serrez dans un petit étau., jusqu'à ce que le câble soit solidement enfoncé dans le connecteur.

**Attention** : Un serrage trop important peut endommager le connecteur.

- \* Retirer 2 mm d'isolant au bout de chaque fil. Reportezvous à la Fig 6, et soudez les 14 fils au modules LCD. Observez les connexions visibles à la Fig 5. (J1 broche 1 est relié à 6 l'afficheur en broche 1, J1 broche 2 à l'afficheur en broche 2, etc.)
- Connexion du rétroéclairage sur J1 : Attention, les indications suivantes s'appliquent uniquement aux afficheurs LCD fournis par SDR-Kits : utilisez les 2 fils retirés précédemment de la nappe, soudez-en un entre la pin 1 et la pin 16. Soudez une patte de la résistance de 47 Ohm en 15 du connecteur du LCD, et l'autre patte de la résistance en 2 du connecteur du LCD. (cela est visible en Fig 6).
- \* Connecteur J2 vers AUX : Équipez le connecteur à 20 broches J2 de la longueur nécessaire de câble en nappe à 16 conducteurs de la même manière que vous avez préparé le câble de l'afficheur LCD. Attention, le fil de couleur rouge correspond à la broche 1 de P4.

**Note** : l'orientation correcte de J2 est visible en Fig. 2. Les broches 17 à 20 sont réservées pour une utilisation future. Le tableau ci-dessous indique les principales connexions nécessaires aux 4 boutons-poussoirs (<> ESC et MEM) et l'encodeur rotatif de réglage de la fréquence.

| Câblage du connecteur AUX J2 (relié à P4) |                            |                           |
|-------------------------------------------|----------------------------|---------------------------|
| <b>Broche</b>                             | <b>Description</b>         | Remarque                  |
| 1                                         | Sortie sélection bande A   | Optionnel                 |
| $\overline{2}$                            | Sortie sélection bande B   | Optionnel                 |
| $\overline{3}$                            | Sortie sélection bande C   | Optionnel                 |
| $\overline{4}$                            | Sortie sélection bande D   | Optionnel                 |
| 5                                         | Boutons-poussoir curseur < | Essentiel                 |
| 6                                         | Boutons-poussoir curseur > | Essentiel                 |
| $\overline{7}$                            | Encodeur switch A          | Essentiel                 |
| 8                                         | Encodeur switch B          | Essentiel                 |
| 9                                         | Entrée Mode AM             | Optionnel                 |
| 10                                        | Sortie +5V                 | Optionnel                 |
| 11                                        | Masse                      | Essentiel                 |
| 12                                        | Boutons-poussoir ESC       | Essentiel                 |
| 13                                        | Boutons-poussoir MEM       | Essentiel                 |
| 14                                        | Entrée Mode SSB/CW         | Optionnel                 |
| 15                                        | Entrée LSB/USB             | Optionnel                 |
| 16                                        | Entrée verrouillage LOCK   | Optionnel                 |
| $\overline{17}$                           | <b>PB2-D4</b>              | Utilisation future        |
| 18                                        | <b>PB3-D5</b>              | Utilisation future        |
| 19                                        | PB4-D6                     | Utilisation future        |
| 20                                        | <b>PB5-D7</b>              | <b>Utilisation future</b> |

*Tableau 1 : connecteur AUX J2*

- \* Encodeur rotatif : L'encodeur rotatif à 24 pas (augmenté à 96 par logiciel) est livré en standard avec un crantage qu'il est facile de supprimer. C'est la préférence de la plupart des utilisateurs. Reportez-vous à l'annexe 1 pour effectuer cette modification.
- Encodeur vu de l'arrière les connexions vers le bas, câblez un fil entre broche 11 (Masse) et broche gauche de l'encodeur.
- Le fil venant de la broche 7 (encodeur switch A) est soudé à la broche droite de l'encodeur, et le fil venant de la broche 8 (encodeur switch B) à la broche du milieu. Reportez-vous à l'annexe 1, Fig 2.

#### *Mise en place du microcontrôleur :*

**Attention** : Respectez les précautions d'usage concernant les décharges électrostatiques, portez un bracelet de mise à la terre, ou touchez une terre régulièrement.

Insérez l'AVR programmé (AT Mega8 ou AT Mega88) dans le support DIL 28. Il peut s'avérer nécessaire de plier légèrement les pattes pour que l'AVR rentre correctement dans le support. Vérifiez que l'encoche de l'AVR se trouve du côté du Si 570 (Voir photo en page 1).

#### *Test fonctionnel initial*

A ce stade, tout le kit est assemblé, à l'exception du Si 570. \* Régler l'ajustable RV1 à fond à gauche.

- \* Connectez une alimentation de 8V à 12V en P1, en respectant la polarité. La consommation ne devrait pas dépasser 30 mA à ce stade.
- \* L'afficheur LCD devrait afficher le message d'accueil visible en Fig 6. Après la mise en route, la fréquence devrait varier en tournant le bouton de commande.
- \* Réglez l'ajustable RV1 pour obtenir un bon contraste sur l'afficheur LCD.
- \* Coupez l'alimentation et débranchez-la de P1.

#### *Mise en place du Si 570*

Pour cette dernière étape, nous installerons le Si 570. **Attention** : Respectez les précautions d'usage concernant les décharges électrostatiques, portez un bracelet de mise à la terre, ou toucher une terre régulièrement.

\* Reportez-vous à la Fig 2 et déposez un peu de soudure sur les pastilles correspondant aux pattes 1 et 4 du Si

570. Repérez la patte 1 du Si 570 repérée par un point sur le boîtier et alignez-la avec la pastille 1 du circuit imprimé visible sur la Fig 2 ci-dessous. Placez le Si 570 sur les pastilles et soudez la patte 1. Vérifiez l'alignement. Soudez ensuite les pattes restantes. Assurez-vous qu'il y ait un petit pont de soudure qui relie chaque patte du Si 570 à la pastille du circuit imprimé. Vérifiez toutes les connexions, particulièrement celles entre les pattes 7 et 8 et le circuit imprimé (cause fréquente de l'absence de dialogue entre l'AVR et le Si 570).

**Nota** : Les Si 570 récemment livrés possèdent deux pastilles minuscules entre les pastilles 7 et 8. Elles sont utilisées en usine et ne doivent pas être connectées.

#### *Test fonctionnel final*

- \* Connectez une alimentation de 8V à 12V en P1, en respectant la polarité. La consommation ne devrait pas dépasser 100 à 150 mA suivant le type de Si 570. L'afficheur LCD devrait afficher le message d'accueil. Après la mise en route, la fréquence devrait varier en tournant le bouton de commande.
- \* Connectez un fréquencemètre, un oscilloscope à la sortie du Si 570 pour vérifier la présence de RF. A défaut, vous pouvez également placer l'entrée antenne d'un récepteur de trafic près de la connexion de sortie du Si 570 et vérifier si un signal est audible.

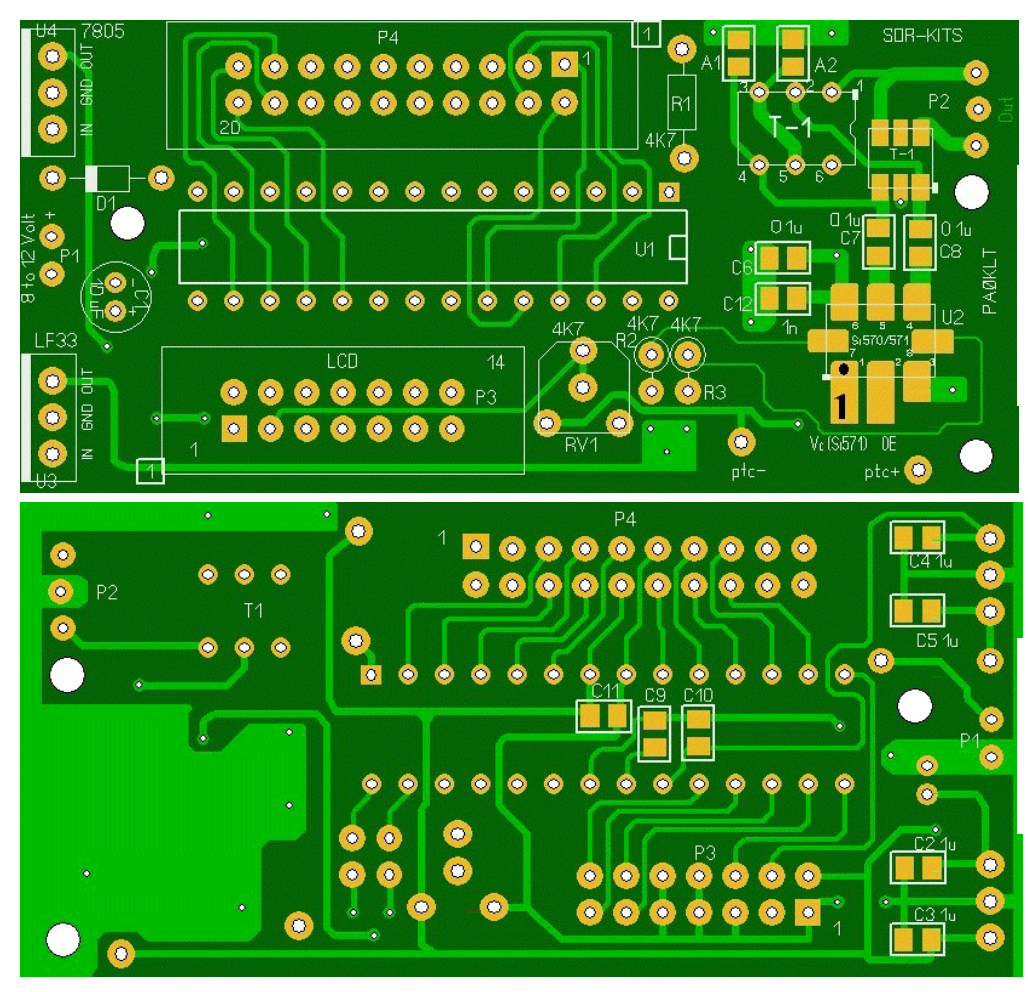

*Fig 2 : Implantation des composants sur la face supérieure. Notez la position du point 1 de P3 et P4*

*Fig 3 : Implantation des composants sur la face inférieure. Notez la position du point 1 de P3 et P4*

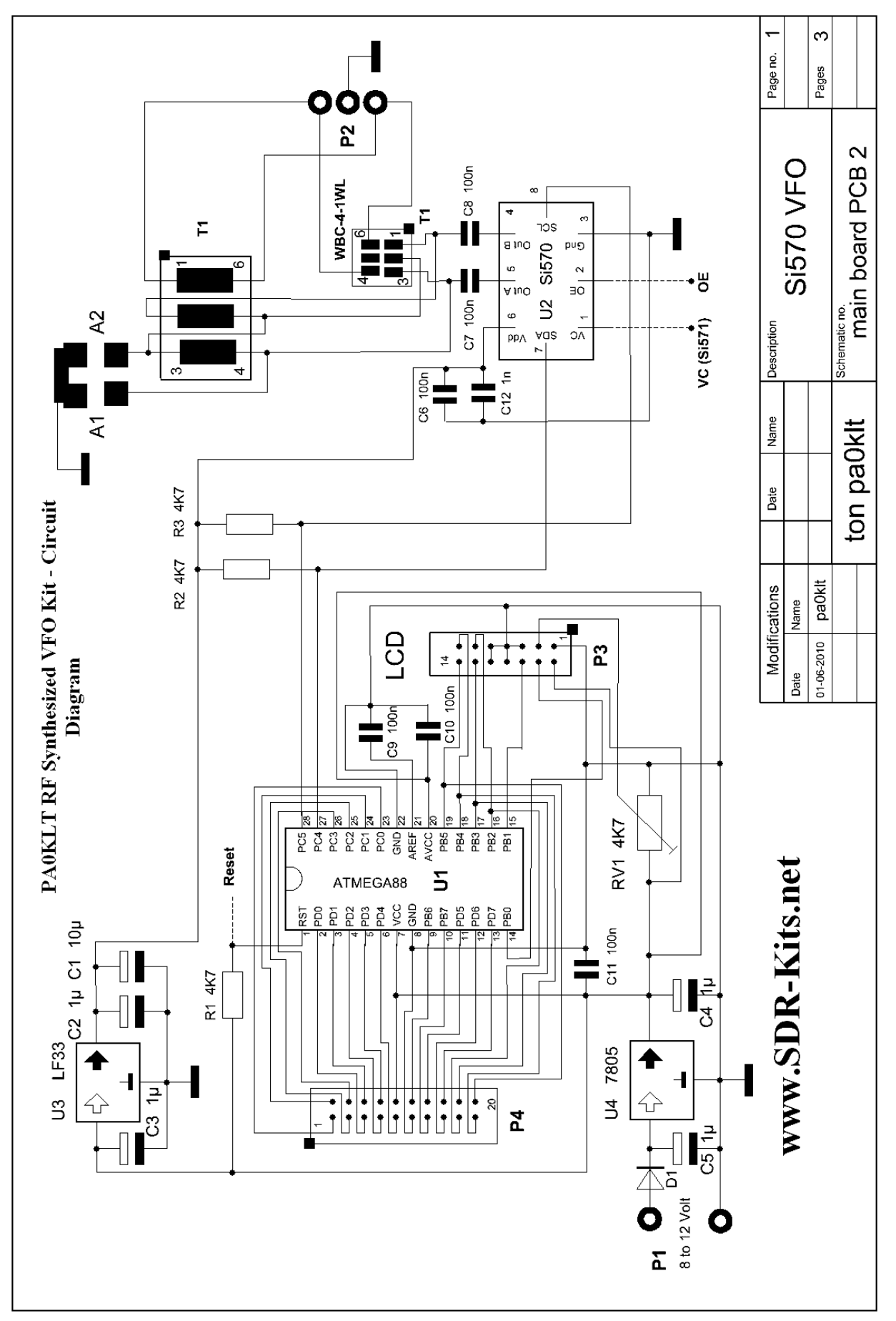

*Fig 4 : Schéma du synthétiseur PA0KLT (2ème version du circuit imprimé)*

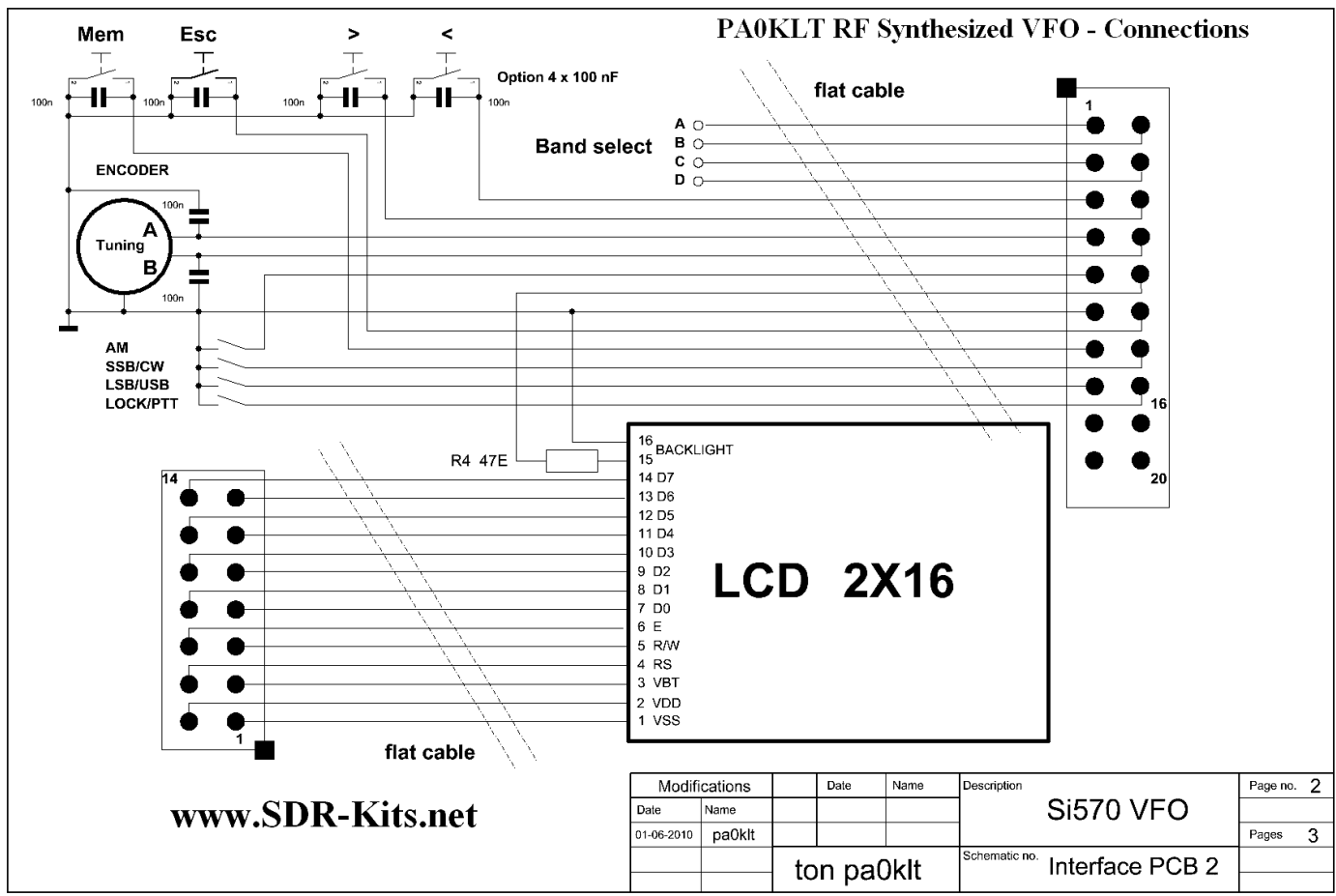

*Fig 5 : Périphérie du synthétiseur PA0KLT*

**Notes** :

- 1. Connexions du rétro-éclairage du LCD fourni par SDR-Kits : Reliez le point 16 au point 1 (Masse), et le point 15 au point 2 (+5V) par une résistance de 47 Ohm.
- 2. Le condensateur C1 de 10µF est nécessaire pour éviter des oscillations sur le 3,3V. C2 est un condensateur de  $1\mu$ F câblé en parallèle.
- 3. Encodeur rotatif : Vu de l'arrière, les pattes vers le bas : Masse à gauche, contact B au milieu, contact A à droite.
- 4. Code couleur des condensateurs :  $1 \mu$ F 0805 = bleu, 1nF 0805 = noir, 100nF 0805 = pas de marquage.
- 5. Le Si 571 est supporté à partir de la version V4.19 du micrologiciel. Cela permet la modulation de fréquence de la porteuse RF. La patte 1 (VC) du Si 571 doit être portée à 1,65V et la modulation audio appliquée via un condensateur de 0,1 à 1 µF. Le 1,65V peut être obtenu en soudant une résistance de 4k7 entre patte 1 et masse, et une autre résistance de 4k7 entre la patte 1 et l'alimentation 3,3V.

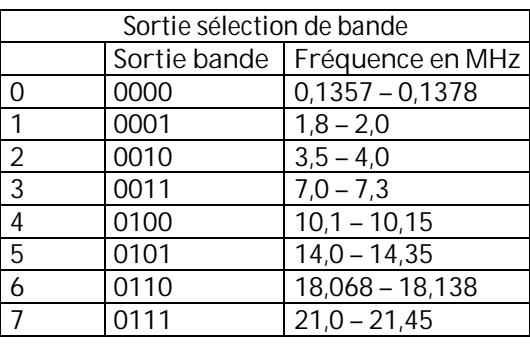

Voir figure ci-dessous.

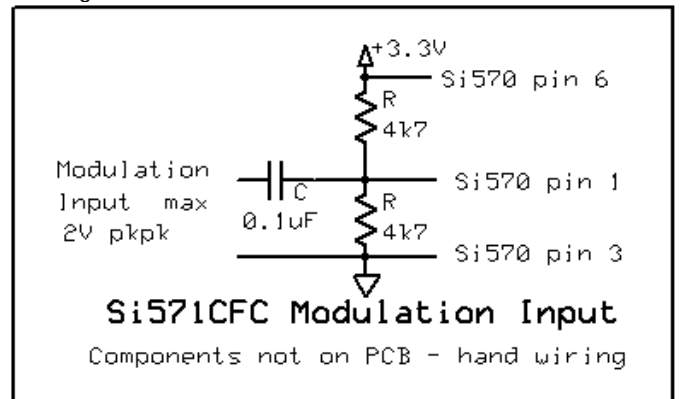

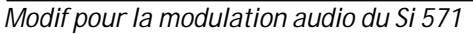

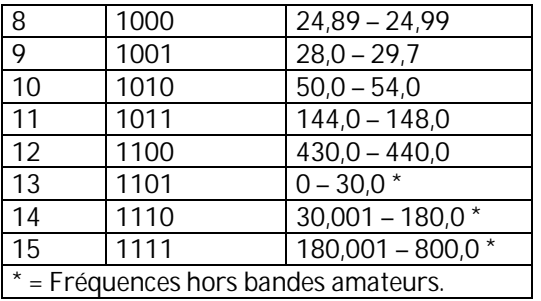

*Tableau 2 : Sorties sélection de bande sur connecteur AUX J2, broches 1, 2, 3 et 4 (A, B, C, D)*

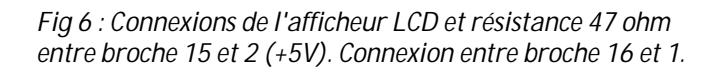

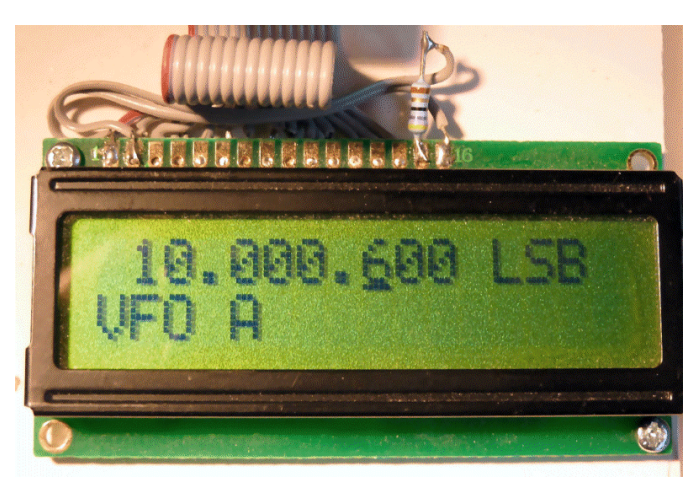

#### *5 Options de configuration du kit.*

De nombreuses options sont possibles suivant le type de Si 570 commandé et les applications typiques visibles en figure 7. On peut utiliser un transformateur pour les raisons suivantes :

- \* Adapter l'impédance de sortie du Si 570 CMOS, qui est de 200 ohm environ, à une charge de 50 ohm en utilisant un transformateur de rapport 4:1. On peut obtenir un niveau jusqu'à 12 dBm sur 50 ohm de cette façon. Notez que le Si 570 CMOS n'a qu'une sortie RF.
- \* Les Si 570 LVDS et CML ont deux sorties complémentaires (push-pull). En utilisant un transformateur de rapport 4:1 avec prise médiane au primaire, on peut combiner les deux sorties RF en adaptant sur 100 ohm. Un ampli MMIC (MAV11 ou équivalent) ajoute un gain de 12 dB...
- \* Le secondaire du transformateur peut être relié à la masse pour obtenir une sortie asymétrique, nécessaire quand on utilise un coaxial pour relier à un autre circuit.
- \* Le Si 570 CML a deux sorties complémentaires (pushpull). Chaque sortie RF peut sortir directement sur une charge de 50 ohm ou attaquer un ampli MMIC (MAV11 par exemple). Les transformateurs suivants ont été utilisés :
- \* Transformateur « fabrication OM ». Il consiste en 5 tours de 3 fils de 0,2 mm torsadés sur un tore binoculaire BN43-2402 jusqu'à 200 MHz. Sinon, utilisez un tore binoculaire BN61-2402 avec 6 tours de 3 fils de 0,2 mm torsadés jusqu'à 300 MHz.

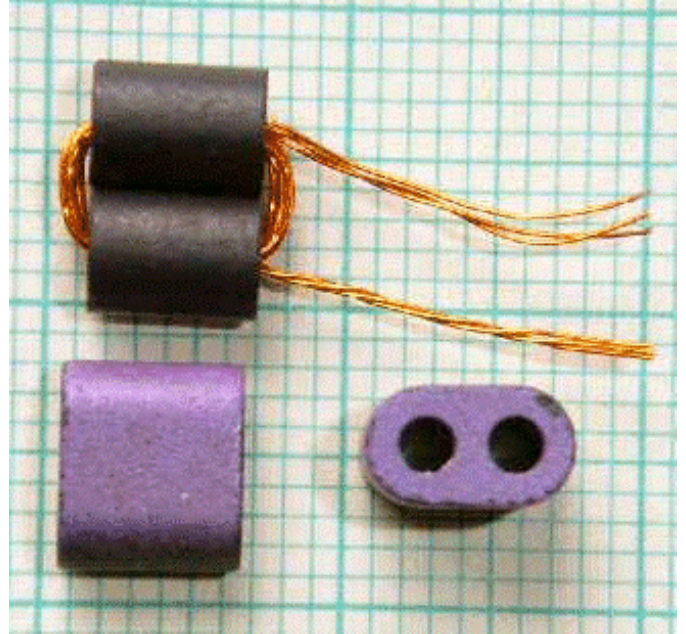

- Vous pouvez également utiliser un Minicircuit T-622 de rapport 4:1 jusqu'à 200 MHz. Il s'adapte au circuit imprimé.
- \* Un Coilcraft WBC4-1WTB de rapport 4:1 est fourni avec le kit PA0KLT type C ; il est donné pour 800 MHz et monte jusqu'à 945 MHz. C'est un transformateur CMS qui peut être soudé directement sur les pastilles du circuit imprimé 2ème version, comme indiqué en figure 1. Ce transformateur peut également être configuré en transfo de rapport 4:1 pour le Si 570 CMOS.

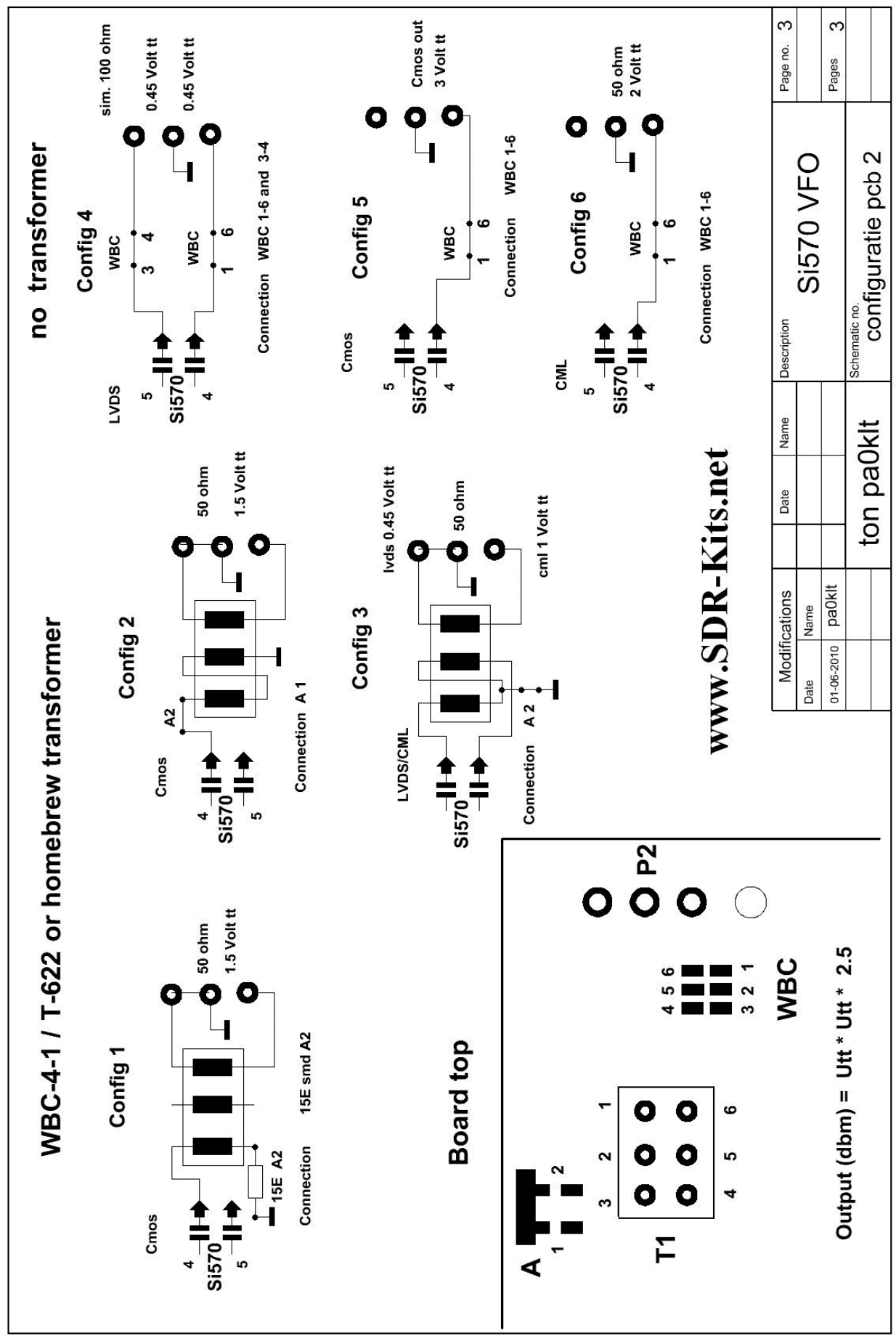

*Fig 7 : Options de configuration des sortie RF pour le circuit imprimé 2ème version*

#### *6 Manuel d'utilisation du PA0KLT – VFO à Si 570, firmware V4.0*

4 boutons poussoirs et l'encodeur rotatif de commande de fréquence sont utilisés pour piloter le VFO : Ce sont : curseur < et curseur >, Escape ESC, Mémoire MEM et TUNING (encodeur de réglage de fréquence).

#### **6.1 Il existe 4 modes de fonctionnement :**

\* VFO A Fréquence VFO A – Réglage manuel – Mise en mémoire et rappel Fréquence.

\* VFO B Fréquence VFO B – Réglage manuel – Mise en mémoire et rappel Fréquence.

\* Mémoire A 16 emplacements mémoire – Rappel ou mise en mémoire de la fréquence.

\* Mémoire B 16 emplacements mémoire – Rappel ou mise en mémoire de la fréquence.

Un appui bref sur le bouton MEM permet de sélectionner successivement ces 4 modes.

#### **6.2 Mode VFO A ou mode VFO B**

- \* La vitesse de balayage Le pas de fréquence est réglé par les boutons curseur < ou >. Le pas de fréquence minimum peut être choisi entre 1 HZ, 10 Hz, 100 Hz, 1 kHz etc, jusqu'à 100 MHz.
- \* Un appui sur ESC met tous les chiffres à droite du curseur à zéro.
- \* Pour enregistrer la fréquence affichée en mode VFO dans l'EEPROM, appuyez sur le bouton MEM pendant 2 secondes jusqu'à ce que l'afficheur indique STORED.
- \* Régler une fréquence et appuyer sur MEM pendant deux secondes enregistre cette fréquence qui s'affichera à la prochaine mise sous tension. Quand le VFO est utilisé, un appui sur MEM sert uniquement à mémoriser la fréquence précédemment utilisée en EEPROM. Régler sur cette fréquence ne la mémorise dans aucune des 16 positions mémoires.

#### **6.3 Mode mémoire**

- \* Un appui bref sur MEM sélectionne la mémoire A ou B.
- \* Lorsque vous êtes en mode mémoire A ou B, appuyez sur < ou > pour sélectionner la position mémoire désirée (1 à 16). La dernière fréquence entrée dans la position mémoire sélectionnée est maintenant affichée.
- \* Quand vous êtes dans une position mémoire, appuyez sur ESC pour passer en choix mémoire manuel et réglez sur la fréquence que vous souhaitez mettre en mémoire.
- \* Appuyez sur ESC pour mettre à zéro tous les chiffres à droite du curseur.

#### **6.4 Mode configuration du synthétiseur pour les firmware V4.0 à V4.16**

La fréquence et le mode désirés sont configurés comme suit :

Appuyez sur < et > en même temps pendant 2 secondes environ, jusqu'à ce que le menu de configuration apparaisse.

Relâchez et utilisez les boutons < ou > pour choisir une des option de configuration de 1 à 8 comme décrit cidessous. Enregistrez votre choix en appuyant sur le bouton MEM.

#### **Mode Offset de fréquence intermédiaire FI :**

Appuyez sur MEM et sélectionnez la FI (MF offset = offset FI). L'offset peut être une fréquence positive uniquement (L'oscillateur local est supérieur à la FI). Appuyez sur MEM pour choisir l'offset, ESC pour annuler.

**Note 1** : Si un offset FI inférieur à 100 kHz est choisi, la FI sera supprimée dans un délai de 5 ms si LOCK (PTT) est activé par la mise à la masse de cette ligne.

**Note 2** : Si un offset de moins de 1 kHz est spécifié, alors il n'y aura pas de délai de 5 ms (comme c'est le cas en FSK).

#### **Mode calibration :**

Appuyez brièvement sur MEM. La fréquence du quartz du Si 570 sera affichée et pourra être changée, ainsi, la fréquence de sortie du Si 570 mesurée au fréquencemètre sera exactement celle affichée sur le LCD. Lorsque la fréquence du quartz est correcte, appuyez sur MEM pendant deux secondes pour enregistrer la nouvelle valeur.

#### **Multiplicateur (la fréquence de sortie du Si 570 = (fréquence affichée \* multiplicateur).**

Appuyez brièvement sur MEM et sélectionnez le facteur de multiplication : 2^0 pour multiplier par 1, 2^1 pour multiplier par 2, 2^2 pour multiplier par 4, 2^3 pour multiplier par 8. Appuyez sur MEM pendant 2 secondes pour mémoriser.

#### **Configuration par défaut :**

Si la configuration est corrompue pour une raison quelconque, il est possible de charger les valeurs par défaut dans l'EEPROM. Appuyez brièvement sur MEM. Appuyez sur MEM pendant 2 secondes pour confirmer ou ESC pour annuler.

#### **Régler la fréquence maximum du Si 570 :**

La fréquence maximum supportée par le Si 570 dépend du type de Si 570 ainsi que de l'offset FI et du facteur de multiplication retenus. Par exemple, un Si 570 BBB a une fréquence maxi = 945MHz. Si on sélectionne un offset FI de 40 MHz et un coefficient multiplicateur de 4, la fréquence maxi sera alors  $(940-40)/4$  = 225 MHz. Appuyez brièvement sur MEM et réglez la fréquence en utilisant l'encodeur rotatif et les boutons < et >. Appuyez sur MEM pendant 2 secondes pour enregistrer ou ESC pour annuler. (Max Freq = 945 MHz est supportée par le firmware V 4.15)

#### **Régler la fréquence minimum du Si 570 :**

La fréquence minimum supportée par le Si 570 et le firmware est de 3,5 MHz, mais il faut tenir compte de l'offset FI et du multiplicateur. Par exemple, si l'offset FI est de 40 MHz et le multiplicateur de 4, la fréquence mini devrait être réglée à : (3,5 + 40)/4

#### **Configurer l'adresse I2C du Si 570 :**

**Pour le firmware V4.13** : Cette option vous permet de sélectionner l'adresse I2C correcte pour que l'AVR communique avec le Si 570. Les circuits Si 570 livrés par SDR-Kits en Angleterre ou par Tom Hoflich KM5H ont l'adresse 55H. Les Si 570 d'autres fournisseurs peuvent utiliser d'autres adresses (par exemple, les fournisseurs allemands utilisent l'adresse 50H).

**Pour le firmware V4.15** : Vous pouvez spécifier une adresse hexadécimale au choix entre 50 et 55. La valeur par défaut est 55H.

#### **Fin de la configuration :**

En sélectionnant cette option, vous sortez du mode configuration et retournez au mode normal de sélection de fréquence, avec la nouvelle configuration que vous venez de sélectionner.

#### **6.5 Reset complet à la mise sous tension :**

En de rares occasions, les données de l'EEPROM peuvent être corrompues, ce qui peut empêcher le VFO de s'initialiser correctement. L'effacement de l'EEPROM et l'emploi de la configuration par défaut ne sont pas possibles, et un reset à la mise sous tension est possible de cette façon :

**Appuyez sur les boutons ESC et MEM en même temps et appliquez le tension d'alimentation jusqu'à ce que l'écran LCD affiche son écran de démarrage normal. Relâchez les boutons ESC et MEM.**

Toute la configuration précédente est perdue et doit être refaite.

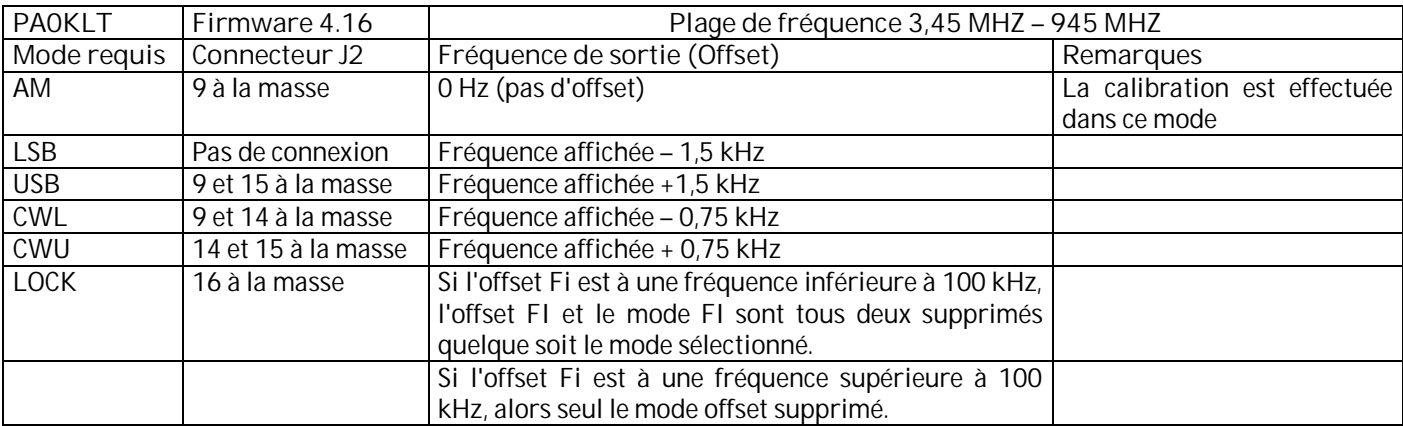

*Tableau 3 : Connexions et Offsets pour les versions jusqu'à V4.16*

#### **6.6 Mode configuration du synthétiseur pour les firmware V4.19**

La fréquence et le mode désirés sont configurés comme suit :

Appuyez sur < et > en même temps pendant 2 secondes environ, jusqu'à ce que le menu de configuration apparaisse. Relâchez et utilisez les boutons < ou > pour choisir une option de configuration de 1 à 8 comme décrit ci-dessous. Enregistrez votre choix en appuyant sur le bouton MEM.

Vous pouvez sortir du mode configuration en appuyant sur ESC. Cela réinitialisera l'AVR, qui utilisera les options qui ont été enregistrées.

#### **Mode Offset de fréquence intermédiaire FI :**

Appuyez sur MEM et sélectionnez la FI (MF offset = offset FI). L'offset peut être une fréquence positive uniquement (La fréquence d'oscillation du générateur HF Si 570 ou 571 est toujours supérieure à la fréquence intermédiaire, mode de fonctionnement supradyne). Elle fonctionne sur le principe de :

Fréquence de travail (affichée) = Fréquence de l'oscillateur local – (moins) Fréquence intermédiaire.

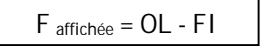

Appuyez sur MEM pour choisir l'offset, ESC pour annuler.

**Nota** : si LOCK (PTT) est activé par la mise à la masse de cette ligne, alors l'offset FI spécifié sera supprimé.

#### **Mode calibration :**

Appuyez brièvement sur MEM. La fréquence du quartz du Si 570 sera affichée et pourra être changée, ainsi, la fréquence de sortie du Si 570 mesurée au fréquencemètre sera exactement celle affichée sur l'écran LCD. Les boutons < et > permettent de sélectionner le chiffre à changer. Une fois que la nouvelle fréquence de quartz a été sélectionnée en utilisant l'encodeur (commande de fréquence), appuyez sur MEM pendant 2 secondes pour enregistrer cette nouvelle valeur. Un appui sur ESC fait sortir vers le mode Offset FI.

Note : Si la fréquence affichée est inférieure à la fréquence mesurée, alors la fréquence du quartz doit être diminuée et vice versa.

**Multiplicateur** *(la fréquence de sortie du Si 570 = (fréquence affichée \* multiplicateur)*

Appuyez brièvement sur MEM et sélectionnez le facteur de multiplication : 2^0 pour multiplier par 1, 2^1 pour multiplier par 2, 2^2 pour multiplier par 4, 2^3 pour multiplier par 8. Appuyez sur MEM pendant 2 secondes pour mémoriser. ESC pour retourner au mode offset FI.

**Régler la fréquence maximum du Si 570** *(280 MHz pour gamme de fréquence C, 945 pour la gamme B, 1417 pour la gamme A)* :

 La fréquence maximum supportée par le kit dépend du type de Si 570 autant que de l'offset FI et du facteur de multiplication retenus.

Par exemple, un Si 570 BBB de fréquence maxi = 945 MHz. Si on sélectionne un offset FI de 40 MHz et un coefficient multiplicateur de 4, la fréquence maxi sera alors d'environ (940-40)/4 = 225 MHz. Appuyez brièvement sur MEM et réglez la fréquence en utilisant l'encodeur rotatif et les boutons < et >. Appuyez sur MEM pendant 2 secondes pour enregistrer ou ESC pour annuler. (Une fréquence maxi de 1417 MHz est supportée uniquement par un firmware à partir de V 4.19) avec des Si 57x de la gamme de fréquence A.

#### **Fréquence minimum :**

La fréquence minimum supportée par le Si 570 et le firmware est de 3,5 MHz, mais il faut tenir compte de l'offset FI et du multiplicateur. Par exemple, si l'offset FI est de 40 MHz et le multiplicateur de 4, la fréquence mini qui puisse être réglée est de : (3,5 + 40)/4

#### **Configurer l'adresse I2C du Si 57x** :

Cette option vous permet de sélectionner l'adresse I2C correcte pour que l'AVR communique avec le Si 57x. Les circuits Si 57x livrés par SDR-Kits en Angleterre ou par Tom Hoflich KM5H ont l'adresse hexadécimale 55H. Les Si 57x fournis par d'autres peuvent utiliser d'autres adresses (par exemple, un fournisseur allemand utilise l'adresse 50H). Vous pouvez spécifier une adresse hexadécimale au choix entre 50 et 55. La valeur par défaut est 55H.

**Sélection Si 570 / Si 571** *(valeur par défaut Kv = 0 pour le Si 570)*

Kv : Control Voltage Tuning Slope, pente de la commande tension / fréquence.

Cette option permet d'entrer une valeur pour KV. Si un Si 570 est utilisé, Kv est mis à 0 (valeur par défaut). Si on utilise un Si 571, la valeur de départ de Kv peut être de 180 pour assurer une fréquence générée aussi proche que possible de celle affichée sur l'écran LCD APRÈS calibration.

Si des erreurs apparaissent, essayez une autre valeur (170 ou 190) pour Kv et après avoir fait une calibration, vérifiez si l'erreur de fréquence du Si 571 a diminué. Après avoir fixé la valeur de Kv, appuyez sur MEM pour enregistrer la nouvelle valeur, ou ESC pour quitter cette option.

#### **6.7 Reset complet à la mise sous tension :**

En de rares occasions, les données de l'EEPROM peuvent être corrompues, ce qui peut empêcher le VFO de s'initialiser correctement. L'effacement de l'EEPROM et l'emploi de la configuration par défaut ne sont pas possibles, et un reset à la mise sous tension est possible de cette façon :

**Appuyez sur les boutons ESC et MEM en même temps et appliquez le tension d'alimentation jusqu'à ce que l'écran LCD affiche son écran de démarrage normal. Relâchez les boutons ESC et MEM.**

Toute la configuration précédente est perdue et doit être refaite.

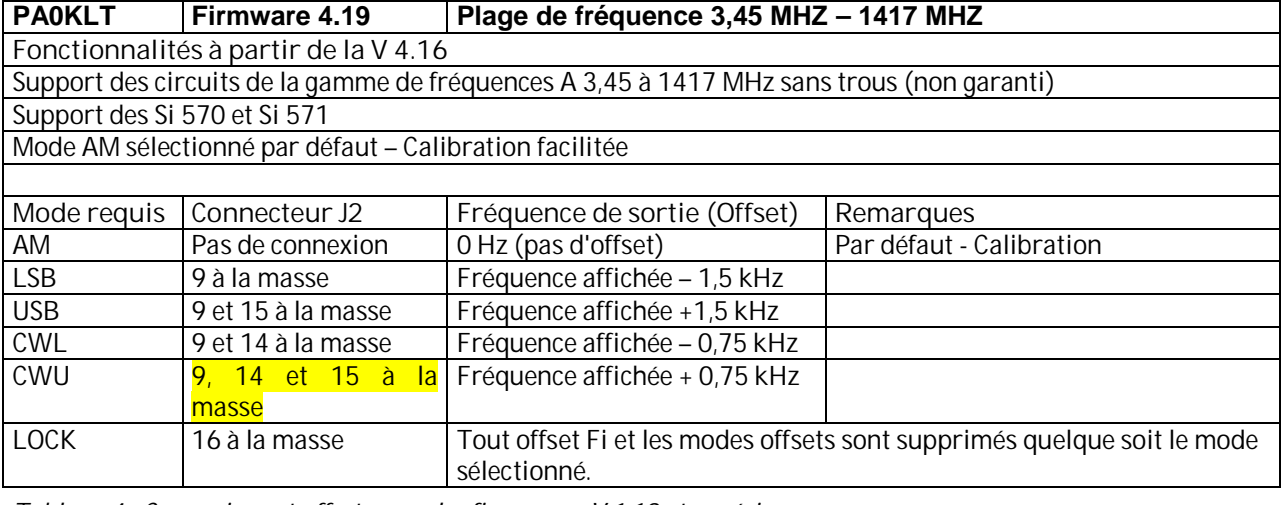

*Tableau 4 : Connexions et offsets pour les firmwares V 1.19 et supérieurs.*

*Bonne réalisation et 73.*

Jan Verduyn GOBBL Jan. Verduyn@gmail.com [www.SDR-Kits.net](http://www.SDR-Kits.net) - production kits - Manuel en anglais – Support des kits.

Ton Blokker PA0KLT [Pa0klt@amsat.org](mailto:Pa0klt@amsat.org) Conception circuits imprimés et développement Firmware

Rémy Halvick Traduction française

#### *Annexe 1 : Suppression des crans sur l'encodeur rotatif*

Nota : L'encodeur fourni a 24 crans, qui sont portés à 96 pas par le logiciel qui détecte des pas additionnels entre chaque cran. Supprimer les crans est essentiel pour l'amélioration de la résolution à 96 pas par tour.

\* Ecartez doucement les quatre pattes (deux de chaque côté) de l'encodeur et retirez la plaque arrière comme sur la photo ci-dessous.

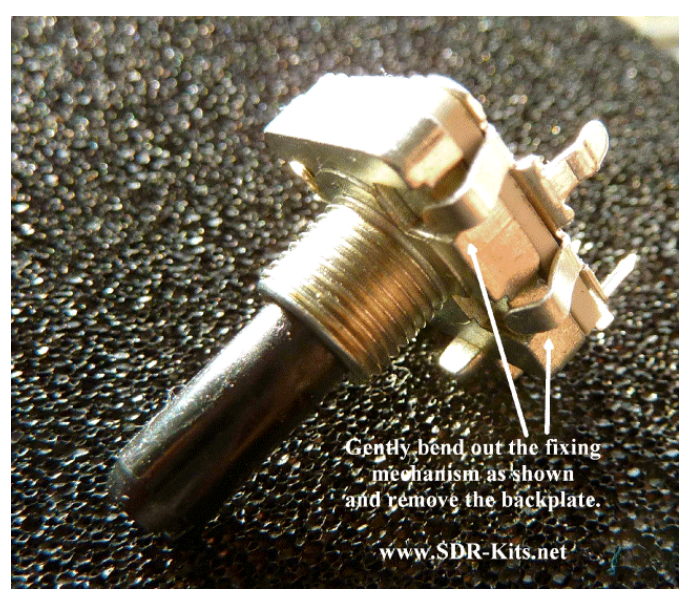

*Annexe 1 - Fig 1 – Réglage du crantage*

\* Retirer l'ensemble des contacts comme sur la photo cidessous et repérez le ressort.

- \* Pliez doucement vers l'arrière la lame-ressort du contact, de façon à ce que la pression sur le disque rotatif soit réduite. Idéalement, maintenez une pression légère – Vous pouvez faire des essais en replaçant l'ensemble contacts pour savoir si le résultat vous convient. Attention : Ne touchez pas aux trois parties en frottement ci-dessous,cela peut abîmer l'encodeur et provoquer des problèmes aléatoires.
- \* Après réglage, remettez la plaque arrière et refixez-la en repliant les pattes dans leur position initiale.

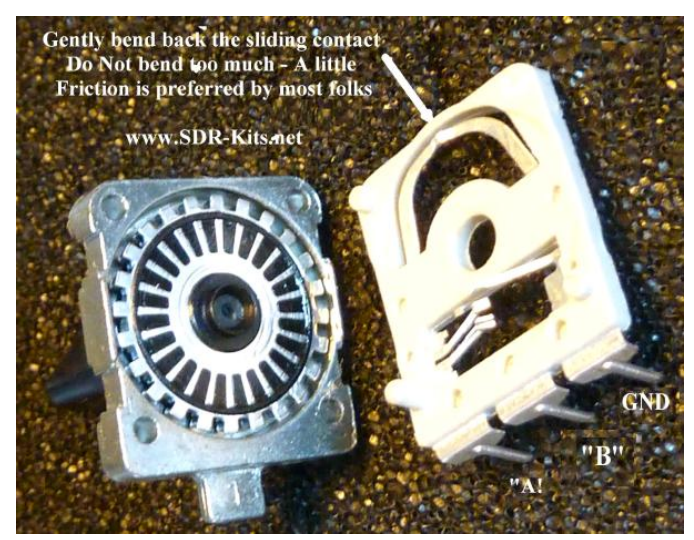

*Annexe 1 - Fig 1 – Réglage du crantage*.

### **L'INDUCTION 2ème partie** *ON5WF (MNS)*

Dans la 1ère partie de cet article, nous avons vu qu'un courant électrique donnait lieu à un champ magnétique (expérience d'Oersted). Nous avons ensuite vu comment Faraday, après avoir effectué différentes expériences, en déduisit une loi caractérisant l'influence d'un champ magnétique variable sur un circuit conducteur. La

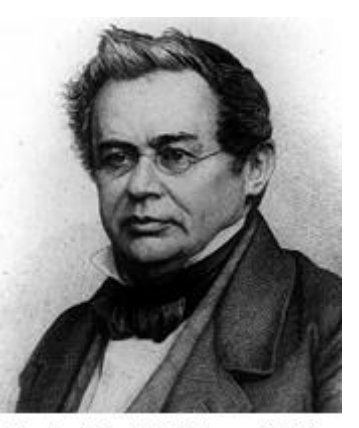

Heinrich LENZ  $(1804 -$ 1865). Physicien allemand d'origine germano-balte. (source: Wikipedia)

#### *3. LA LOI DE LENZ*

En 1834, alors qu'il était professeur à l'université de Saint Petersbourg, Heinrich Lenz a refait les expériences de Faraday et leur a donné une interprétation physique très précise.

La loi de Lenz s'énonce comme suit: *Le courant induit produit à travers son propre circuit un flux magnétique qui tend toujours à compenser la variation de flux qui lui a donné naissance*.

Prenons par exemple le cas de la première expérience de Faraday, lorsque l'on approche le pôle nord

de l'aimant de la bobine (situation 1 à la figure 7, 1ère partie). Le flux magnétique produit par l'aimant dans la bobine augmente. Un courant induit prend alors naissance dans cette bobine, avec un sens tel que le champ magnétique qu'il produit s'oppose au champ magnétique de l'aimant, ce qui tend à compenser la variation de flux magnétique dans la bobine. Dans la

deuxième partie de cet article sera consacrée plus particulièrement à l'étude de cette influence magnétique, ce qui nous amènera à introduire les notions d'inductance mutuelle et d'auto-inductance.

situation 2, on éloigne le pôle nord de l'aimant par rapport à la bobine. Dans ce cas, le flux magnétique à travers la bobine diminue et le courant induit a un sens contraire à celui du cas précédent; le champ magnétique produit par le courant vient renforcer celui de l'aimant, ce qui tend ici aussi, à compenser la variation de flux.

#### **Exemple 4**

*Un long solénoïde B1 de 3 cm de diamètre comporte 200 spires/cm. Une bobine B2 de 2 cm de diamètre et comportant 100 spires jointives, est placée au centre de B1, de manière à ce que leurs axes coïncident (figure 9). On fait passer dans la bobine B1 un courant variant selon le graphique de la figure 10. Calculer la force électromotrice induite dans la bobine B2.* Solution

1° Lorsque le courant dans la bobine  $B_1$  passe de 0 à 2 ampères, le champ magnétique passe de 0 à [relation (5), 1ère partie ]:

$$
B = \mu_0 n i = 4 \cdot \pi \cdot 10^{-7} \cdot 20000 \cdot 2 = 50,27 \cdot 10^{-3} \quad tesla
$$

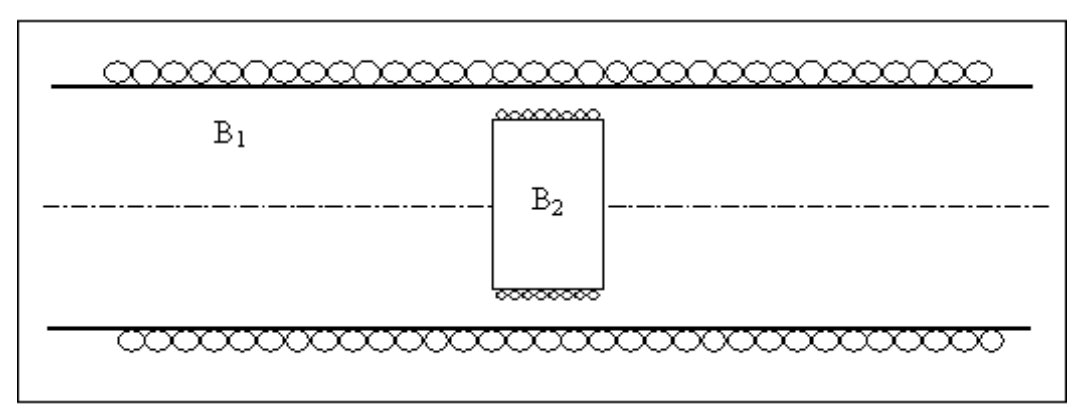

Figure 9: une bobine B, est placée au centre d'un long solénoïde B,, de façon à ce que leurs axes coïncident. On s'intéresse à la force électromotrice induite dans  $B_2$  lorsque le courant varie dans B, selon le graphique de la figure 10.

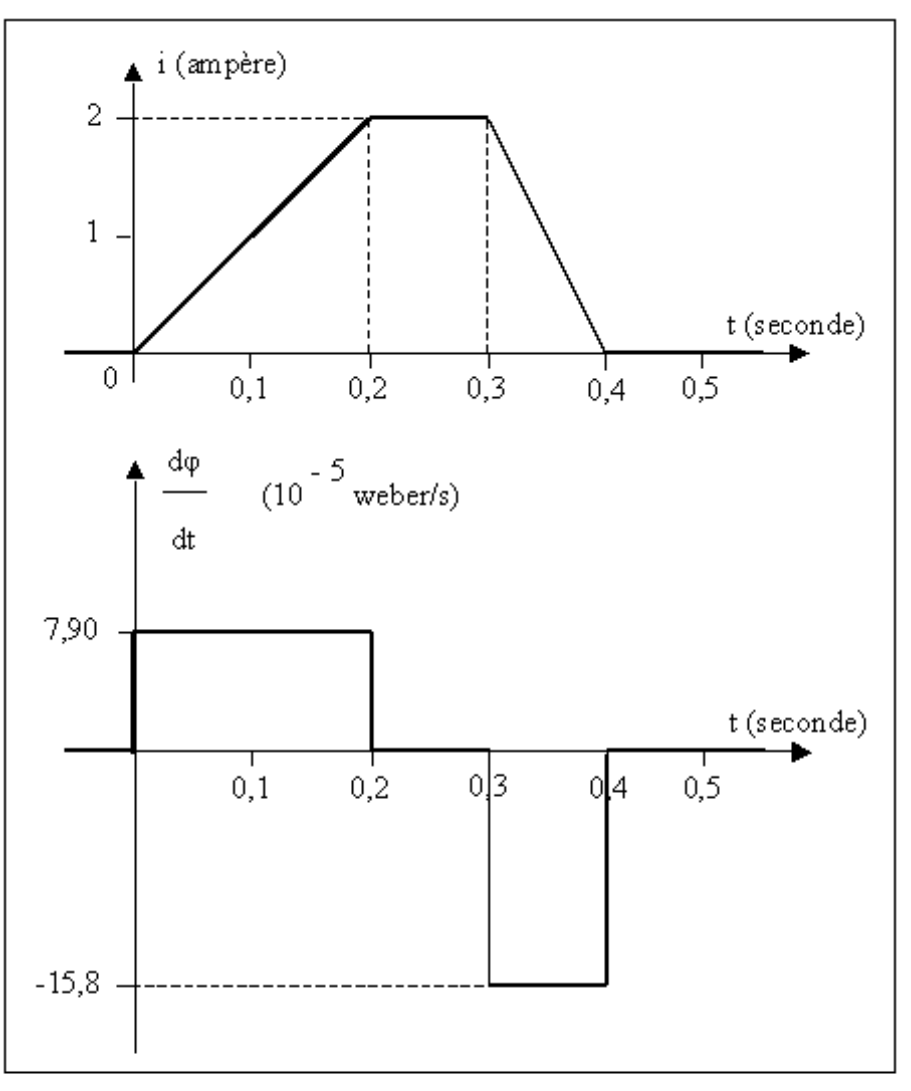

Figure 10: le graphique supérieur représente la variation dans le temps du courant dans la bobine B. Le graphique inférieur représente la vitesse de variation du flux magnétique dans la bob me  $B<sub>2</sub>$ , en fonction du temps.

*Le flux magnétique correspondant dans B2 vaut, en supposant le champ uniforme dans le centre du solénoïde:*

$$
\phi = BS_{B_2} = 50,27*10^{-3} * \frac{\pi * (0.02)^2}{4} = 15,79*10^{-6} \text{ weber}
$$

*Le courant varie de 0 à 2 ampères en 0,2 seconde, la vitesse de variation du flux magnétique dans B2 vaut alors:*

$$
\frac{d\phi}{dt} = \frac{15,79*10^{-6}}{0,2} = 7,896*10^{-5} \text{ weber/s}
$$

*La valeur ci-dessus est aussi (en valeur absolue) celle de la force électromotrice induite dans une spire de la bobine B2. La force électromotrice totale induite dans la bobine B2 vaut donc (en valeur absolue), lorsque le courant est croissant:*

$$
u(i\text{ croissant}) = \frac{d\phi}{dt} N_{B_2} = 7,896*10^{-5}*100 = 7,90*10^{-3} \text{ volt}
$$

*2° Lorsque le courant est ramené à zéro, le flux passe de sa valeur maximum à zéro en 0,1 seconde. La vitesse de variation du flux vaut alors:*

$$
\frac{d\phi}{dt} = -\frac{15,79*10^{-6}}{0,1} = -15,79*10^{-5} \text{ weber/s}
$$

*Le signe moins dans la relation précédente correspond à une diminution et donc à une vitesse de variation négative. Par conséquent, la force électromotrice induite dans B2 vaut, lorsque le courant est décroissant:*

$$
u(i \, \text{decrossant}) = \frac{d\phi}{dt} N_{B_2} = -15{,}79*10^{-5}*100 = -15{,}8*10^{-3} \quad \text{vol.}
$$

*Cette force électromotrice induite est donc de sens opposé à celle induite lors de la croissance du courant.*

#### *4. L'INDUCTANCE*

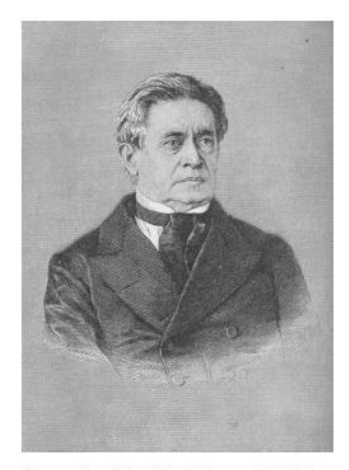

 $(1797 -$ Joseph HENRY 1878). Physicien américain. (source: Wikipedia)

#### **4.1. L'Induction mutuelle**

Considérons le système de la figure 11 dans lequel une bobine B1 est raccordée à une source de tension U par l'intermédiaire d'une résistance variable R. Un courant  $i_1$  circule dans ce circuit, donnant lieu à un flux magnétique  $\varphi_1$ . Si une seconde bobine B<sub>2</sub> est placée dans le voisinage de  $B_1$ , une partie du flux  $\varphi_1$ , que nous appellerons  $\varphi_{12}$ , traversera la surface définie par la section de la bobine B2. Ce flux  $\varphi_{12v}$  réalise un couplage entre  $B_1$  et  $B_2$ .

Si le courant i<sub>1</sub> varie dans la bobine  $B_1$ , le flux  $\mathbf{\Phi}_{12}$  variera suivant le même rythme. Selon la loi de Faraday, une force électromotrice induite u2 apparaîtra aux bornes de  $B<sub>2</sub>$ :

$$
u_2 = -N_2 \frac{d\varphi_{12}}{dt} \tag{8}
$$

Dans la relation (8),  $N_2$  est le nombre de spires de  $B_2$  (on suppose ici que le flux  $\varphi_{12}$  est le même pour toutes les  $\mathbf{d}\mathbf{a}$ 

$$
\frac{1}{\sqrt{12}}
$$

spires de  $B_2$ ) et  $\frac{dt}{dt}$  est la vitesse de variation du flux  $\Phi_{12}$ . Cette force électromotrice induite donnera lieu à un courant i<sub>2</sub> se manifestant par une déviation du galvanomètre G.

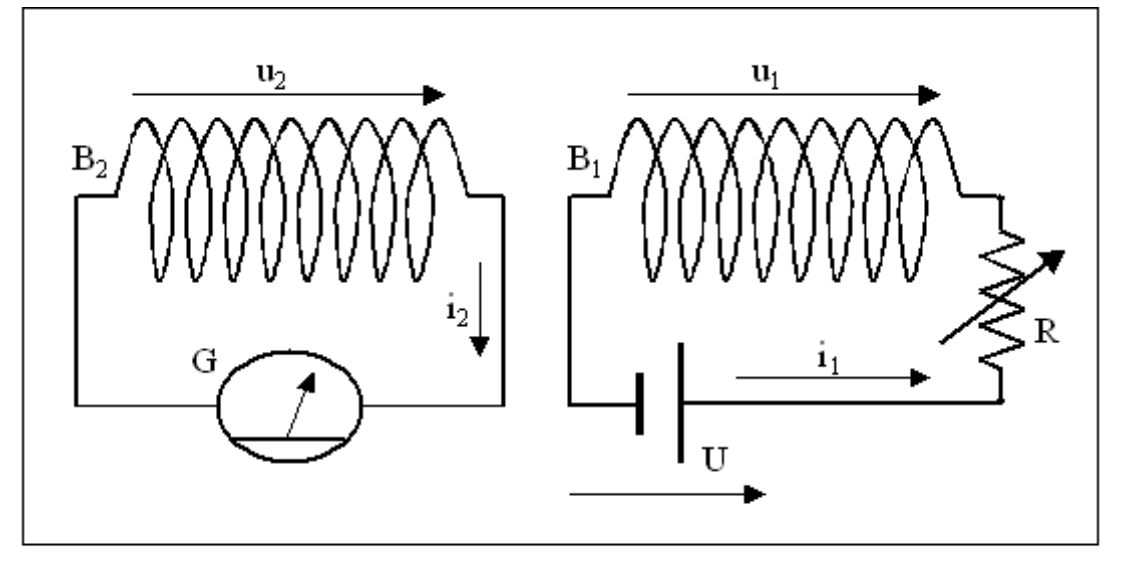

Figure 11: une bobine  $B_1$  dans laquelle on peut faire passer un courant variable, est couplée magnétiquement à une bobine  $B_2$  b ranchée aux bornes d'un galvanomètre.

Pour autant qu'aucun matériau ferromagnétique ne se trouve dans le voisinage des bobines, le flux est directement proportionnel au courant et la relation (8) peut alors s'écrire comme suit, en appelant  $M_{12}$  le facteur de proportionnalité:

$$
u_2 = -N_2 \frac{d\varphi_{12}}{dt} = -\frac{d[N_2 \varphi_{12}]}{dt} = -\frac{d[M_{12}i_1]}{dt} = -M_{12} \frac{di_1}{dt}
$$
(9)

La force électromotrice induite dans la bobine  $B_2$  est donc directement proportionnelle à la vitesse de variation du courant i<sub>1</sub> dans la bobine  $B_1$ .

Le phénomène de production d'une force électromotrice induite dans  $B_2$  par un courant variable dans B1 est appelé induction mutuelle et le facteur de proportionnalité M12 est appelé **inductance mutuelle**. L'inductance mutuelle s'exprime **en henry**, en hommage à Joseph **Henry** qui a été un des premiers à étudier le phénomène d'induction. D'après la relation (9), on peut écrire, puisque :  $N_2\varphi_{12} = M_{12}i_1$ 

$$
M_{12} = \frac{N_2 \varphi_{12}}{i_1}
$$
 (10)

On peut donc dire que l'inductance mutuelle est égale au flux total produit à travers toutes les spires de  $B<sub>2</sub>$ , par unité de courant circulant dans B<sub>1</sub>.

D'après la relation (9), une inductance mutuelle de 1 henry correspond à une force électromotrice de 1 volt induite dans  $B_2$ , suite à une variation de courant i<sub>1</sub> de 1 ampère par seconde dans B1. Donc:

$$
\boxed{1 \text{ H} = \frac{1 \text{ V}}{1 \frac{\text{A}}{\text{A}}} = 1 \frac{\text{V s}}{\text{A}}}
$$
 (11)

Si l'on inverse les rôles dans la figure 11, c'est-à-dire si c'est la bobine B<sub>2</sub> qui est branchée sur la source de tension et la bobine B<sub>1</sub> sur le galvanomètre, on observera un phénomène semblable d'induction mutuelle entre les deux bobines, caractérisé par une inductance mutuelle M21. D'une façon générale, on a:

$$
M_{12} = M_{21} = M
$$
 (12)

La grandeur M est l'inductance mutuelle du système des deux bobines  $B_1 - B_2$ .

#### *Remarque 4*

*L'inductance mutuelle entre deux bobines peut être augmentée dans de grandes proportions en plaçant à l'intérieur des bobines un noyau en fer (ou constitué d'un matériau aux propriétés magnétiques semblables).*

#### *Exemple 5*

*Calculer l'inductance mutuelle du système de bobines de l'exemple 4.*

*Solution*

#### **4.2. L'auto-induction**

Dans l'expérience de la figure 11, les variations de flux magnétique produites par la bobine  $B_1$  induisent une force électromotrice dans la bobine  $B_2$ . A fortiori, la bobine  $B_1$  qui baigne dans son propre flux magnétique, sera aussi le siège d'une force électromotrice induite. Dans ce cas, on ne parle pas d'induction mutuelle mais **d'auto-induction**.

Si on suppose que le flux  $\varphi_1$  produit par la bobine B<sub>1</sub> est le même à travers toutes les spires de cette bobine (cas d'une bobine très serrée), la force électromotrice u1 induite dans  $B_1$  vaudra:

$$
u_1 = -N_1 \frac{d\varphi_1}{dt} = -\frac{d(N_1\varphi_1)}{dt}
$$
 (13)

Dans l'air, le flux total  $N1\varphi_1$  est directement proportionnel au courant  $i_1$  dans la bobine  $B_1$ . La relation (13) peut donc s'écrire, en appelant L le coefficient de proportionnalité:

$$
u_1 = -\frac{d(V_1 \varphi_1)}{dt} = -\frac{d(Li_1)}{dt} = -L\frac{di_1}{dt}
$$
 (14)

D'une façon générale, pour une bobine de N spires traversée par un courant i, l'inductance L de cette bobine vaudra (si un même flux  $\omega$  traverse toutes les spires de la bobine):

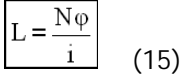

La relation (15) reste valable pour une bobine quelconque, mais le flux total No sera plus compliqué à calculer. Le coefficient L est appelé **auto-inductance** ou plus simplement inductance de la bobine B<sub>1</sub>. Tout *Le champ magnétique produit par la bobine B1 vaut:*  $B_1 = \mu_0 n_1 i_1$ 

*Dans cette relation, n1 est le nombre de spires par unité de longueur de* B<sub>1</sub>.

*Le flux*  $\varphi$ *12 traversant la section de la bobine B<sub>2</sub>* vaut:

$$
\varphi_{12} = B_1 S_2 = \mu_0 n_1 i_1 S_2
$$

*Selon la relation (10) et en tenant compte de (12), l'inductance mutuelle du système B1 - B2 vaut:*

$$
M = \frac{N_2 \varphi_{12}}{i_1} = N_2 \mu_0 n_1 S_2 = \mu_0 n_1 N_2 S_2
$$

*Avec les valeurs numériques de l'exemple 4, on obtient:*

 $M = \mu_0 n_1 N_2 S_2 = 4 \cdot \pi \cdot 10^{-7} \cdot 20000 \cdot 100 \cdot \frac{\pi \cdot (0.02)^2}{4} = 0.790 \cdot 10^{-3} H$ *Soit 0,790 mH.*

comme l'inductance mutuelle, l'inductance s'exprime en henry. En l'absence de matériau ferromagnétique dans le voisinage de la bobine, l'inductance de cette bobine ne dépend que des caractéristiques géométriques de celle-ci.

#### *Exemple 6*

*Calculer l'inductance d'un solénoïde de 3 cm de diamètre et comportant 300 spires jointives réparties sur une longueur l = 30 cm.*

*Solution*

En supposant le champ magnétique uniforme dans toute la bobine, le flux  $\varphi$  à travers une spire de la bobine vaut:

$$
\varphi = BS = \mu_0 n iS = \mu_0 \frac{N}{l} iS
$$

Le flux total vaut:

$$
N\varphi = \mu_0 \frac{N^2}{I} iS
$$

Finalement, on obtient pour l'inductance:

$$
L = \frac{N\varphi}{i} = \mu_0 \frac{N^2}{l} S = 4 \pi r^* 10^{-7} \frac{300^2}{0.3} \frac{\pi^*(0.03)^2}{4} = 0.267 \times 10^{-3} H
$$

Soit 267 µH. Un calcul effectué avec la formule de Nagaoka donne:

$$
L(\mu H) = \frac{D(cm)^2 N^2}{100 * I(cm) + 45 * D(cm)} = \frac{3^2 * 300^2}{100 * 30 + 45 * 3} = 258 \ \mu H
$$

Hantaro **NAGAOKA**  $(1865 - 1950).$ Physicien japonais. (source: Wikipedia)

#### **4.3. Expression de l'inductance mutuelle en fonction de l'inductance des bobines**

Considérons les deux bobines  $B_1$  et  $B_2$  de la figure i<sub>2</sub>. On peut se demander quelle est la relation entre l'inductance mutuelle M des deux bobines et les inductances  $L_1$  et  $L_2$ de ces bobines. Supposons que ces deux bobines soient parfaitement couplées; cela veut dire que tout le flux  $\varphi_1$ 

produit par B<sub>1</sub> (lorsqu'elle est traversée par un courant) traverse les spires de B<sub>2</sub> et vice versa ( $\varphi_{12} = \varphi_1$  et  $\varphi_{21} =$  $\varphi_2$ ). Dans ces conditions, l'inductance mutuelle M des deux bobines est à sa valeur maximum M<sub>max</sub>.

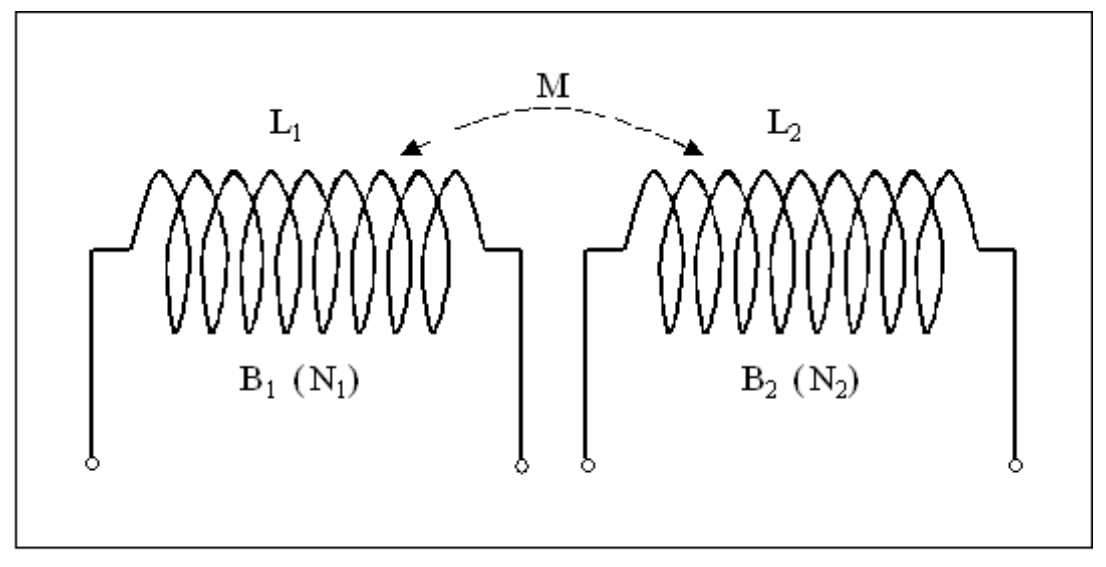

Figure 12: deux bobines  $B_1$  et  $B_2$  couplées;  $B_1$  comporte  $N_1$  spires et  $B_2$  en comporte  $N_2$ . On cherche la relation entre l'inductance mutuelle M et les inductances  $L_1$  et  $L_2$  des bob ines.

Faisons passer un courant  $i_1$  de 1 ampère dans la bobine  $B_1$  et soit  $\varphi_1$  le flux produit par  $B_1$  Nous pouvons alors écrire, en fonction des relations (10), (12) et (15):

$$
M_{\text{max}} = \frac{N_2 \varphi_1}{i_1} = N_2 \varphi_1 \quad L_1 = \frac{N_1 \varphi_1}{i_1} = N_1 \varphi_1 \tag{16}
$$

De même, en faisant passer un courant i<sub>2</sub> de 1 ampère dans  $B_2$ :

$$
M_{\text{max}} = \frac{N_1 \varphi_2}{i_2} = N_1 \varphi_2 \quad L_2 = \frac{N_2 \varphi_2}{i_2} = N_2 \varphi_2 \tag{17}
$$

En multipliant la première relation de (16) par la première de (17) et la deuxième de (16) par la deuxième de (17) on obtient:

$$
M_{\text{max}}^2 = N_1 N_2 \varphi_1 \varphi_2 \sqrt{M_{\text{max}} \sqrt{L_1 L_2}}
$$
 (18)

On en déduit immédiatement la relation entre Mmax et  $L_1$ et L<sub>2</sub>:

$$
M_{\text{max}}^2 = N_1 N_2 \varphi_1 \varphi_2_{\text{ou}} \boxed{M_{\text{max}} = \sqrt{L_1 L_2}}
$$
 (19)

L'inductance mutuelle de deux bobines peut varier, selon le degré de couplage des bobines, entre  $M = 0$  et  $M =$ Mmax; elle est au maximum égale à la moyenne géométrique des deux inductances L<sub>1</sub> et L<sub>2</sub>. On définit le coefficient de couplage k de deux bobines par la relation:

$$
k = \frac{M}{M_{\text{max}}} = \frac{M}{\sqrt{L_1 L_2}}
$$
 (20)

La relation (20) montre que le coefficient de couplage varie entre 0 (couplage nul) et 1 (couplage parfait).

#### *Remarque 5*

*Le couplage entre deux bobines peut être fortement augmenté en plaçant les bobines sur un noyau en matériau ferromagnétique commun*.

#### **4.4. Inductances en série**

 $\sim$ 

Nous terminerons cet article par l'étude de l'inductance équivalente à deux inductances en série. Nous considérons ici le cas de deux bobines  $B_1$  et  $B_2$  connectées en série (figure 13) et entre lesquelles peut exister un couplage défini comme ci-dessus par son coefficient k [relation (20)]. Ces deux bobines comportent respectivement  $N_1$  et  $N_2$  spires et sont caractérisées par leurs inductances  $L_1$  et  $L_2$ ; il faut bien noter que  $L_1$  et  $L_2$ 

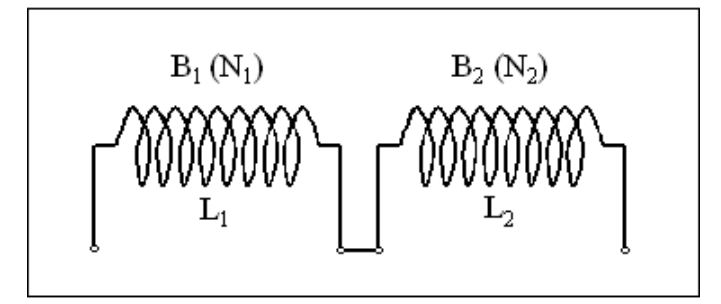

Figure 13: deux bobines d'inductances  $L_1$  et  $L_2$  connectées en série. On s'intéresse à l'inductance totale du système.

sont les inductances des bobines considérées séparément l'une de l'autre (c'est-à-dire dans le cas où aucun couplage n'existe entre les deux bobines). Nous désirons calculer l'inductance équivalente Léq du système constitué par  $B_1$  et  $B_2$ .

Si le couplage entre les deux bobines est nul  $(k = 0)$ , on a simplement, comme dans le cas de deux résistances en série:

$$
L_{\text{eq}} = L_1 + L_2 (21)
$$

Dans le cas où le couplage entre  $B_1$  et  $B_2$  n'est pas nul, le flux produit par  $B_1$  (lorsqu'elle est traversée par un courant) va renforcer ou atténuer le flux produit par  $B_2$  et réciproquement. Supposons que les deux bobines de la figure 13 soient coaxiales et que leurs enroulements soient dans le même sens. Dans ce cas, les flux produits par les bobines vont se renforcer mutuellement. Si les

enroulements sont en sens contraires, les flux vont s'atténuer. Pour tenir compte de ce renforcement ou de cette atténuation, nous devons donner un signe au coefficient de couplage k; k peut donc varier ici entre -1 (atténuation totale) et +1 (renforcement total). Si k est par exemple > 0, nous pouvons changer le signe de k de trois façons:

1°) changer le sens de l'enroulement d'une des deux bobines (cas n° 1 de la figure 14).

2°) permuter les connexions d'une des deux bobines (cas n° 2 de la figure 14).

3°) faire tourner une des deux bobines de 180° par rapport à l'autre (cas n° 3 de la figure 14); dans ce cas, k varie de façon continue de -1 à +1 (du moins théoriquement).

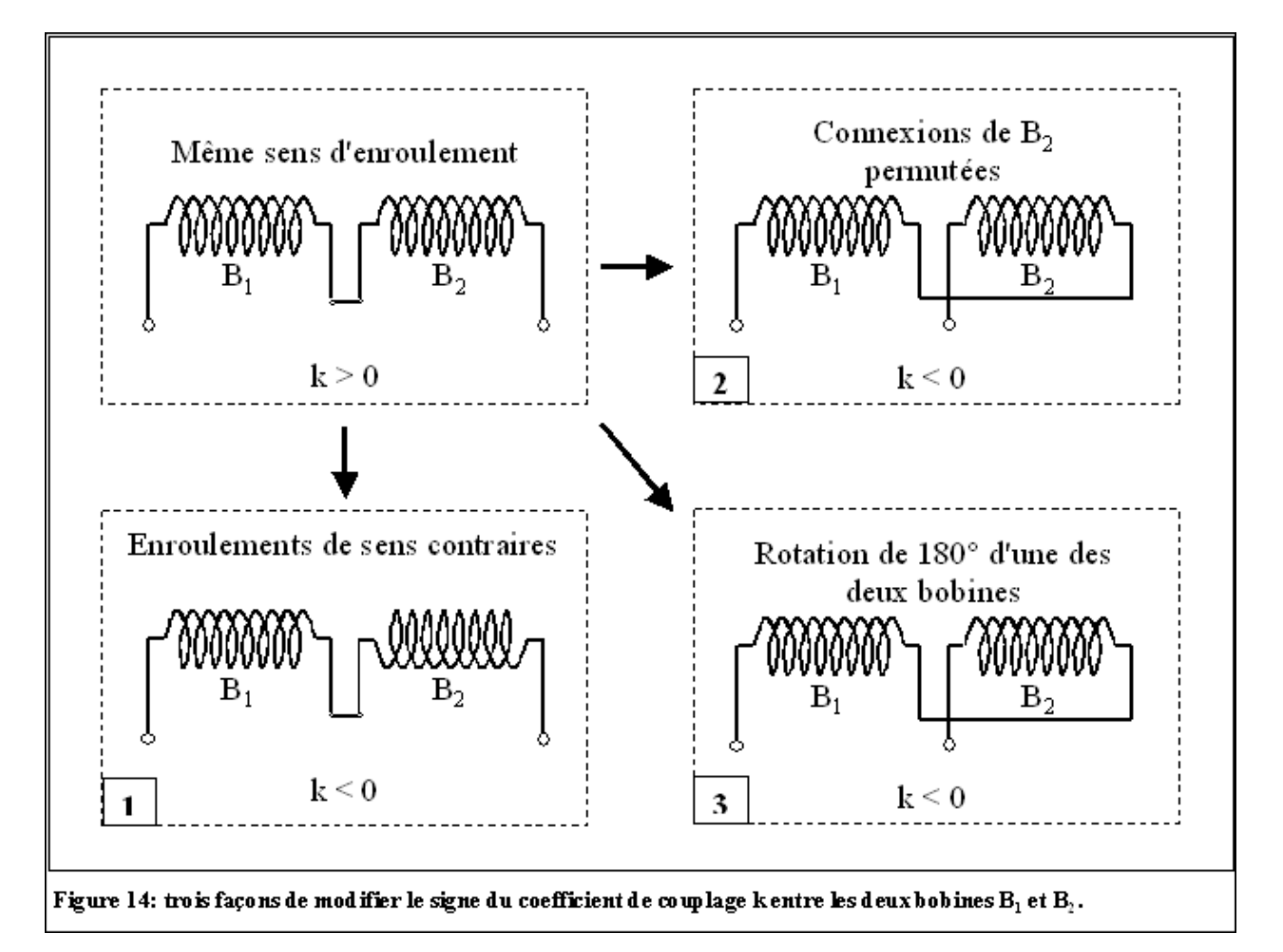

Pour calculer l'inductance équivalente du système formé par les deux bobines, nous devons d'abord calculer le flux total dans chacune des deux bobines. Nous avons, pour B1:

$$
φtotalB1 = φ1 + φ21 = φ1 + kφ2
$$
\n(22)

Dans la relation (22),  $\varphi_1$  est le flux produit par B<sub>1</sub> et  $\varphi_{21}$  =  $k\varphi_1$  est la partie du flux produit par B<sub>2</sub> qui traverse les spires de  $B_1$ . De même, nous avons pour  $B_2$ :

$$
φtotalB2 = φ2 + φ12 = φ2 + kφ1
$$
\n(23)

L'inductance équivalente vaut alors:

$$
L_{\acute{e}q} = \frac{N_1 \varphi_1}{i} + \frac{N_1 k \varphi_2}{i} + \frac{N_2 \varphi_2}{i} + \frac{N_2 k \varphi_1}{i}
$$
 (24)

Dans la relation (24), i est le courant traversant les bobines. En remplaçant dans (24) les flux totaux par leurs expressions (22) et (23), on obtient: :

$$
L_{\text{eq}} = \frac{N_1 \varphi_1}{i} + \frac{N_1 k \varphi_2}{i} + \frac{N_2 \varphi_2}{i} + \frac{N_2 k \varphi_1}{i} \tag{25}
$$

Compte tenu du fait que  $L_1 = \frac{N_1 \varphi_1}{i}$ ,  $L_2 = \frac{N_2 \varphi_2}{i}$  $M = {N_1 k \varphi_2 \over i} = {N_2 k \varphi_1 \over i}$  (25) peut s'écrire:

$$
\boxed{\mathbf{L}_{\dot{\mathbf{e}}\mathbf{q}} = \mathbf{L}_1 + \mathbf{L}_2 + 2\mathbf{M}} \tag{26}
$$

Ou encore, puisque  $M = kM_{\text{max}} = k\sqrt{L_1L_2}$ .

$$
L_{\text{eq}} = L_1 + L_2 + 2k \sqrt{L_1 L_2} \qquad (27)
$$

Dans le cas de deux bobines coaxiales, l'inductance équivalente peut varier, selon le signe de k, de

$$
L_{\text{\'{e}q}_{min}} = L_1 + L_2 - 2\sqrt{L_1 L_2} \quad \text{(pour k = -1)} \tag{28}
$$

à

$$
L_{\text{eq}} = L_1 + L_2 + 2\sqrt{L_1 L_2}
$$
 (pour k = +1) (29)

Pour k = 0 (pas de couplage entre les deux bobines), on retrouve bien la relation (21). Si les deux bobines sont identiques (L<sub>1</sub> = L<sub>2</sub> = L), l'inductance totale variera de<br>
L<sub>éq<sub>min</sub> = 0<br>
(pour k = -1) à  $L_{\text{eq}} = 4L$ <br>
(pour k = +1).</sub> (pour k = -1) à  $\frac{L_{eq}}{max}$  = 4L (pour k = +1). C'est le principe du variomètre, un assemblage de deux bobines coaxiales dont l'une peut tourner de 180° par rapport à l'autre. Dans la pratique, à cause des fuites de flux, on n'atteint pas les limites données ci-dessus. Il faut noter également que le variomètre n'est pas le meilleur procédé pour obtenir une inductance variable. En effet, la longueur de conducteur reste la même quelque soit la valeur de l'inductance; cela entraîne une dégradation du facteur de qualité de la bobine lorsque l'inductance diminue.

Le cas de deux inductances couplées en parallèle est plus compliqué à étudier du fait que les courants dans chacune des deux inductances dépendent de ces inductances qui elles-mêmes dépendent de ces courants. La variation d'inductance équivalente que l'on obtient n'est pas aussi importante que dans le cas précédent (théoriquement, de 0 à la valeur de la plus petite des deux inductances).

#### ON5WF [\(on5wf@uba.be\)](mailto:on5wf@uba.be)

#### BIBLIOGRAPHIE

- 1. P. Berché, "Pratique et théorie de la TSF", Publications et éditions françaises de la TSF et Radiovision 1934.
- 2. E. Gillon, "Cours d'électrotechnique", Dunod 1961.
- 3. D. Halliday & R. Resnick, "Physics Part 2", Wiley 1962.
- 4. J. Quinet & A. Petitclerc, "Théorie et pratique des circuits de l'électronique et des amplificateurs Tome 1", Dunod 1968.
- 5. R. M. Eisberg & L. S. Lerner, "Physics Foundations and Applications", International Student Edition 1982.
- 6. G3YNH, "From Transmitter to Antenna", Inductors and transformers. <http://www.g3ynh.info/zdocs/index.html.>

**-------------------------------------------**

# **Sites à citer**

#### **Radiogoniométrie**

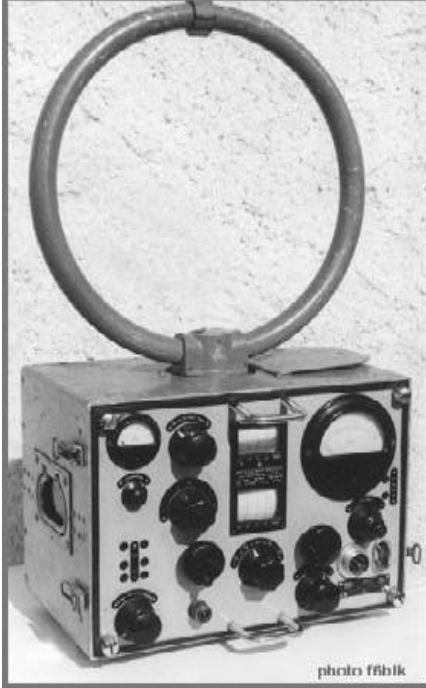

Un excellent article très détaillé sur le sujet en trois parties ici : <http://ageat.asso.fr/spip.php?article9> 5 <http://ageat.asso.fr/spip.php?article9> 6 <http://ageat.asso.fr/spip.php?article9> 7

#### **Si Tous les Gars du Monde**

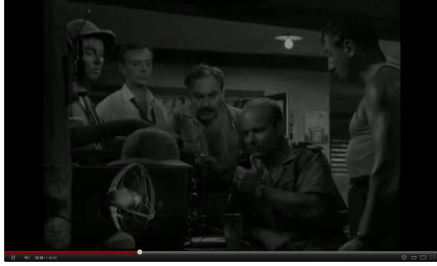

Un clin d'œil emprunt de nostalgie pour la plupart d'entre nous ... ou une occasion pour les jeunes ! Le film ici : <http://www.youtube.com/watch?v=j> 6j8\_erFINE

#### **Documentation et modes d'emploi de**

#### **matériel radioamateur divers**

Des milliers de pages ici : <http://victrolla.homeip.net/wo5s/jun> kpile/

#### **Tout ce que vous voulez savoir sur l'activité solaire...**

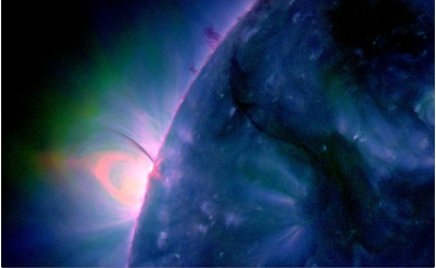

... se trouve résumé magnifiquement ici : <http://www.solarham.com/>

#### **Des RX à lampes sous 12V**

La tension standard aujourd'hui est de 13,8V. Pas assez pour des montages à lampes. Quoique... Voici des réalisations avec des tubes normaux alimentés en 12V et qui fonctionnent. 12V, ça évite de devoir trouver un transfo HT, des condos à 350V, etc...

Voici de quoi utiliser quelques lampes qui dorment dans leur caisse... <http://www.qsl.net/kl7h/12v.htm>: RX à réaction sur 40m <http://cool386.tripod.com/12vsuper> het/12vsuperhet.html <http://www.qsl.net/k5bcq/REGEN2/> regen3.html RX à réaction de 2,5 à 22MHz en trois bandes [http://oernst.f5lvg.free.fr/tubes/1v1](http://oernst.f5lvg.free.fr/tubes/1v1-) el84/RX\_1V4\_12V.html: un très bel RX à quatre tubes courants (ECC85 ou 81), de 3 à 19 MHz. Article très complet de Olivier F5LVG. En français, donc. [http://www.b](http://www.b-)kainka.de/roehren/audion95.htm Celui-ci est très bien aussi mais en DL. Enfin, il y a toujours Google... <http://www.vcomp.co.uk/radiokits/r> adiokit.htm : des kits intéressants Vous voulez voir et entendre ce que ça donne ? Ici :

<http://www.youtube.com/watch?v=o> rSlJ9oJ3d0&feature=related .A noter que l'OM utilise un haut-parleur amplifié pour carte-son de PC. Ceci aussi :

<http://www.youtube.com/watch?v=9> O6qUY7X4VA&feature=related Ne manquez pas de jeter un coup d'œil sur les vidéos affichées dans la colonne de droite de la page web ! A noter que tous ces petits récepteurs peuvent être raccordés à l'entrée micro de la carte son de votre PC et bénéficier ainsi de toutes les possibilités de DSP que nous offre l'informatique moderne, y compris le décodage des modes numérique. Imaginez sortir une image SSTV sur un RX dont la conception date de 1913... Un comble, non ?

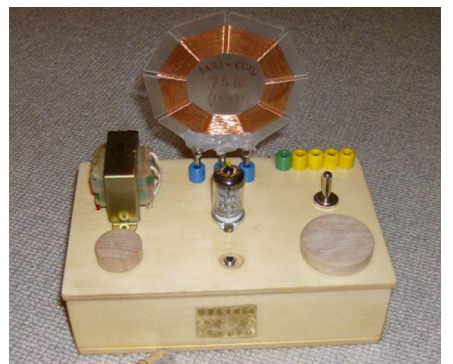

Et si vous en réalisez un, ne manquez pas de nous donner les résultats ... et plus si possible !

#### ON5FM

#### **Des schémas online !**

Voici un site assez génial. Il fonctionne "online". On peut dessiner des schémas (et les copier sur le PC) et, surtout, les tester avec un simulateur très performant. C'est très pratique et ... gratuit ! L'apprentissage se fait aussi sur le site mais ne paraît pas très facile de prime abord. <https://www.circuitlab.com/>

Guy ON5FM

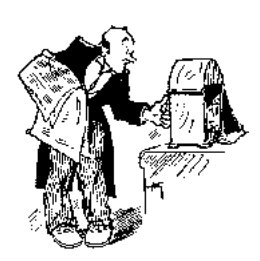

**Chez Chez nos confrères**

#### *Analyse des journaux des radio clubs et journaux Internet*

**L'ONDE 72** <http://asso.proxilan> d.fr/aras72

#### **L'Onde 72 n°147 de Mars-Avril 2012**

- Remplacement des condensateurs « papier » sur des appareils anciens *Pour les fans de la restauration et amateurs d'anciens appareils*

- TOS-mètre à diodes LED
- *Avec le célèbre LM3914. Beau montage*
- Une alarme simple
- *Un montage assez ancien, paru dans « le Haut-Parleur » en 1984*
- Un kit SDR pré-monté (2,5 à 70MHz)
- *Un kit de JA7TDO*
- Synchroniser l'heure du PC
- *Un truc bien utile, surtout pour les amateurs de WSPR*

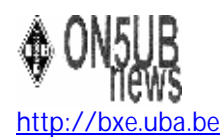

#### **1er trimestre 2012**

- Haute tension sur le CV
- *Construction d'un superbe CV papillon pour magnetic loop et description d'un CV sous vide*
- La loop magnétique
- *Une ML couvrant du 20 au 10m et une autre pour le 30 et 40m*
- Codes echolink
- *Les commandes DTMF pour ON0UBA-R*
- Les géomètres et notre 23cm
- *Il y a un grand danger qui plane sur notre bande des 23cm*
- Un indicateur de charge à LED pour batterie
- *A LM3914*
- Filtre audio passe-bas
- *Le fameux SCAF de Logikit*
- Quand le Soleil s'emmêle
- *Le nouveau cycle solaire et comparatif avec les précédents*

### **Brocantes et Salons**

#### *Les brocantes, salons et foires à venir*

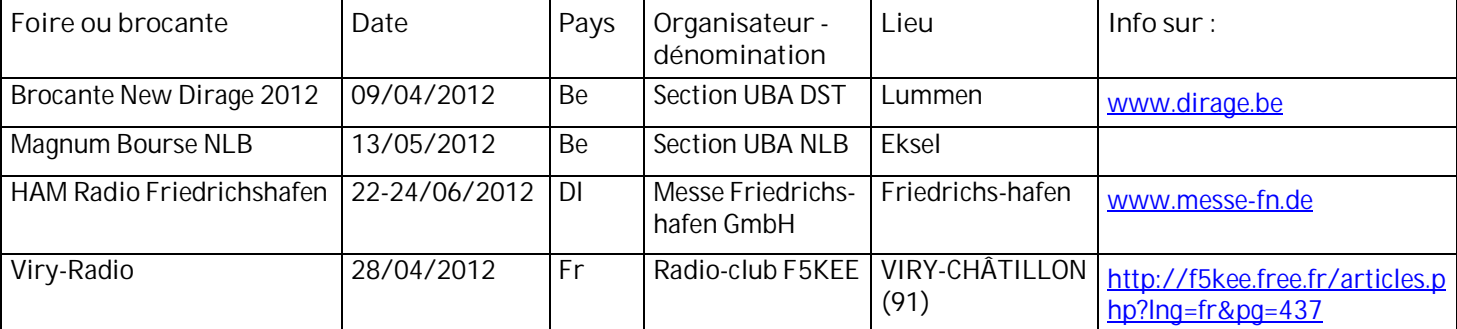

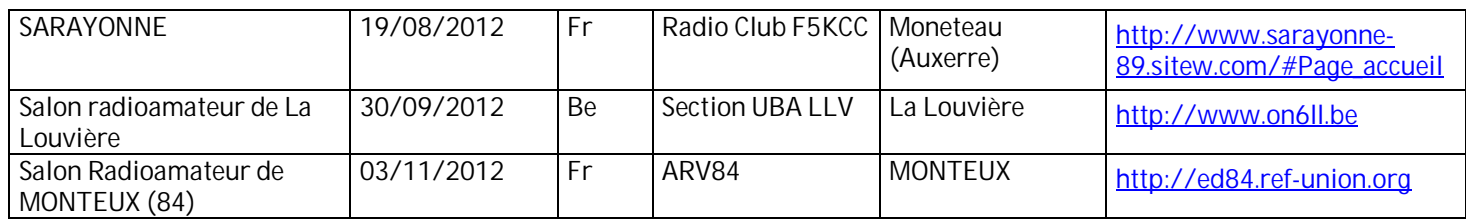

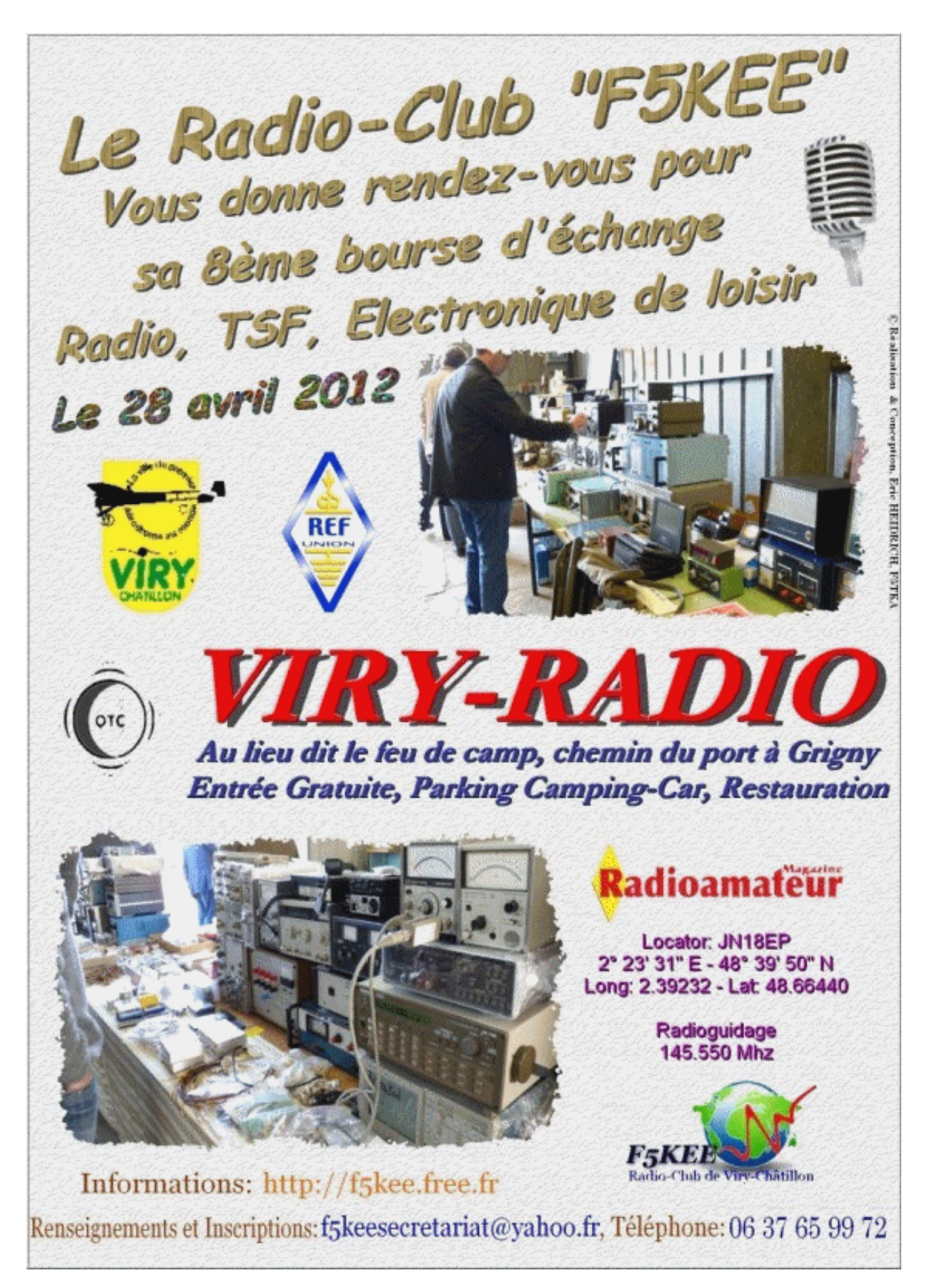

# **Les jeux de QSP**

#### *Le composant mystère de février*

Il s'agissait d'un Klystron. C'est une lampe radio très spéciale de par sa conception qui a permis d'accéder aux SHF il y a plus 75 ans. Celui-ci est un très petit modèle, probablement utilisé comme oscillateur.

Plusieurs OM ont trouvé : ON5WF, ON4KEN + OM QRO, ON6TB, ON6YH, ON4DJP et ceux que j'ai oublié, ce dont je suis désolé.

#### *Le composant mystère de mars*

Et toujours une proposition de Jacques ON4LGD. Celle-ci sera encore plus ardue ! Comme c'est très difficile, nous présentons une photo du composant ouvert. Vous savez déjà ainsi que ce n'est ni un potentiomètre ni un rhéostat. Réponse au rédacteur

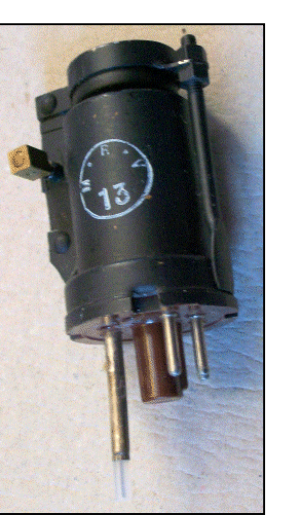

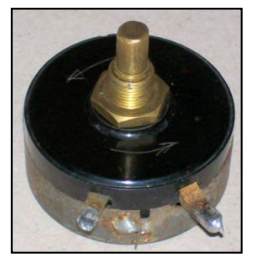

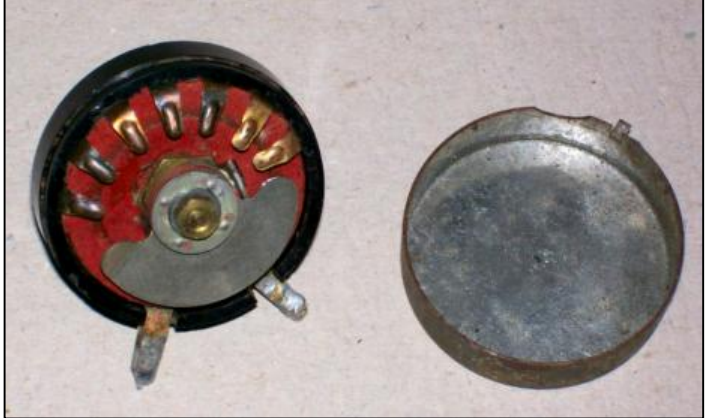

---------------------------------

#### *L'acronyme*

#### *Acronyme de mars 2012*

DSB-SC et VSB. DSB-SC, vous devez connaître. VSB est plus complexe et plus rare dans notre hobby mais vous en avez été tous des utilisateurs assidus ! Mais qu'en est-il donc ? Ces deux acronymes ont été proposés par Alain ON5WF.

### **Propagation**

### **ARLP013 Propagation Bulletin**

ZCZC AP13 QST de W1AW Propagation Forecast Bulletin 13 ARLP013 From Tad Cook, K7RA Seattle, WA March 30, 2012 To all radio amateurs

SB PROP ARL ARLP013 ARLP013 Propagation de K7RA

Eight new sunspot groups appeared this week, but the average daily sunspot number declined four points to 71.1. Average daily solar flux rose by less than two points to 103.7.

On Thursday, March 22 three new sunspot groups appeared, numbered 1441, 1442 and 1443. Two more groups appeared on Friday  $-$  1444 and 1445 - and 1442 vanished from view. On March 24 group 1441 disappeared, and on March 25 new group 1446 emerged. On March 26, groups 1440, 1443 and 1446 faded away, but 1442 - not seen since four days earlier - re-emerged. On March 27 group 1444 disappeared and 1447 appeared, and on March 28 new group 1448 arrived.

For the short term, planetary A index is predicted to be 5 on March 30 through April 9, then 12 on April 10, and back to 5 on April 11-12, then 15 and 10 on April 13-14, followed by 5 on April 15-23. A similar pattern appears way out in May, when planetary A index is predicted at 12 on May 7, then 15 again on May 10. It's a good guess that this is probably based on the rotation of the Sun relative to Earth, predicting that an active magnetic area could appear again 27-28 days later.

The solar flux prediction shows flux values of 120, 130 and 135 on March 30 through April 1, then 140 on April 2-6. On April 7-11 the predicted solar flux is 130, 125, 120, 110 and 105. On April 12- 15 the predicted solar flux is 100. It then goes to 105 and 110 on April 16-17, and back to 100 on April 18-21, then 105 on April 22-23, 110 on April 24-25, 120, 125, and 130 on April 26-28, and 135 on April 29-30. Another peak at 140 is predicted for May 1-3.

"Q-up Now" has a fascinating new set of real-time propagation tools at <http://www.q-upnow.com>, developed by a team associated with the Utah State University Space Weather Center [\(http://spaceweather.usu.edu](http://spaceweather.usu.edu)) in Logan, Utah.

They use a real-time model of the ionosphere called GAIM (Global Assimilation of Ionospheric Measurements) which is updated every 15 minutes with 10,000 global TEC (Total Electron Content) measurements to simulate the F layers. Then they use the ABBYNormal Model (see <http://gcmd.nasa.gov/records/abbyNormal.h> tml) to model the D and E layers, and the two models are combined to give a complete representation of the global ionosphere.

On the first page you will see NVIS maps for Near Vertical Incidence Skywave propagation. These are not quite ready yet, and currently the maps shown are several days old.

Most interesting is the HF Availability [\(http://www.q-upnow.com/hf-availability](http://www.q-upnow.com/hf-availability)) area in which you can model real-time propagation for the frequency of your choice between any two points and beyond out to the antipodes. You can use latitude/longitude coordinates, but I found it easiest to just copy grid square data from callsign servers such as <http://www.qrz.com.>

This tool also works on 160 meters, which the propagation prediction programs that many of us use do not. Of course the major difference with this tool is that it tells you what the propagation should be over any path right now, but they are planning on offering a predictive tool.

Have fun!

Torsten Schwarz, XE2/K5TOR wrote:

"On Sunday 03/25/2012 at 9:00 local time (1500 UTC) I was surprised that I was hearing a US FM Radio station on my radio (103.1 MHz) as clean as if it were a local station. At that time I was driving

from my home QTH (Saltillo, MX grid DL95ml) to work and all that time the signal was very strong. I also managed to transmit an APRS Packet with no problem (Saltillo has no IGate or digi) you can look it up on <http://www.aprs.fi>(Call: K5TOR-9). I have no idea what propagation that was as it was at least 30min and there was hardly any fading."

Using the <http://radio-locator.com>site I searched for stations on 103.1 MHz in Texas. A likely candidate was KPAS FM, and the distance to Torsten's grid square from the transmitter site was 530 miles. Perhaps some solid E layer skip was helping it along that day.

Pete Heins, N6ZE of Thousand Oaks, California wrote: "After various parts of the US experienced long haul 6 meter DX to South America and the Pacific on Wednesday and Thursday, 28/29 March 2012, I worked FK8CP at 0342 UTC, on 29 March on CW: 51N/41N. I did not ID any other DX stations, but heard a few other SoCal stations make a few contacts. My rig is 100 watts with a 5 element Yagi up only 14 feet."

If you would like to make a comment or have a tip for our readers, email the author at, [k7ra@arrl.net](mailto:k7ra@arrl.net).

For more information concerning radio propagation, see the ARRL Technical Information Service web page at http://arrl.org/propagation-of-rf-<br>signals. For an explanation of signals. For an explanation of the<br>numbers used in this bulletin, see numbers used in this bulletin, see [http://arrl.org/the-sun-the-earth-the](http://arrl.org/the-sun-the-earth-the-)ionosphere. An archive of past propagation bulletins is at [http://arrl.org/w1aw-bulletins-archive](http://arrl.org/w1aw-bulletins-archive-)propagation. Find more good information and tutorials on propagation at <http://myplace.frontier.com/~k9la.>

Monthly propagation charts between four USA regions and twelve overseas locations are at <http://arrl.org/propagation.>

Instructions for starting or ending email distribution of ARRL bulletins are at <http://arrl.org/bulletins.>

Sunspot numbers for March 22 through 28 were 86, 74, 65, 84, 56, 63, and 70, with a mean of 71.1. 10.7 cm flux was 102.4, 104.8, 102.7, 101.3, 102.4, 105.6, and 107, with a mean of 103.7. Estimated planetary A indices were 6, 6, 10, 4, 4, 12, and 12, with a mean of 7.7. Estimated mid-latitude A indices were 6, 5, 9, 4, 4, 15, and 10, with a mean of 7.6.

NNNN

### **Agenda des activités radioamateurs – mars 2012**

*73 très très QRO de votre dévoué ON3CVF ...(ON3CVF@UBA.BE)*

#### *Les activités de nos amis ON*

Les heures indiquées dans cette section seront locales.

#### **\* QSO de section**

*je suis TOUJOURS à la recherche des dates/heures des différents QSO de section !*

- CDZ : samedi matin vers 11h00 sur 145,400Mhz et 3,773 MHz ;
- QSO DES ARDENNES : MERCREDI VERS 19-20H00 AMATEURS FRANÇAIS SUR RELAIS DE SAINT HUBERT !!!!
- ON4LDL : mercredi dés 21h00 sur 3.633 MHz le réseau des appareils à tubes ;

- Le qso de section de la section UBA - THn se déroule tout les soirs vers 19 h 30 qrg de 145.375 Mhz en FM ;

#### **\* Tous les lundis**

- QSO de section tous les lundis à 21h locale en CW QRS sur 144.100 Mhz vers 21h30 en FM sur 145.375Mhz

#### **\* Tous les jeudis**

- De 20h00 à 21h00 : les OM's de Charleroi sur le relais du même nom ;
- A partir de 21h00 : sur 28,300 MHz en SSB ;
- De 16h00 à 17h00 (locale !!!!!!) : Notre Guy national (5FM bien sûr) sur 3.709 MHz ;

#### **\* Tous les mercredis**

- ON7WZ sur 3.624 dés 19H30 ;
- QSO des Ardennes sur le Relais de Saint Hubert vers 19- 20h00 suivant les OM présents, très souvent des OM français ;

#### **\*Nouvelle section OM ON4RFA (Bailloville)**

- QSO de section les mardis et jeudis vers 20h15, les samedis vers 11h sur 144.512.50 FM, les mercredis et vendredis vers 20h15 sur 3,625 LSB

#### *Les OM's en action à l'étranger et en Belgique ([www.ON4UB.be](http://www.ON4UB.bewww.uba.be), www.uba.be)*

Dès 6h00 GMT, ce 1er avril, le château de Skeuvre (dédié au Château de Champignac) sera activé par plusieurs OM belges dont, Luk ON4BB, Willy ON5JE, Paul ON6DP, Fred ON6QR, Didier ON6YH, Pierre ON7PC et Jean ON7ZM. CALL ON4BB/P tous modes, toutes bandes !

Le radioclub ON6HC célèbre cette année son 50ème anniversaire. A cette occasion, le radioclub utilise le call spécial ON50HC. Cet indicatif sera actif jusque fin d'année 2012. Plus d'infos sur<http://www.on50hc.be/>

Le radioclub ON4OSA activera l'indicatif spécial ON2ØOSA jusque fin d'année 2012. La station club ON4OSA célèbre cette année le 20ième anniversaire de sa ronde d'informations hebdomadaire à l'encontre des radioamateurs. Plus d'informations en néerlandais et en anglais. Le radioclub est basé à Anvers.

La section UBA NOK (Turnhout) commémore cette année les 800 ans du nom de cette commune. De nombreux endroits de la cité représenteront la bataille. Tenter de contacter la station ON800TUR. QSL via ON1CB Le call ON800TUR est valable toute l'année 2012.

Le Radio Club des Ardennes ON4RCA situé à Bastogne activera jusqu'au 30 juin 2012 l'indicatif spécial ON44NUTS. Ceci à la mémoire de tous les militaires US tombés pour notre liberté mais aussi pour rappeler un épisode célèbre de la bataille à Bastogne lorsque le Général McAuliffe répondit NUTS à l'assaillant allemand suite a leur demande de capituler.

Tout le long de cette année et plus spécialement durant le weekend du 14 avril, la section EKO (Meetjeslandse zendamateurs Maldegem) de l'UBA activera l'indicatif spécial ON1ØØTT en commémoration de la tragédie du Titanic, il y aura 100 ans le 14 avril. Les amateurs de CW purent sauver 700 passagers ! ON1ØØTT sera activé en VHF et sur toutes les bandes HF en différents modes.

Plusieurs OM's de la section de Diest seront actifs sous le call 5P5Y depuis l'Ile de Lolland (Danemark, EU-029) du 28 avril au 5 mai 2012. Utilisation de toutes les bandes HF jusqu'au 10 mètres ! QSL via UBA ou le qsl manager ON4AMM.

ON7WR, club UBA de Waterloo créé il y a 35 ans, vous invite à participer à son anniversaire Jusqu'en décembre prochain : call spécial à chercher sur toutes les bandes ON35WR. Les activations de l'indicatif spécial se feront depuis le local de Braine-l'Alleud, rue du Feuillage, entre le n° 57 et 59. Une QSL spéciale sera disponible. Les premières dates retenues pour cette activité sont les suivantes : Les dimanches 1er, 15 et 29 Avril, 13 et 27 Mai, ainsi que les 10 et 24 Juin. Pour toutes aides supplémentaires, contacter Sébastien, [ON4AI@UBA.BE](mailto:ON4AI@UBA.BE) ou Serge, [ON5SYZ@UBA.BE](mailto:ON5SYZ@UBA.BE) ,

#### *DIPLOME DIPLOME DIPLOME DIPLOME*

(entre-autres !!)

Pensez également au contest WABP. Il s'agit du diplôme des 10 provinces belges et de la commune de Bruxelles. Le diplôme (10 euros) est obtenu lorsque chaque province et BXL ont été contactées sur deux bandes de fréquences différentes. Bonne chasse à tous les OM's !

#### *Un rendez-vous sympathique : le rendez-vous du groupe Yahoo qrp-fr*

Date: dimanche, 1 avril 2012 Heure: 11 h 00 - 12 h 00 (heure locale) Périodicité: **Cet événement se répète chaque mois, le premier dimanche.** Lieu: 10,110 MHz ou - qrm

Notes: le rendez vous des utilisateurs de ce groupe et de tous les oms qrp

L'appel : cq qrpfr cq qrpfr de ... en cw à vitesse lente.

#### *Des OM du REF en action !*

#### **CN2RN actif en avril**

Actif au Maroc avec l'indicatif CN2RN dans la chaîne du Moyen Atlas du 3 au 30 avril sur toutes les bandes HF en SSB et CW Locator IM72ER.

#### **Indicatif spécial TM5MGY**

Du 7 au 21 avril 2012 le radio-club Nord Cotentin F6KFW animera l'indicatif spécial TM5MGY. Ce projet s'inscrit dans les commémorations du 100ème anniversaire de l'escale Cherbourgeoise du Titanic

le 10 avril 1912. Les OM présenteront une station radioamateur complète et l'activeront depuis la "Cité de la Mer"

avec un l'indicatif spécial TM5MGY en phonie HF, Graphie HF, modes digitaux HF et Phonie VHF UHF. Manipulation d'une copie du manipulateur morse utilisé en 1912 par Harold Bride et Jack Phillips radios à bord du Titanic.('MGY' sont les lettres de l'indicatif radio identifiant le RMS Titanic en 1912)

73 de l'équipe de F6KFW… Merci pour les infos !!

#### *ON4UB, station nationale radioamateur belge !*

Attention changement de la QRG habituelle des émissions du dimanche matin : 3.624 Mhz.

Les programmes ne changent pas, de 10h à 10h30 ON4UB néerlandais par nos amis du Nord du pays et de 10h30 à 11h ON4UB en français suivi de la ronde des qso. » Xavier ON4XA (merci à Guy ON5FM pour l'info)

#### **Indicatif spécial TM95BA**

Cet indicatif spécial sera actif chaque week-end du 7 avril au 08 mai 2012 en commémoration du 95ème anniversaire de la bataille d'Arras. 73 d'Yvon F6IEO. Merci pour les infos !!

#### *Les différentes expéditions (merci à [www.uba.be](http://www.uba.be) et Guy de ON5FM)*

JD1 jusqu'au 16 avril 2012 (Minami Torishima) JG8NQJ/JD1 en CW SSB

5H3MB (Tanzanie) jusqu'au 4 avril 2012, activé par IK2GZU depuis Ilembulai; toutes bandes HF CW SSB RTTY

CT9 (Madère) jusqu'au 4 avril 2012,

DL3KWF actif sous CT9/DL3KWF et DL3KWR sous CT9/DL3KWR en AF-014 surtout sur les bandes 30 17 12m en CW et digital

9H6 (Malte) jusqu'au 4 avril 2012, ZS4U en tant que 9H6/ZS4U toutes bandes HF

9Q6 (Congo) jusqu'au 8 avril 2012, ZS4U actif sous 9Q6/ZS4U en KI16 sur les bandes 40 20 15 10 6M en CW SSB et PSK de 1300 à 1500 GMT

XV2RZ (Vietnam) jusqu'au 16 avril 2012, CALL OH4MDY toutes bandes HF surtout en digital

7P8PB (Lesotho) jusqu'au 3 avril 2012, activé par EI7CC qui y est en vacances

TO7BC (Mayotte) jusqu'au 6 avril 2012, DL7BC en AF-027; également FH/DL7BC; QRV pour le CQ WPX SSB

J52HF (Guinée Bisseau) jusqu'au 6 avril 2012, Activé par le TEAM I3LDP souvent en EME, et aussi en HF RTTY et CW

TO2R (Ile de la Réunion) jusqu'au 14 avril 2012, activée par F5UOW toutes bandes HF dès le 40 mètres, très souvent en CW.

VK9N (Norfolk) jusqu'au 8 avril 2012, activée par ZL1RS en tant que VK9N/ZL1RS 50.110 MHz SSB and 50.1106 MHz CW et le mode EME

V6 (Micronésie) jusqu'au 10 avril 2012, activée par SA0AAZ en tant que V63AAZ et SA0BAC en tant que V63BAC en OC-011 toutes bandes HF en CW SSB

MJ (Jersey) jusqu'au 3 avril 2012, activée par K8PT en tant que MJ/K8PT et K3PLV en tant que MJ/K3PLV en EU-013 toutes bandes HF et 2 mètres en CW SSB et RTTY, un peu de PSK

E51M (Ile de Cook) jusqu'au 10 avril 2012, activée par DJ8NK DJ9HX DJ9KH DK9KX DL6JGN PA3EWP SP3DOI depuis l'Ile de Manihiki en OC-014 toutes bandes HF en CW SSB et RTTY (big team en atennes !!!!!)

JX9JKA (ile de Jan Mayen) jusqu'au 29 avril 2012, activée par LA9JKA en EU-022 du 160 au 6m en SSB et digital

6W (Sénégal) jusqu'au 7 avril 2012, activé par F8ATS en tant que F8ATS/6W depuis Somone

9M2 (Malaysie) jusqu'au 7 avril 2012, R6AF en tant que 9M2/R6AF/6 depuis Sabah, Borneo en OC-088 du 40 40 10m en CW et SSB

PJ2 (Curacao) du 2 au 9/4 activée par PA7JWC en PJ2/PA7JWC et PD7DB en PJ2/PD7DB du 80 au 10m et SSB CW RTTY et PSK

A35XG (Tonga) du 2 au 9/4, activée par JA1XGI toutes bandes HF surtout en CW

CN2RN (Maroc) du 3 au 30/4, activé par F8FGU en HF (CW SSB)

3DA0FC (Swaziland) du 4 au 11/04, ON4AEO ON7BK ZS6AYC ZR6APT ZS6GC ON4CJK ZS6EB ON3AEO ZS6ACT ZS5LH en SSB RTTY et PSK

KP2 (iles Vierges) du 4 au 11/04, AG1LE sous KP2/AG1LE depuis Sainte Croix en NA-106

8R1PY (Guyane) du 5 au 8 avril 2012, activé par PY2TNT et PY2WAS du 80 au 10 mètres en SSB et CW

XV2LU (Vietnam) du 5 au 8/4, activé par JA7LU du 20 au 6m en SSB et RTTY

VP2M (Montserrat) du 8 au 16 avril 2012, activée par W3FF N7UN KB9AVO W7DGP N7QR K2GSJ et N2YYZ

E51GMH (ile de Cook Sud) du 8 au 27 avril 2012, activée par VK4FI et VK4WR using en tant que E51BKM du 40 au 6m en CW et SSB

5W7A (Ile Samoa) du 9 au 11/04, activée par YT1AD depuis Apia (Ile de Upolu) toutes bandes HF

SV5 (Dodécanèse) du 9 au 16/04, activée par IZ4AKS sous SV5/IZ4AKS depuis Rhodes en EU001

9M0L (Ile de Spratly) du 10 au 24/04 activée par 9M2CLN en AS-051

E51EWP (Ile Sud Cook) du 11 au 14/04, cativée par DJ8NK DJ9HX DJ9KH DK9KX DL6JGN PA3EWP et SP3DOI depuis Rarotonga toutes bandes HF, en CW SSB RTTY

8Q7UY (Maldives) du 11 au 20/04, activée par UT5UY en AS-013 du 80 au 10m en CW SSB

3D2R (Rotuma) du 13 au 20/04, YT1AD toutes bandes HF

TO3X (Saint Barthélemy) du 16 au 30/04, ON4CIT OS1T et ON4BEC du 40 au 6m en SSB CW et RTTY

KP2 (Iles Vierges) du 18 au 23/04, activée par W6DXO sous KP2/W6DXO depuis la Baie de Cruz en NA-106

XV4LC (Vietnam) du 19 au 24/04, activée par VK6LC depuis Vinh Long sur 20 et 17m en CW et SSB

YJ0VK (Vanuatu) Du 21/04 au 5/5 2012, activée par le team depuis l'Ile Efate du 160 au 10m; en CW SSB RTTY et PSK

ZA100I (Albanie) du 22 au 29/04, activée par F4DTO et F4GFE du 40 au 10m en SSB

HBO (Lichtenstein) du 25/04 au 5/5, activée par DL2SBY en tant que HB0/DL2SBY et DF1SR du 80 au 10m en CW SSB et RTTY

C6AGW (Bahamas) du 25/04 au 6/5, activée par I2VGW depuis la Nouvelle Providence en NA-001, Bimini, en NA-048, Berry en NA-054, et Long en NA-001 surtout les bandes WARC en SSB et digital

KH0 (Iles Marianne) du 29/04 au 3/05, activée par W2GJ en tant que W2GJ/KH0 depuis Saipan en OC-086 du 80 au 10m un peu en 6m tous modes

#### *QSO du REF*

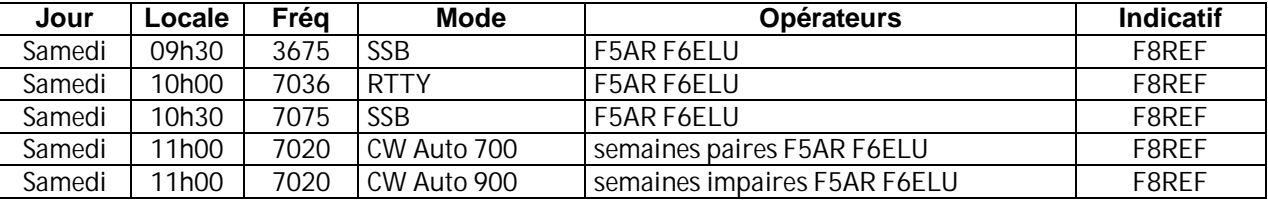

#### *QSO des départements français sur les bandes HF*

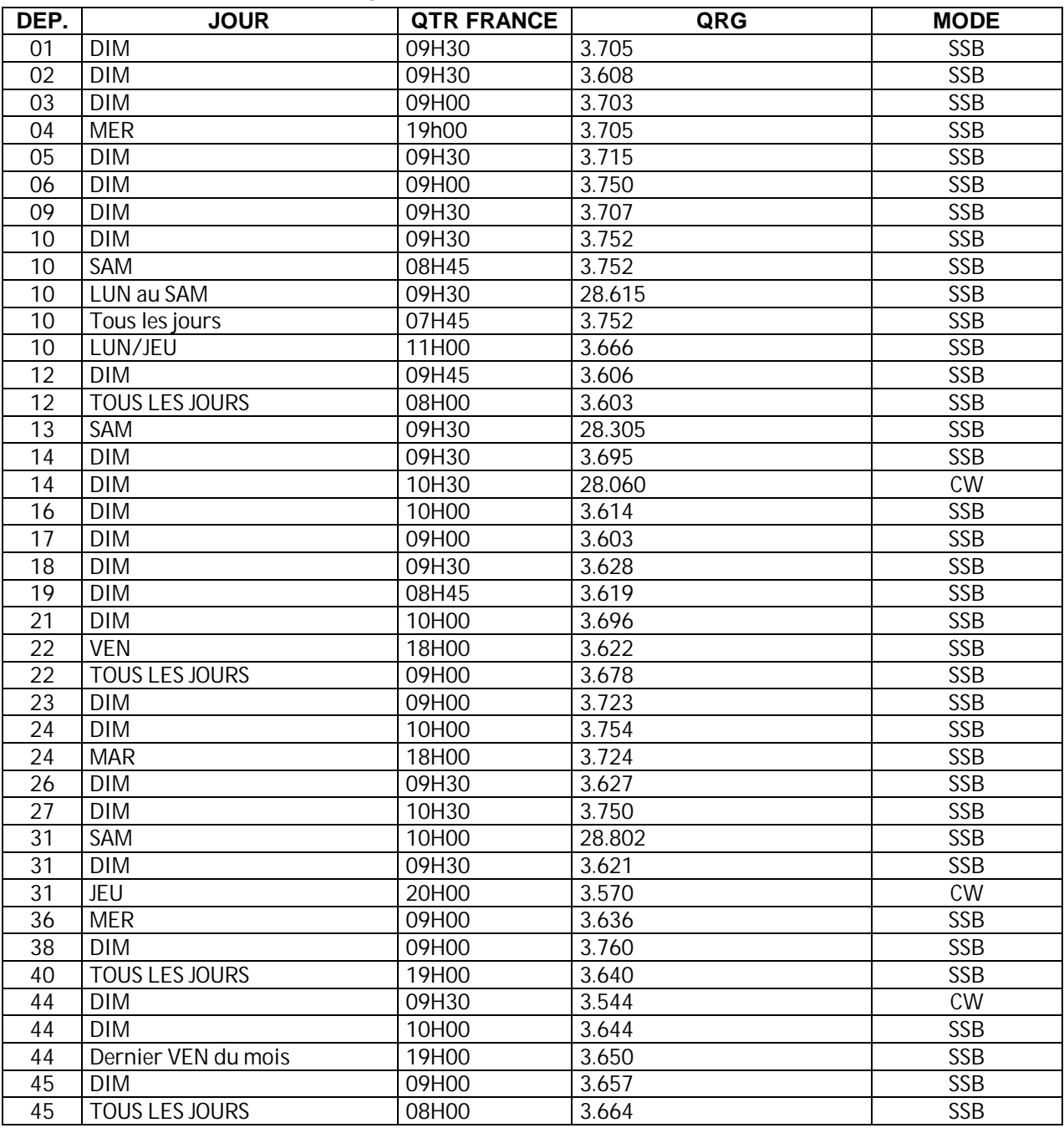

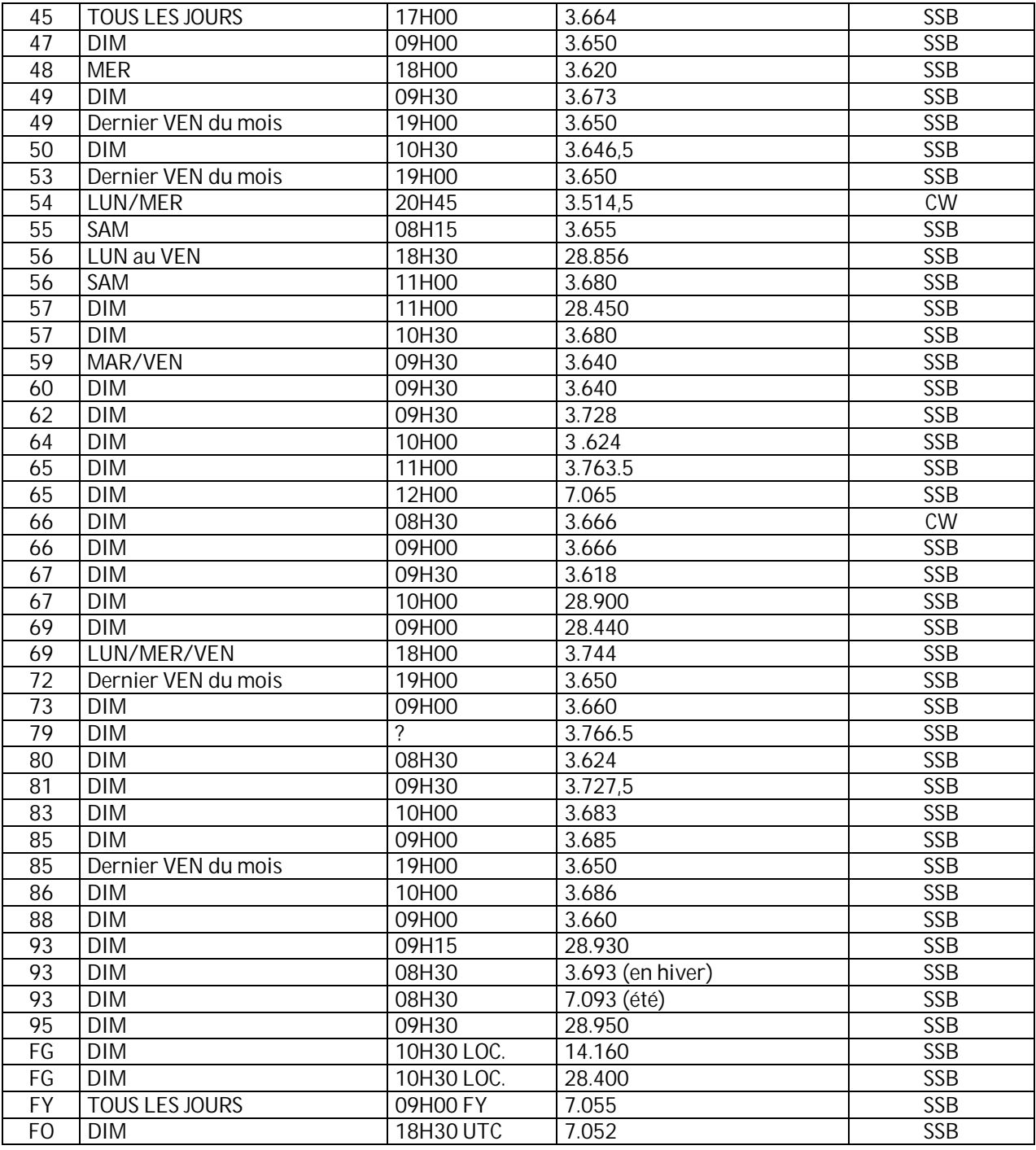

#### *QSO des départements français sur les bandes VHF*

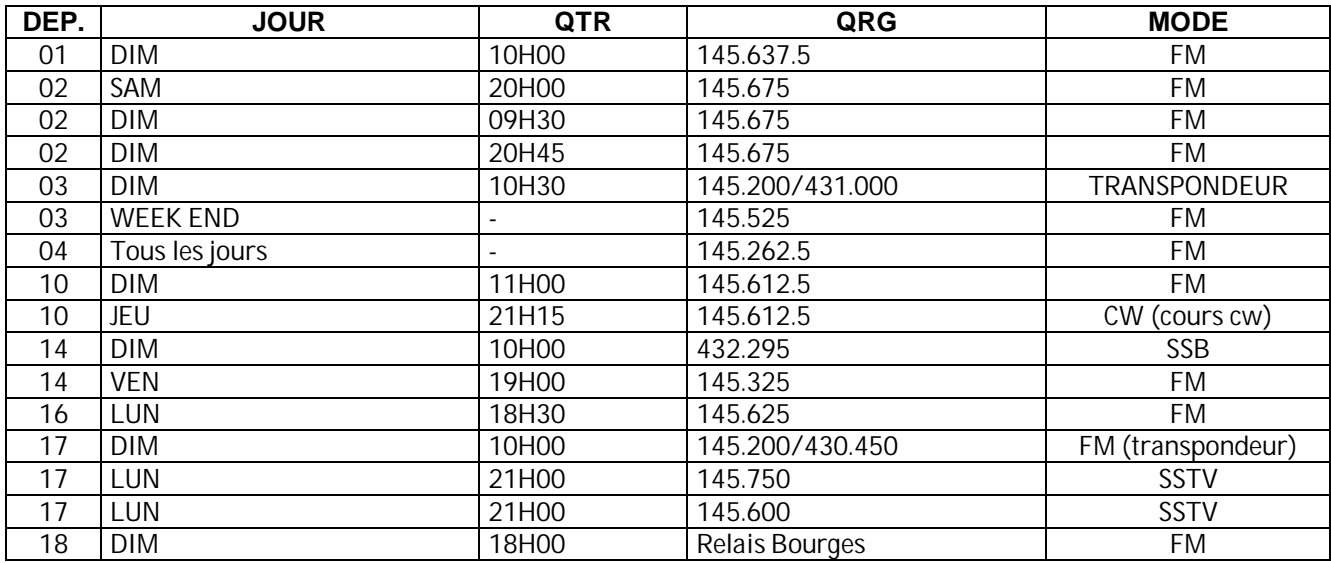

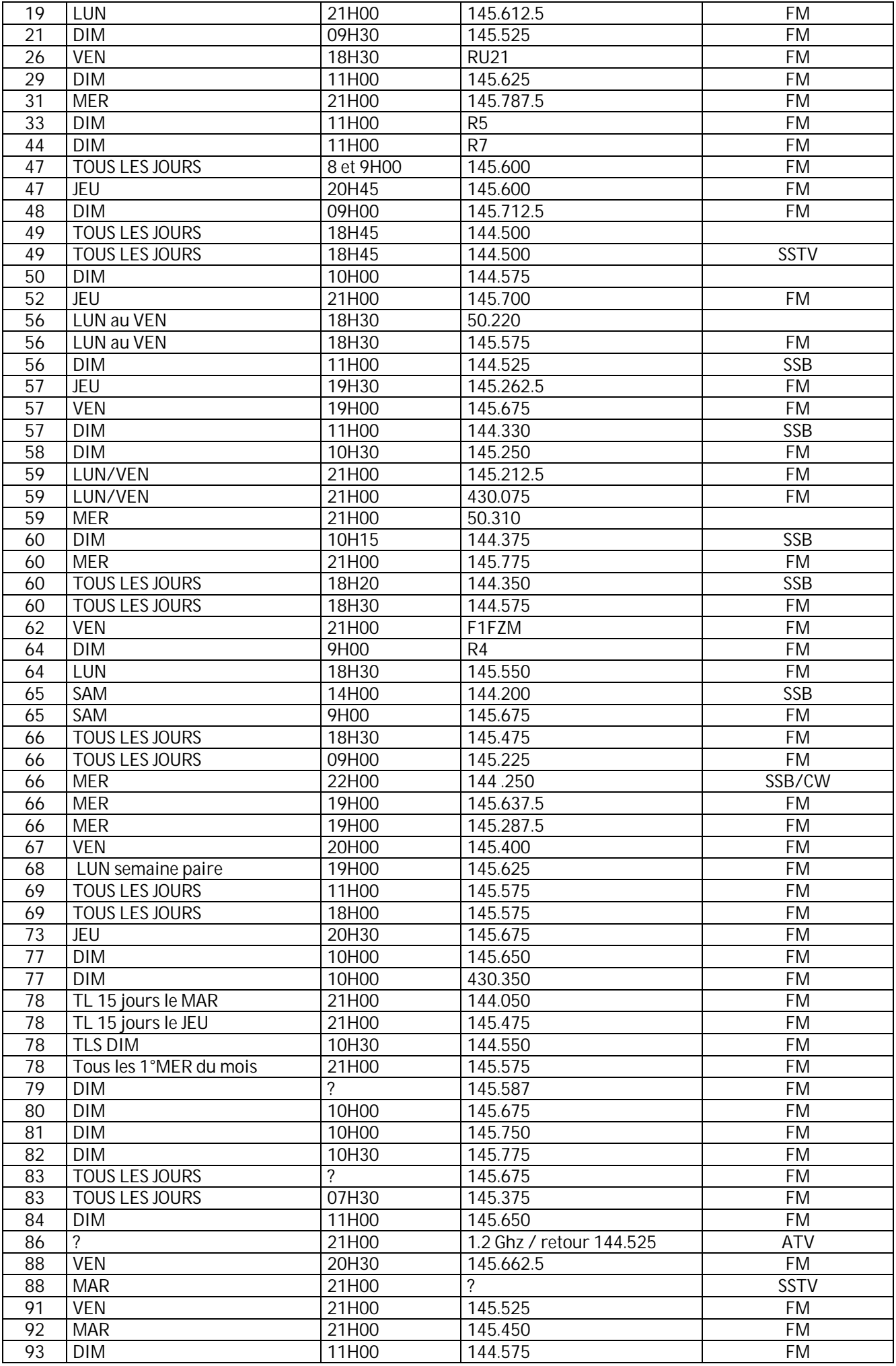

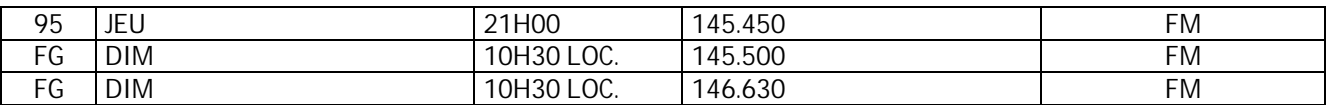

Merci pour votre attention, pse k de ON3CVF

### **HIHIHIHIHIHIHIHIHIHIHIHIHIHIHIHIHIHIHIHI**

#### *Un nouveau moyen de transmission sous Android*

Un nouveau moyen, rapide et simple, de transmettre des messages a été mis au point par un utilisateur de smartphone Android :

<http://iditdahtext.com/iDitDahText.html>

Il se nomme "iDitDahText". Il utilise un clavier simplifié composé de trois touches seulement. Voyez la photo ci-contre. Une vidéo de démonstration est visible ici : <http://www.youtube.com/v/ZczRxuUm2zE>&hl=en&fs=1&.

Seulement, lorsque vous essayez de downloader l'application, on vous dit de revenir dans un an, le 1er avril 2013…

Dommage, c'était sympa. Mais plusieurs OMs ont une petite idée derrière la tête suite à ce canular. Qui sait ? ---------------------

#### *Aka1 : votre Android devient un keyer à mémoire*

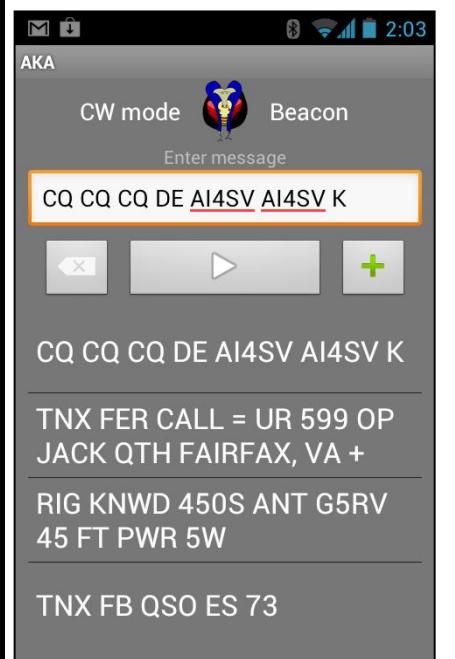

Une autre application, réelle celle-là, existe pour Android. Elle transforme votre smartphone en keyer. Cette app s'appelle *Aka1* et est disponible ici : <http://code.google.com/p/> androidomatickeyer/downloads/detail?n ame=AKA-1.0.apk Voici un aperçu de l'écran (à g.) Il faut un petit peu d'électronique commander le TX. Schéma ci-dessous. Tip et Ground sont les connexions d'un jack stéréo de 3,5mm pour la sortie « écouteur » du

smartphone. Le signal passe par un transformateur qui élève la tension de sortie du téléphone ou de la tablette (quelques centaines de mV) jusqu'à une tension suffisante que pour

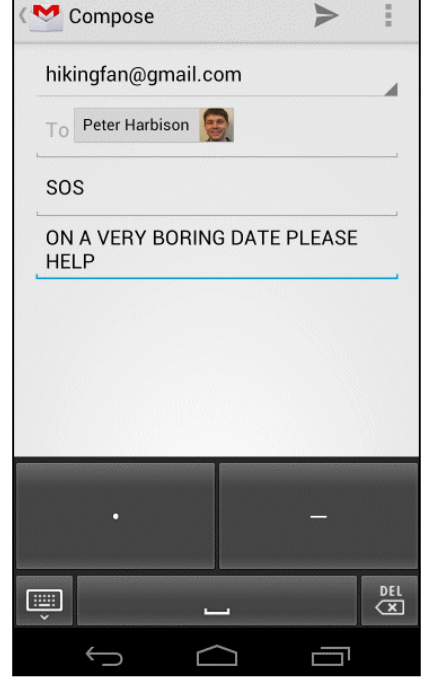

commuter le transistor au rythme du son. Le collecteur est raccordé à la prise jack pour la clé morse sur le TRX.

Le site d'origine de l'article est ici : <http://code.google.com/p/androidomatic-keyer/>

Mais il y a déjà des apps qui transforment des caractères en code morse ou carrément pour apprendre la CW et elles fonctionnent très bien aussi avec ce module. <http://www.android-software.fr/morse-droid> [http://fr.androlib.com/android.application.com](http://fr.androlib.com/android.application.com-)speedymarks-android-morse-zmnD.aspx <http://www.androidpit.fr/fr/android/market/applicatio> ns/application/morse.namespace/Android-Morse Et plus encore ici : [http://fr.androidzoom.com/android\\_applications/morse](http://fr.androidzoom.com/android_applications/morse) +code+for

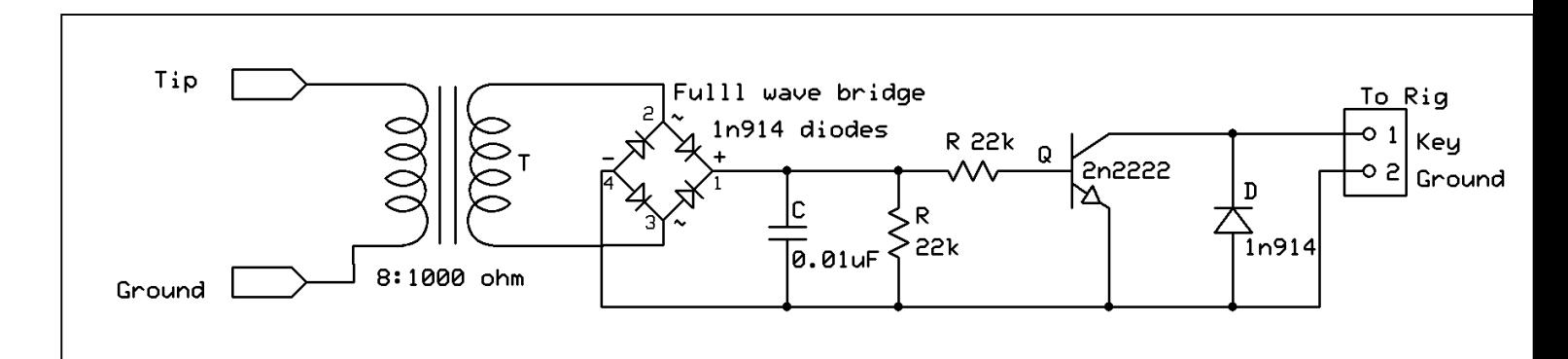